# ZÁPADOČESKÁ UNIVERZITA V PLZNI FAKULTA STROJNÍ

Studijní program: N2301 Strojní inženýrství

# DIPLOMOVÁ PRÁCE

Akademický rok 2013/2014 Bc. Pavel MATOUŠ

# ZÁPADOČESKÁ UNIVERZITA V PLZNI FAKULTA STROJNÍ

Studijní program: N 2301 Strojní inženýrství Studijní zaměření: Strojírenská technologie-technologie obrábění

# DIPLOMOVÁ PRÁCE

Technická ilustrace a animace nástrojového systému HAM-FINAL RC pro praktické použití

Autor: **Bc. Pavel MATOUŠ**

Vedoucí práce: **Doc. Ing. Jan ŘEHOŘ, Ph.D.**

Konzultanti práce: **Ing. Jaroslava FULEMOVÁ, Ing. Jiří PLÍŠEK** 

Akademický rok 2013/2014

# OFICIÁLNÍ ZADÁNÍ - SCAN

#### **Prohlášení o autorství**

Předkládám tímto k posouzení a obhajobě diplomovou práci, zpracovanou na závěr studia na Fakultě strojní Západočeské univerzity v Plzni.

Prohlašuji, že jsem tuto diplomovou práci vypracoval samostatně, s použitím odborné literatury a pramenů, uvedených v seznamu, který je součástí této diplomové práce.

V Plzni dne: ……………………. . . . . . . . . . . . . . . . . .

podpis autora

#### **Autorská práva**

Podle Zákona o právu autorském. č.35/1965 Sb. (175/1996 Sb. ČR) § 17 a Zákona o vysokých školách č. 111/1998 Sb. je využití a společenské uplatnění výsledků diplomové práce, včetně uváděných vědeckých a výrobně-technických poznatků nebo jakékoliv nakládání s nimi možné pouze na základě autorské smlouvy za souhlasu autora a Fakulty strojní, společnosti firem HAM-FINAL,s.r.o. a Západočeské univerzity v Plzni.

#### **Poděkování**

Na tomto místě bych rád poděkoval zejména vedoucímu diplomové práce Doc. Ing. Janu Řehořovi, Ph.D. za cenné rady a připomínky a to nejen při řešení této práce, ale i za celou dobu mého studia na Katedře technologie obrábění.

Dále musím poděkovat konzultantům. Ing. Jaroslavě Fulemové za věcné připomínky, kontrolu diplomové práce a vždy ochotnou pomoc. Ing. Jiřímu Plíškovi ze společnosti HAM-FINAL za veškeré poskytnuté informace a materiály.

Díky patří partnerce a celé mojí rodině za veškerou podporu během studia. V neposlední řadě patří mé díky přátelům a ostatním, kteří mi jakkoliv pomáhali během vypracování diplomové práce.

Tato diplomová práce vznikla za podpory GA ZČU při řešení projektu SGS-031-2013 s názvem "Výzkum a vývoj pro inovace v oboru strojírenská technologie – technologie obrábění".

# **ANOTAČNÍ LIST DIPLOMOVÉ PRÁCE**

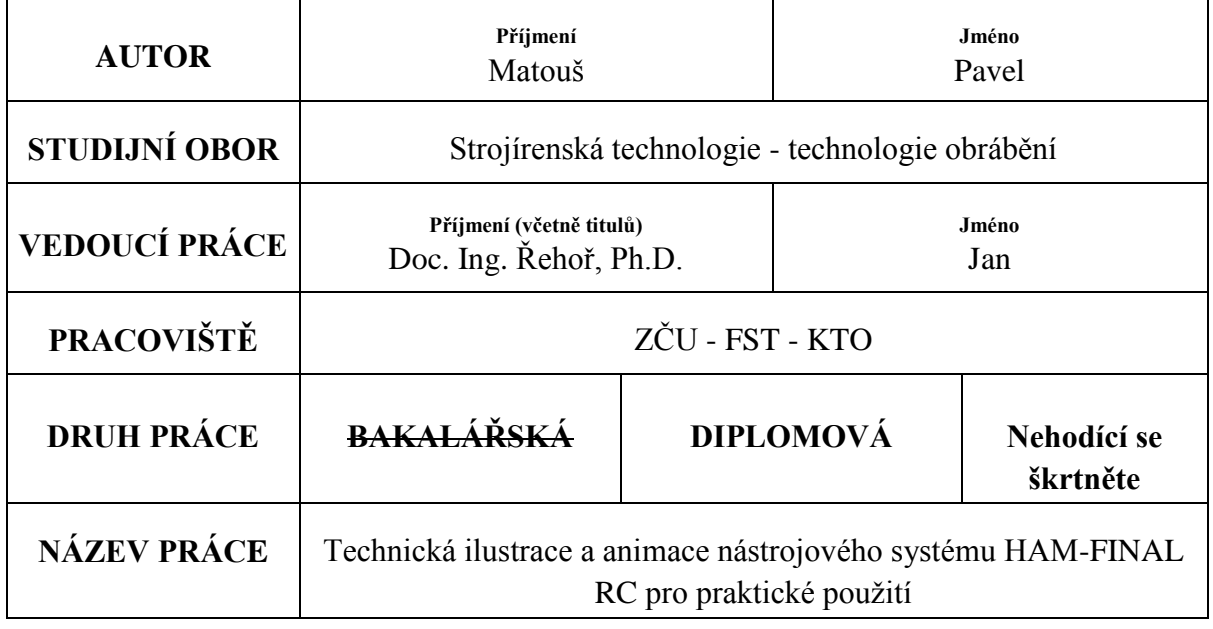

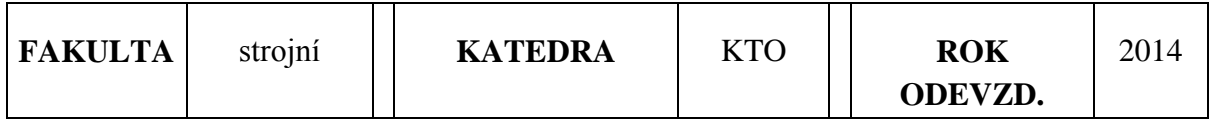

## **POČET STRAN (A4 a ekvivalentů A4)**

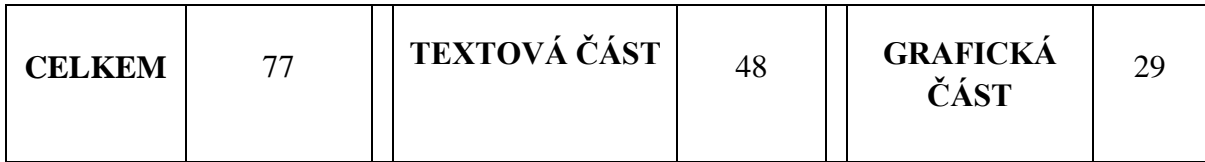

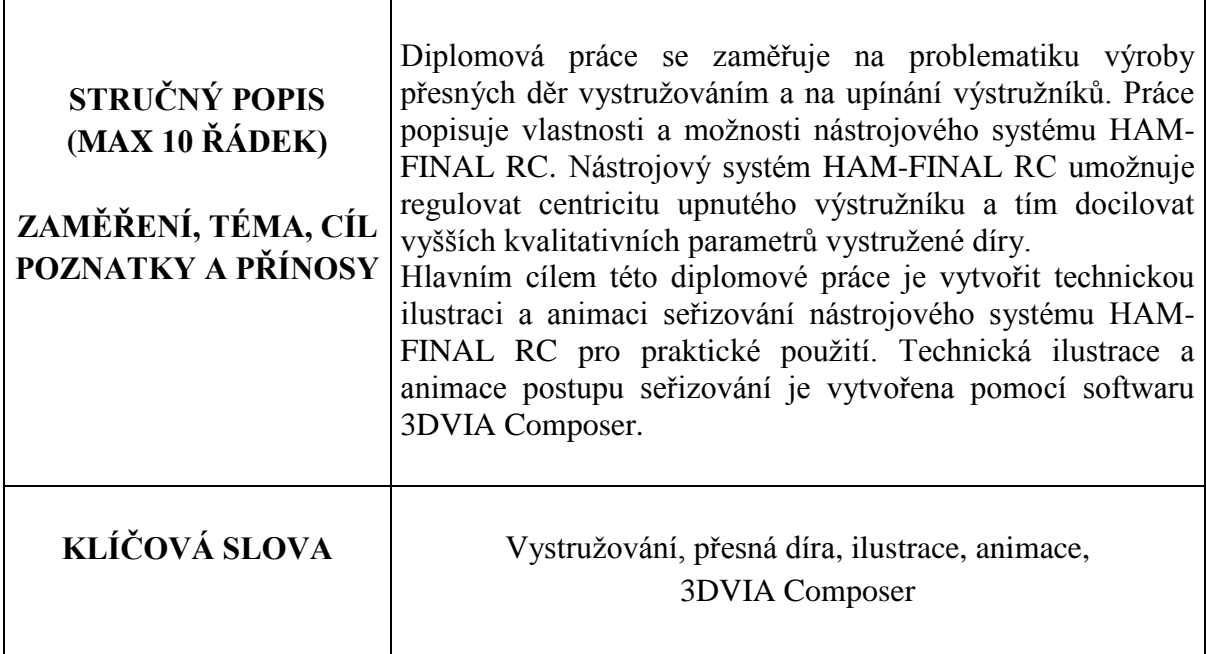

## **SUMMARY OF DIPLOMA SHEET**

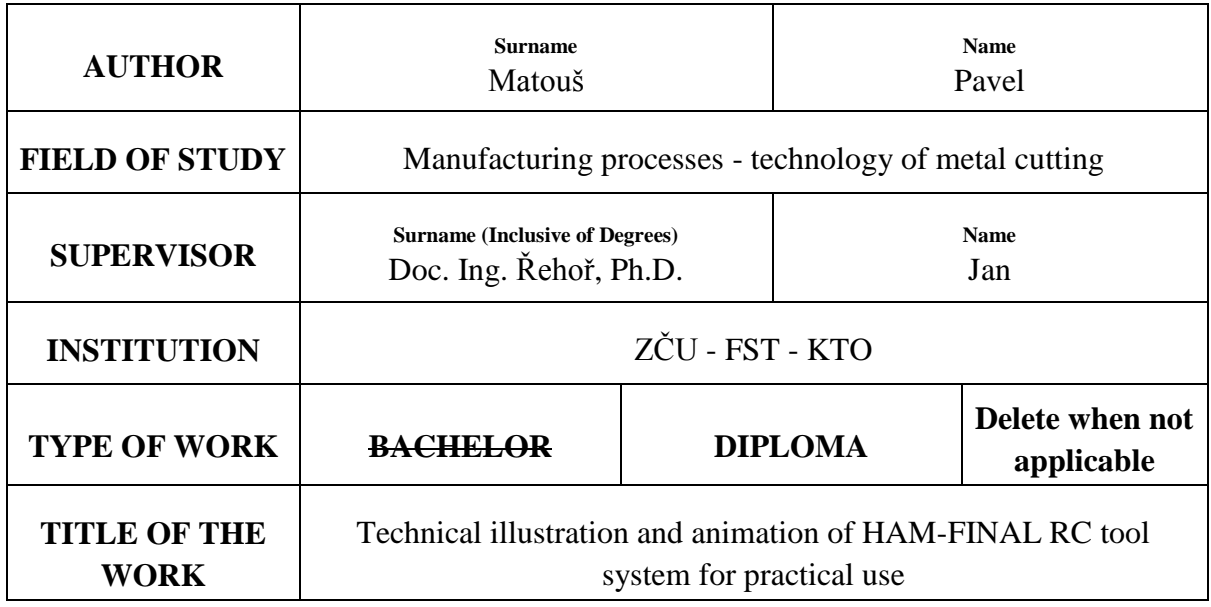

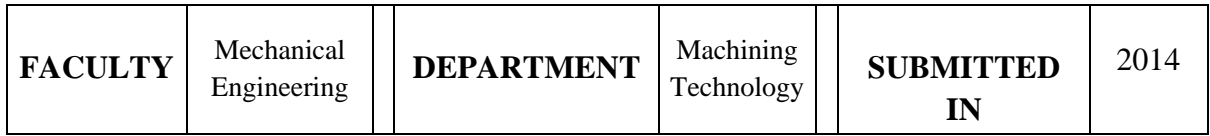

# **NUMBER OF PAGES (A4 and eq. A4)**

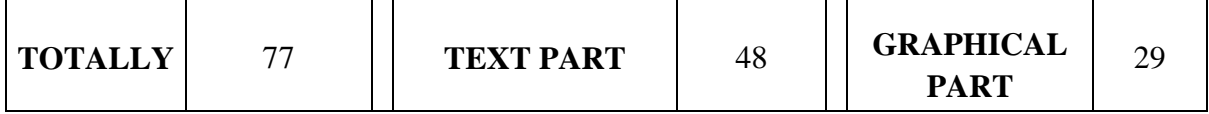

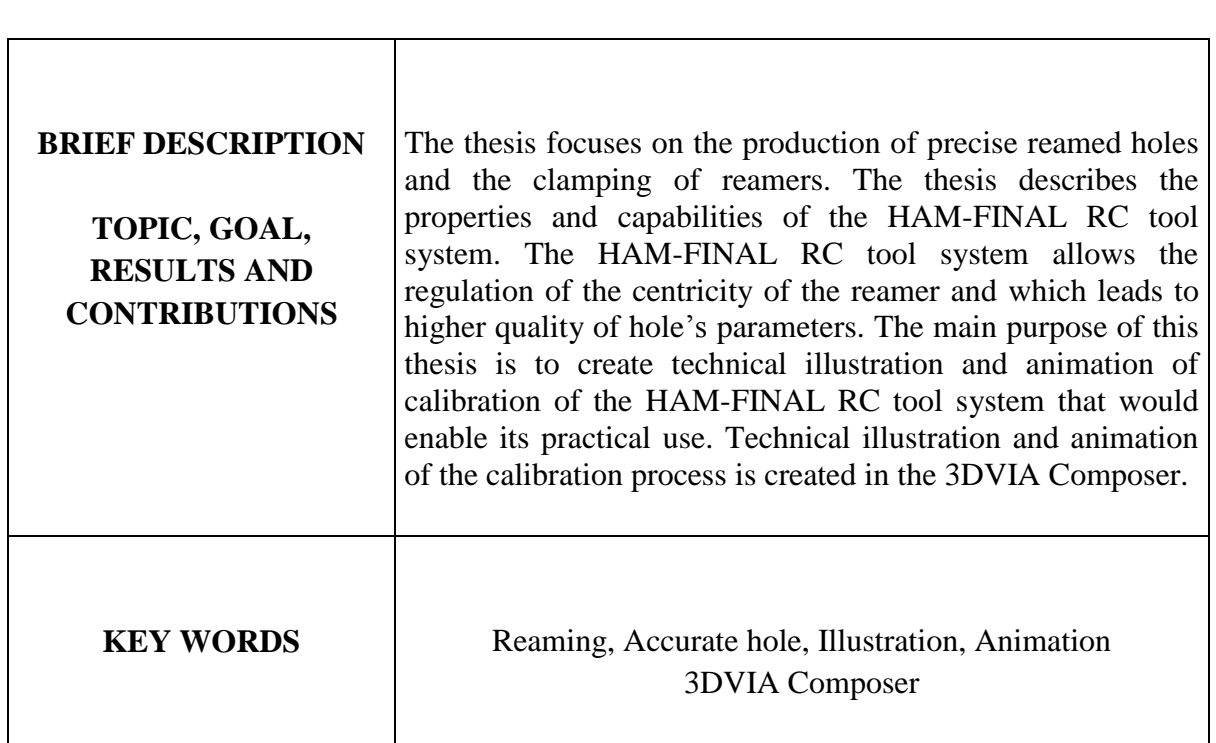

## Obsah

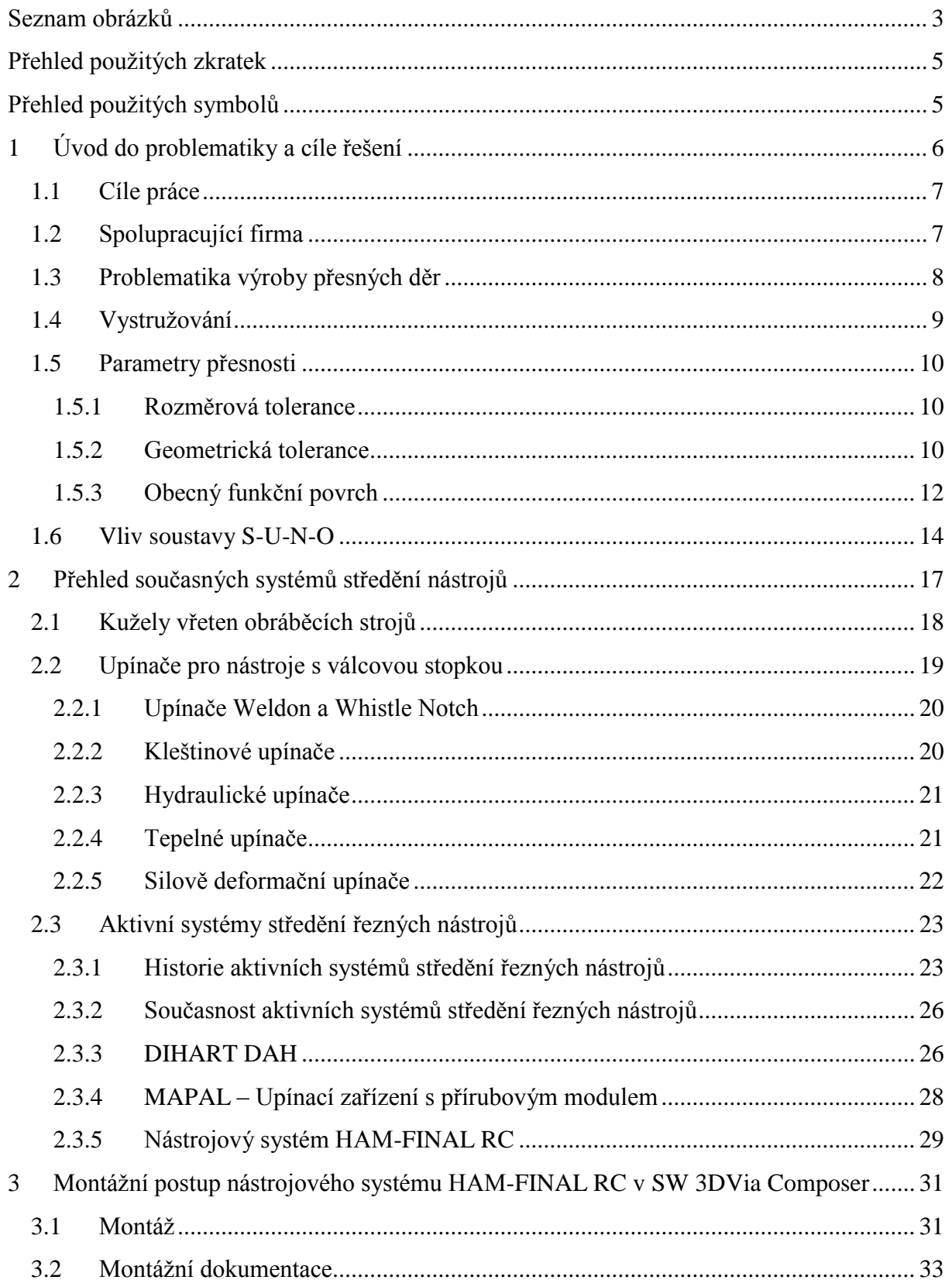

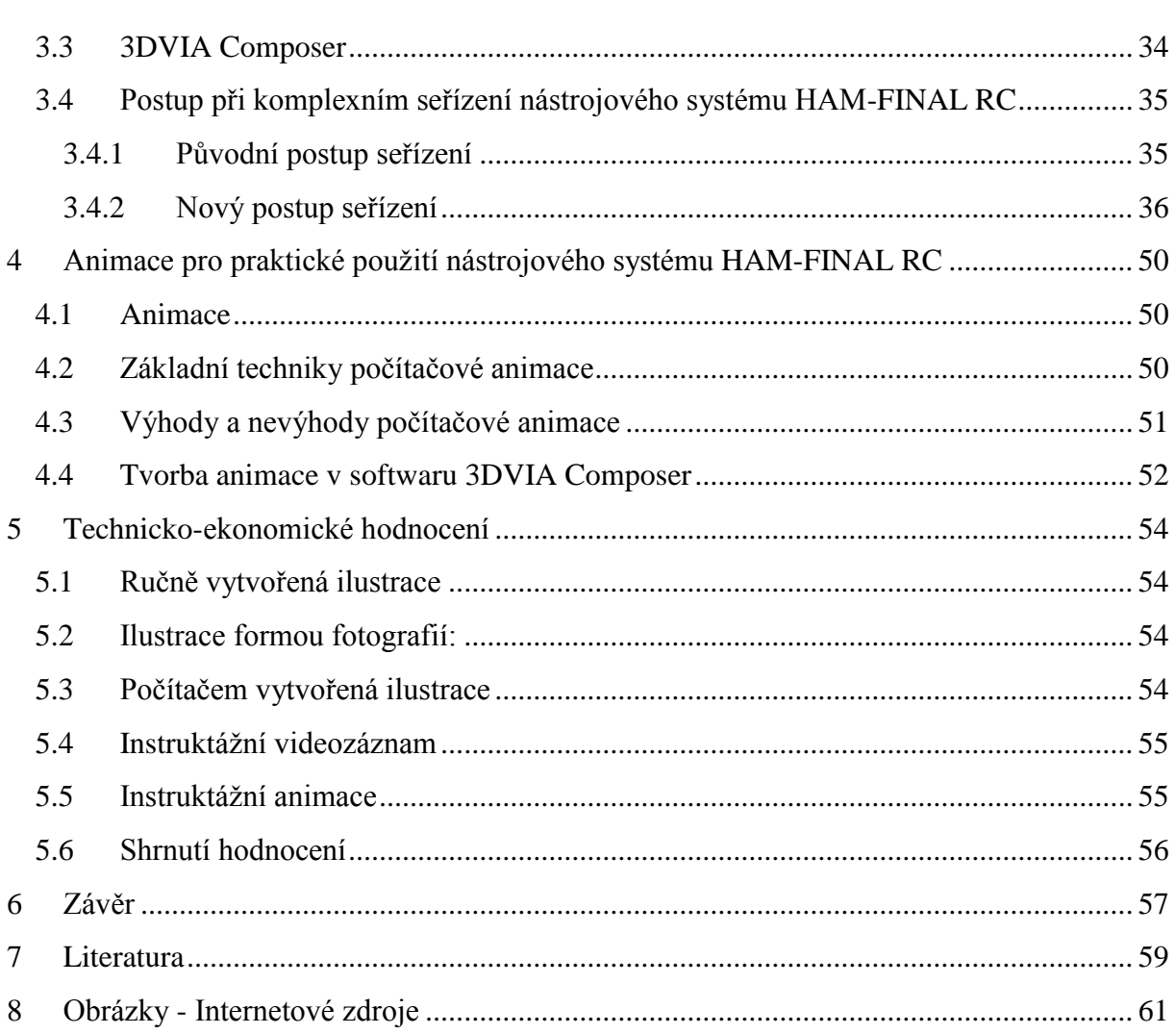

### <span id="page-9-0"></span>**Seznam obrázků**

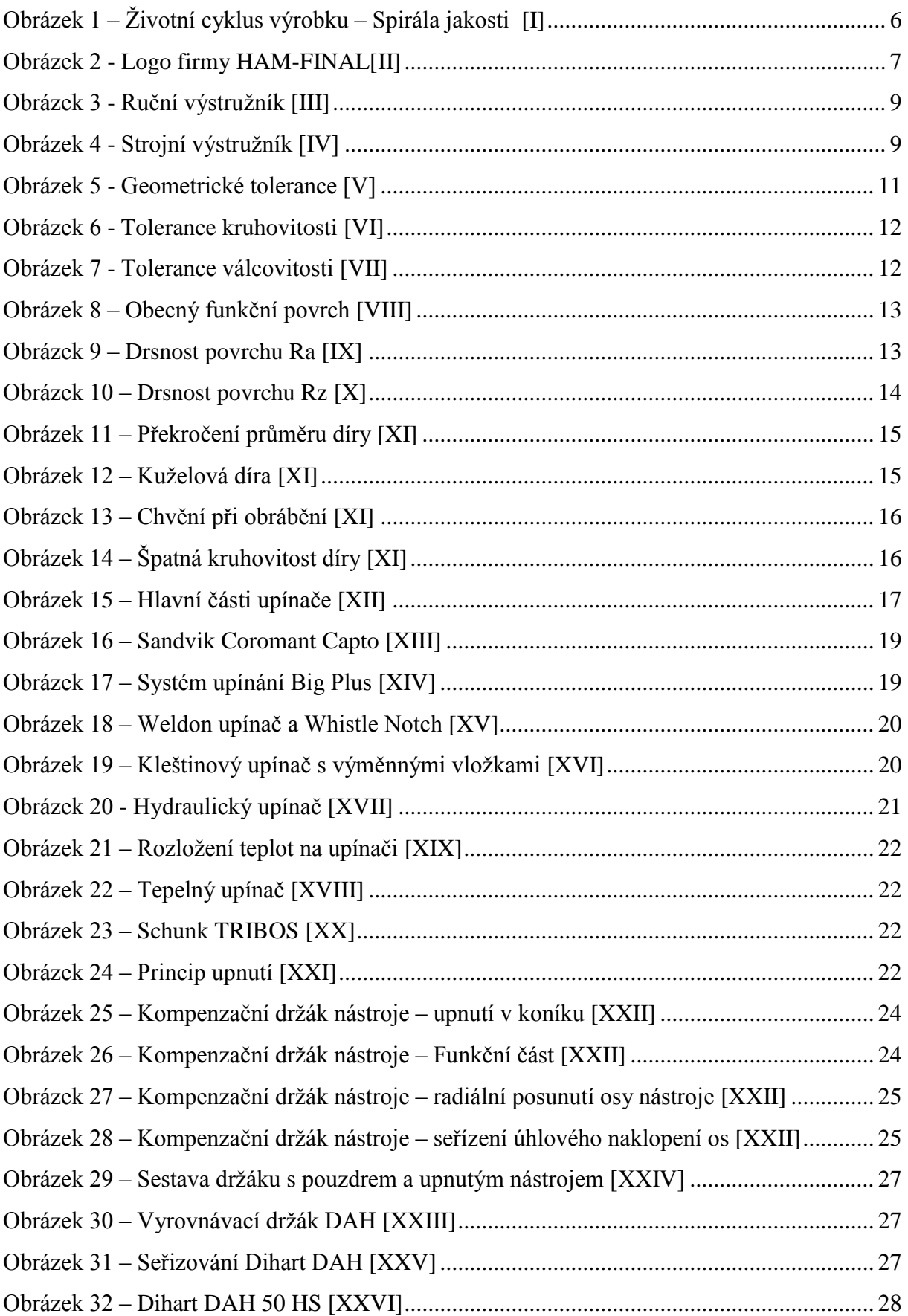

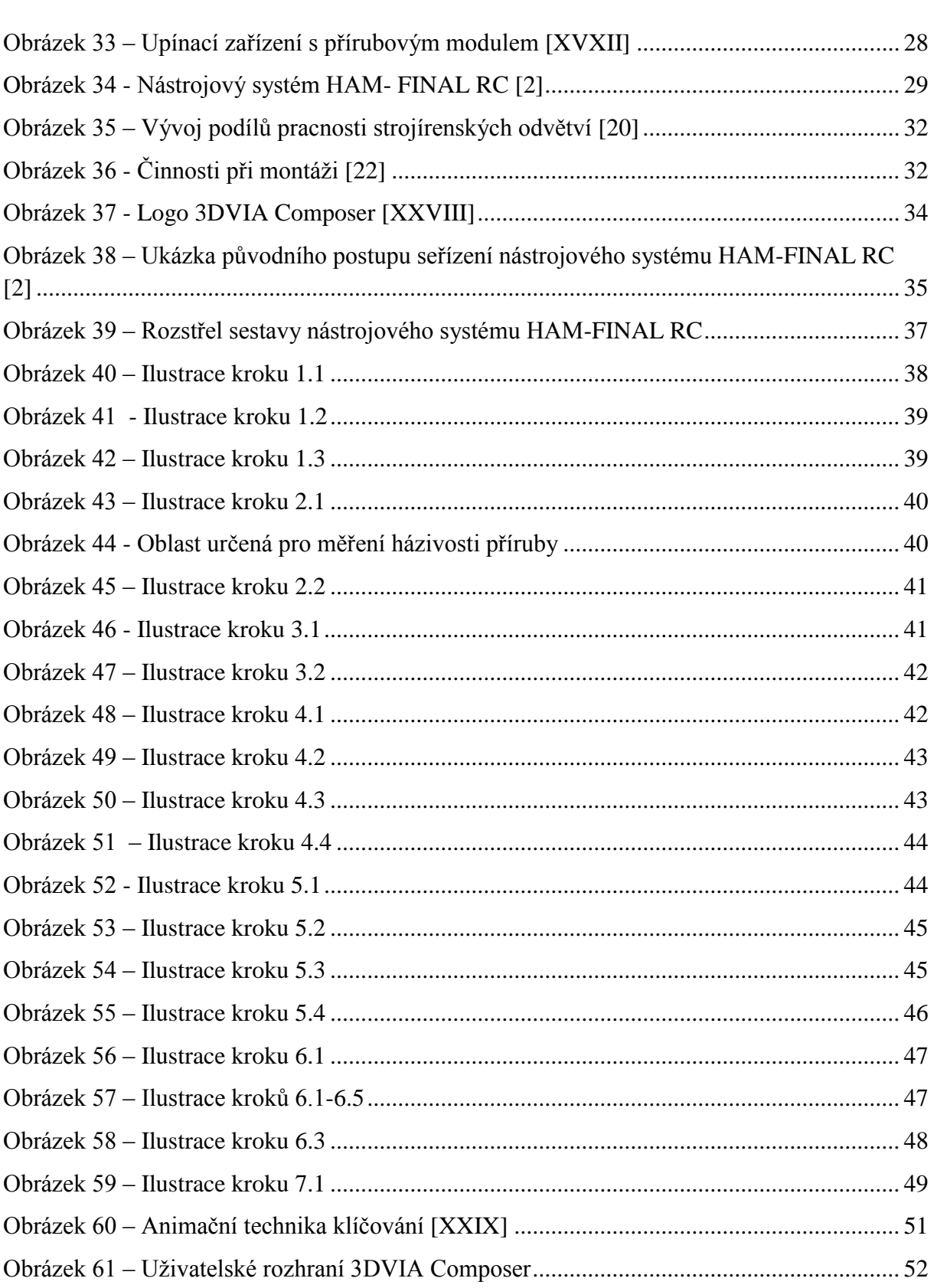

## <span id="page-11-0"></span>Přehled použitých zkratek

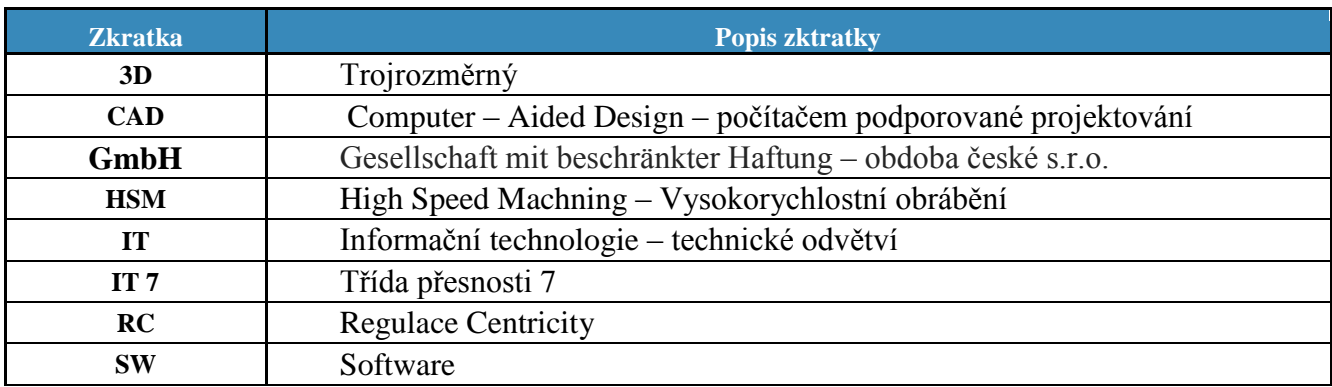

## <span id="page-11-1"></span>**Přehled pouţitých symbolů**

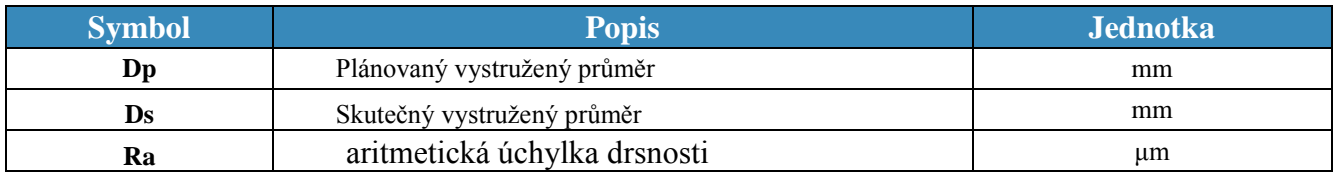

### <span id="page-12-0"></span>**1 Úvod do problematiky a cíle řešení**

#### Zpracováno dle [9], [10], [11]

V současné době se velmi rychle zvyšuje technická úroveň výrobků, velký důraz je kladen na jejich design a roste náročnost zákazníka a nároky na profesionalitu výrobce. Progresivní rozvoj v oblasti IT umožnil mimo jiné rozvoj moderních CAD systémů a nárůst jejich využití pro konstruktéry a vývojáře. Možnosti těchto nových systémů mohou nyní využít i tvůrci technické dokumentace k výrobkům a tím je tato část tvůrčí práce výrazně efektivnější.

Z hlediska životního cyklu výroby zjistíme, že technickou průvodní dokumentaci výrobku lze vytvářet a dokončovat nejdříve, když je vyroben alespoň finální prototyp výrobku, jelikož výrobková dokumentace často obsahuje mnoho grafických informací. A právě ty jsou v této fázi životního cyklu výrobku složitě pořizovány a ne vždy přesně popisují daný problém.

Nové CAD softwary pro tvorbu výrobní dokumentace nám tento problém a další pomáhají řešit. Tyto SW produkty využívají a převádí 3D CAD data (modely) vytvořené konstruktérem do vysoce kvalitního zobrazení nebo animovaných vizuálních prvků. Využití softwarů pro snazší tvorbu výrobní dokumentace je široké a uplatnění nachází například všude, kde obraz vypoví o produktu více než slovo a tím pádem v každé etapě životního cyklu výrobku, kde o něm potřebujeme získat nějaké vizuální informace. Např. v předvýrobních etapách, v oblasti produktové revize, v oblasti zásobování a komunikace s dodavateli, v oblasti marketingu a obchodu pro snazší komunikaci s budoucími zákazníky, obchodní prezentace, ale i v oblasti servisu a údržby pro tvorbu zákaznických manuálů a animaci servisních úkonů. Tyto SW nahrazují finální prototyp a pracují s virtuálním prototypem produktu a na něm pak lze odzkoušet očekávané vlastnosti a funkce budoucího výrobku a následně z něj vytvořit požadovanou formu technické dokumentace.

V rámci této diplomové práce je řešena problematika seřizování (montáže) vystružovacího nástrojového systému HAM-FINAL RC a je vyhotoven nový způsob zákaznické dokumentace pro seřizování systému pomocí SW 3DVia Composer. Dále se diplomová práce zabývá problematikou současných systémů středění řezných nástrojů, do které spadá i výše jmenovaný nástrojový systémy HAM-FINAL RC.

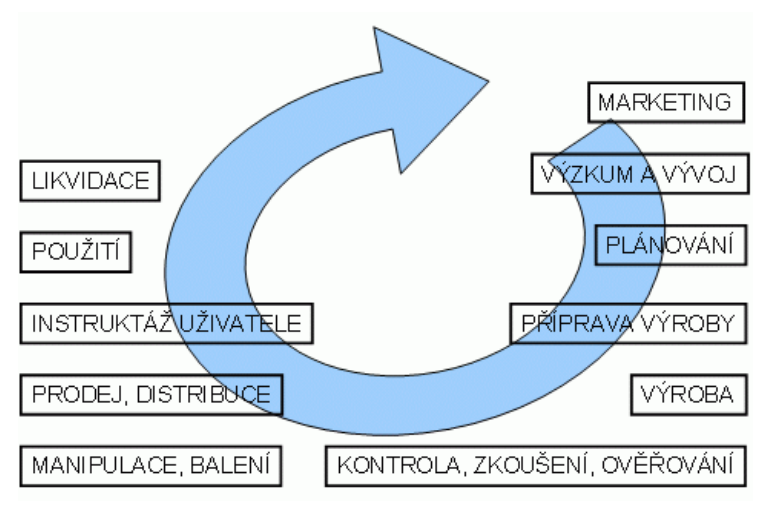

**Obrázek 1 – Ţivotní cyklus výrobku – Spirála jakosti [I]**

#### <span id="page-13-0"></span>**1.1 Cíle práce**

Cílem práce bylo vytvoření nové technické ilustrace a animace pro seřizování a využívání nástrojového systému HAM-FINAL RC. Z důvodu konstrukčních úprav nástrojového systému stávající ručně vyhotovená ilustrovaná dokumentace již neodpovídala skutečnosti a nové překreslení by bylo velmi náročné. V dnešní době je na trhu mnoho nových nástrojů pro snazší a rychlejší tvorbu a aktualizaci technické dokumentace. Jedním z těchto nástrojů je i software 3DVia Composer od firmy Dassault Systèmes. Tento SW nástroj byl zvolen a využit pro splnění jednotlivých cílů této diplomové práce.

Hlavní cíle práce:

- Aktualizace postupu na seřizování nástrojového systému HAM-FINAL RC
- Vytvoření nové ilustrace k seřizování nástrojového systému HAM-FINAL RC
- Animace seřizování nástrojového systému HAM-FINAL RC

#### <span id="page-13-1"></span>**1.2 Spolupracující firma**

Zpracováno dle [2]

HAM-FINAL, s.r.o. je německo-česká strojírenská firma s dlouholetou tradicí. Zabývá se vývojem, výrobou a prodejem moderních nástrojů pro vystružování, vyvrtávání a obrábění velmi přesných děr. Firma je součástí koncernu HAM, GmbH (HARTMETALL-WERKZEUGFABRICK ANDREAS MAIER, GMBG). Firma HAM-FINAL, s.r.o. vznikla v roce 1997 z původní firmy FINAL, založené v roce 1991. Firma FINAL se zabývala vývojem a výrobou nástrojů pro třískové obrábění přesných děr. Dobré výsledky vývojové práce byly dosaženy uplatněním dlouholetých praktických zkušeností v třískovém obrábění. Cílevědomé vývojové práce v oboru obrábění přesných děr byly oceněny udělením několika patentů potvrzujících originální řešení nástrojů nové generace. Vynikající úroveň těchto nástrojů a technická podpora otevřela cestu k jejich uplatnění v podnicích ŠKODA auto, VW, GM - OPEL, BOSCH, Aero, Letov, TRW, Embraco, ROTAX, RIETER, ale i dalších firmách v Německu, Rakousku, Itálii, Španělsku, Francii, Polsku, Švédsku, atd. [2].

<span id="page-13-2"></span>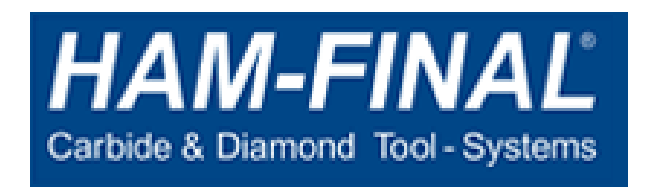

**Obrázek 2 - Logo firmy HAM-FINAL[II]**

#### <span id="page-14-0"></span>**1.3 Problematika výroby přesných děr**

#### Zpracováno dle: [1], [3]

Výroba děr patří mezi nejstarší a nejrozšířenější výrobní operace. Základní technologickou operací pro výrobu děr je vrtání. Technologií vrtání šroubovitým vrtákem z rychlořezné oceli se však nedosáhne vyšších kvalitativních parametrů děr, které jsou dnes běžně požadovány. Výrobky jsou stále složitější, výroba hromadnější, zákazník náročnější a tento trend se odráží i ve výrobě. Trendem současnosti je tedy vyrobit přesnou díru s minimálními náklady[1].

Termín přesná díra není přesně definován a není ani dána žádná pevná hranice, která by určovala parametry, od kterých můžeme danou díru považovat za přesnou. Vždy záleží na aplikaci, pro kterou je díra určena a zda pro danou funkci splňuje požadovanou přesnost. Nicméně za přesné díry lze považovat ty, které mají toleranční stupeň do IT8 a drsnost Ra nižší než 0,8µm [3].

Pro výrobu přesných děr se nabízí různé způsoby třískového obrábění. Většinou se jedná o metody dokončovacího obrábění, které se často realizují na konci výrobního procesu určité součásti, do které bylo již vloženo mnoho finančních prostředků a pracovního úsilí. Proto je třeba této technologii věnovat velkou pozornost, aby nebyla určitou chybou předchozí práce zmařena [3].

Mezi hlavní metody pro výrobu přesných otvorů patří:

- jemné soustružení
- jemné frézování
- vrtání (monolitním nástrojem)
- vyvrtávání
- protahování či protlačování
- broušení
- vystružování.

Poslední jmenovaná technologie třískového obrábění - Vystružování je hojně využívaná v praxi a v práci jí dále bude věnována pozornost z důvodu, že právě nástrojový systém HAM-FINAL RC tuto technologii využívá.

#### <span id="page-15-0"></span>**1.4 Vystruţování**

#### Zpracováno dle: [1]

Vystružování je metoda třískového obrábění, při které se dociluje zvýšení kvality obrobeného povrchu, zlepšení geometrických úchylek tvaru a získání požadovaného rozměru předem vyhotovených děr. Ty mohou být vyrobeny vrtáním, frézováním, předlitím, či dalšími jinými metodami vyhotovení díry. V mnoho případech tyto díry nesplňují zadané požadavky na přesnost a kvalitu a proto zde přichází na řadu právě vystružování. Vystružováním je standardně možné dosáhnout přesnosti rozměru IT6 – IT8 a drsnosti obrobeného povrchu Ra  $= 0.3 - 0.8$  μm. Co se týče geometrických tolerancí, vystružováním lze ovlivnit zejména geometrické tolerance tvaru a to kruhovitost a válcovitost. Dále jsou pro přesnou díru důležité také geometrické tolerance polohy, jako je rovnoběžnost, kolmost a souosost. Tyto jmenované lze vystružováním jen minimálně ovlivnit. Jejich výslednou hodnotu určují hlavně operace předcházející vystružování, jako je například vrtání, vyvrtávání, apod.[1]

Vystružování je často dokončovací metodou obrábění, avšak mohou následovat další operace jako například honování, lapování atd.

Z hlediska kinematiky vystružování je hlavní řezný pohyb - rotační pohyb a se současným vedlejším pohybem - přímočarý pohyb. Tyto pohyby obvykle vykonává nástroj.

Metoda vystružování využívá nástroj s definovanou geometrií řezného břitu. Nazývá se výstružník. Klasický výstružník je obvykle vícebřitý nástroj. Počet zubů (řezných břitů) se odvíjí od průměru nástroje a pohybuje se od 4 do 18 zubů, ale vyrábějí se i výstružníky jednobřité. Jednobřité výstružníky mají zpravidla ještě dva vodící kameny.

Obecně platí pravidlo: *Díry do průměru 10 mm stačí pouze vystružit větší díry je nutno nejprve vyhrubovat a pak vystružit [1]*. Vyhrubovaní je analogická operace k vystružování. Nástroj – výhrubník má méně řezných břitů než výstružník, zpravidla jsou tří až čtyřbřité a mají zuby ve šroubovici. Výhrubníky jsou pouze strojní na rozdíl od výstružníků, které mohou být jak strojní tak ruční. Pravidlo, že se díry od průměru 10 mm musí vyhrubovat už pro dnešní moderní progresivní nástroje nemusí vždy platit.

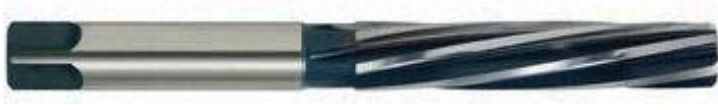

**Obrázek 3 - Ruční výstruţník [III]**

<span id="page-15-1"></span>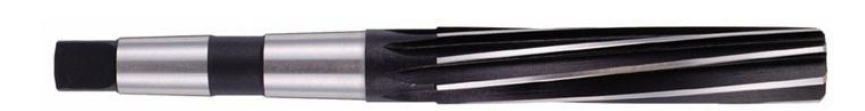

**Obrázek 4 - Strojní výstružník [IV]** 

#### <span id="page-16-0"></span>**1.5 Parametry přesnosti**

Hlavním cílem vystružování je zajištění parametrů přesnosti a to jak tvarových, tak rozměrových. Součásti vyrobené s určitou přesností umožnují zaměnitelnost v případě výrobní montáže či nahraditelnost po ztrátě své funkce (opotřebení). Rozměrové a geometrické tolerance se předepisují, pokud jsou potřeba z hlediska funkce součásti.

#### <span id="page-16-1"></span>**1.5.1 Rozměrová tolerance**

- Zpracováno dle: [2], [3], [5]

Ani nejnovější technologie neumožňují vyrábět žádný rozměr absolutně přesně. Skutečný rozměr se vždy nachází v rozsahu mezních hodnot a tento rozsah je dán funkcí výrobku a zajišťuje funkčnost uložení. Mezní hodnoty jsou obvykle udávány velikostí úchylek od jmenovitého rozměru. Rozdíl rozměrů úchylek udává velikost tolerančního pole a toleranční pole charakterizuje přesnost vyráběné součásti [2], [3].

Polohy tolerančních polí vzhledem k jmenovitému rozměru se v lícovací soustavě ISO předepisují písmeny malé a velké abecedy. Poloha tolerančních polí děr se označuje písmeny velké abecedy (A až ZC), poloha tolerančních polí hřídelí písmeny malé abecedy (a až zc). Aby se vyhovělo požadavkům na přesnost výroby, zavádí se soustava 20 stupňů přesnosti, které se označují IT 01, IT 0, IT 1 až IT 18. Spojením písmene určujícího polohu tolerančního pole s číslicí určující toleranční stupeň dostaneme toleranční značku (např. H7, r5) [5].

Jestliže se připojí toleranční značka k jmenovitému rozměru, určí se tím číselně mezní úchylky. V lícovacích tabulkách jsou uvedeny velikosti úchylek pro různé rozměry, toleranční pole a různé stupně přesnosti [5].

#### <span id="page-16-2"></span>**1.5.2 Geometrická tolerance**

- Zpracováno dle [4],[5],[6]

Stejně jako nelze dosáhnout absolutně přesného rozměru, to samé platí i pro geometrický tvar. Geometrické tolerance určují úchylky prvku od jeho tvaru, směru, polohy bez vztahu k rozměru prvku. Předepisují se pomocí normou určených značek pro jednotlivé geometrické charakteristiky.

Z hlediska problematiky vystružování jsou nejvýznamnější geometrické tolerance tvaru a polohy. Avšak vystružovacím nástrojem a jeho řeznými podmínkami jsou nejvíce ovlivněny geometrické tolerance tvaru a zejména charakteristiky kruhovitosti a válcovitosti. Z hlediska zaměření diplomové práce na vystružovací nástrojový systém HAM-FINAL RC bude právě těmto charakteristikám věnována pozornost [4],[5].

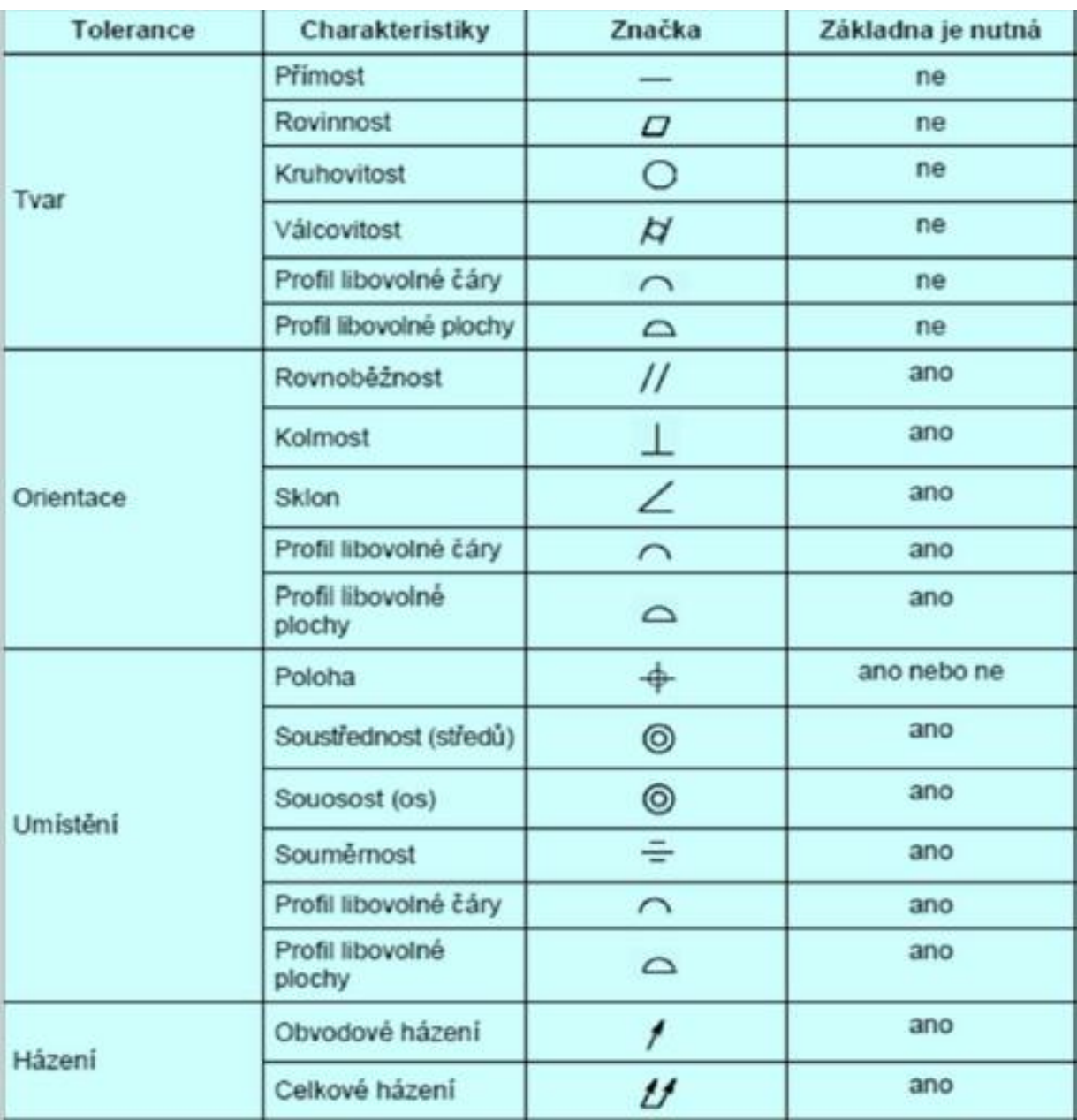

**Obrázek 5 - Geometrické tolerance [V]**

#### **1.5.2.1 Kruhovitost**

Tolerance kruhovitosti je reprezentována toleranční zónou. Toleranční zóna je ohraničena dvěma soustřednými kružnicemi o vzdálenosti t. Naměřené hodnoty díry musí být v každém libovolném radiálním řezu uvnitř mezikruží těchto obou kružnic.

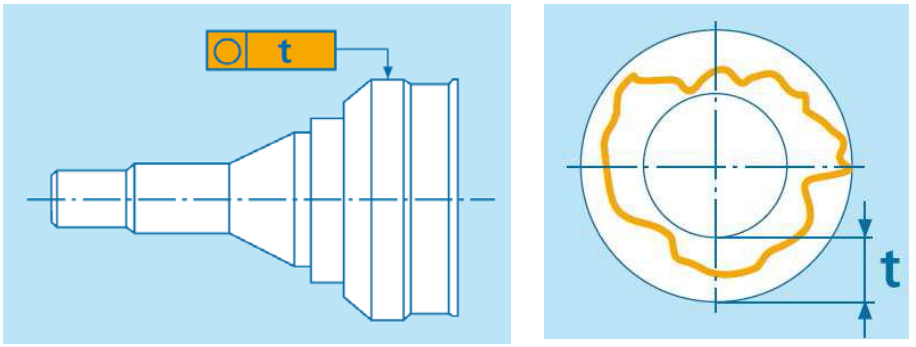

**Obrázek 6 - Tolerance kruhovitosti [VI]**

#### **1.5.2.2 Válcovitost**

Tolerance válcovitosti je dána toleranční zónou, která je tvořena 2 koaxiálními válci s radiálním odstupem t. Tolerance válcovitosti zahrnuje odchylky kruhovitosti kolmých řezů, přítomnosti povrchových přímek a rovnoběžnosti povrchových přímek pláště válce k ose válce.

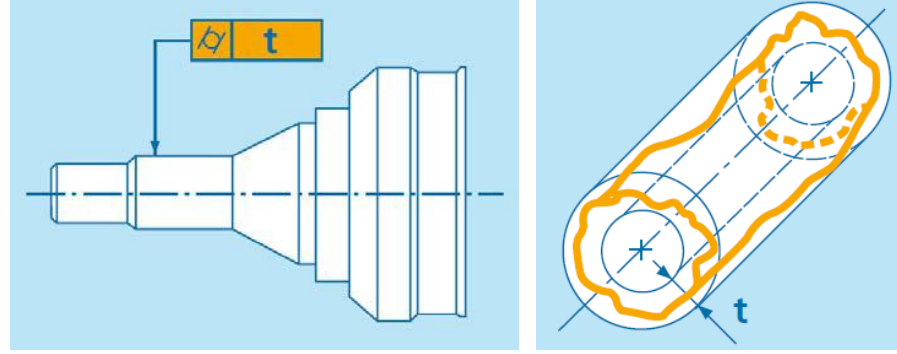

**Obrázek 7 - Tolerance válcovitosti [VII]**

#### <span id="page-18-0"></span>**1.5.3 Obecný funkční povrch**

- Zpracováno dle [12],[13]

Na každý funkční povrch vyráběných součástí jsou kladeny nároky na výše zmíněné rozměrové a tvarové tolerance. Další významným parametrem je drsnost povrchu. Drsnost popisuje jakost vyrobeného povrchu. Obrobený povrch není v žádném případě ideálně hladký a řezný nástroj zanechává na povrchu obráběného materiálu stopy. Na povrchu součásti lze najít náhodné nedokonalosti povrchu, jako jsou mikrotrhliny, rýhy, koroze atd. Dále pak posuzujeme obecný funkční povrch (strukturu povrchu). Drsnost povrchu je částí obecného funkčního povrchu. Obecný funkční povrch lze rozdělit do třech složek a těmi jsou tvar plochy také označovaný jako základní profil, vlnitost a právě drsnost povrchu. Drsnost povrchu vyjadřuje souhrn nerovností od skutečného povrchu součásti v určitém úseku a od vlnitosti se liší velikostí roztečí nerovností.

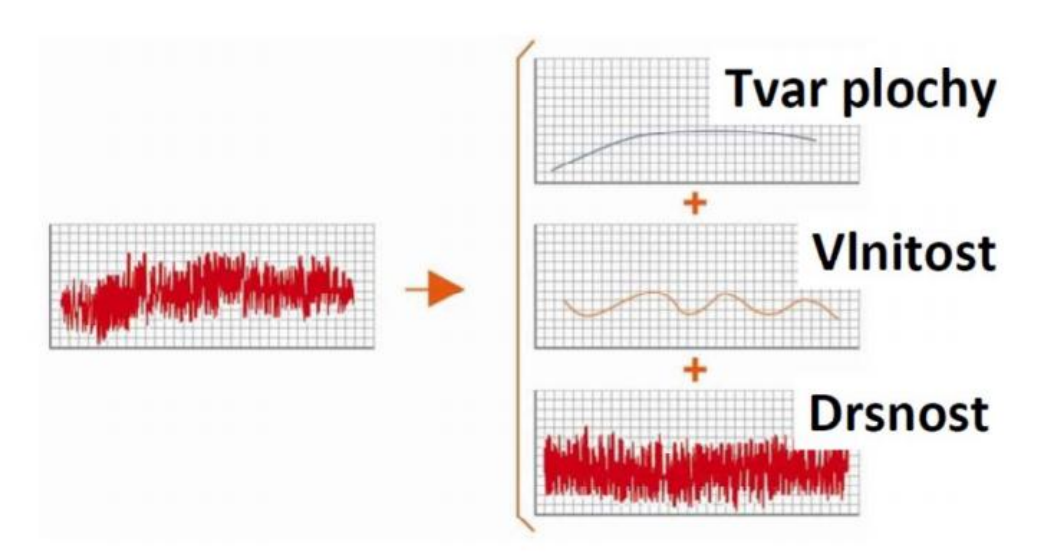

**Obrázek 8 – Obecný funkční povrch [VIII]**

<span id="page-19-0"></span>K vyhodnocení drsnosti povrchu je využívaná profilová metoda hodnocení povrchu. Profil drsnosti povrchu je většinou snímán dotykovým měřicím přístrojem – profilometrem. *Získaný digitalizovaný profil povrchu, představující jeden "řez" kontrolovaným povrchem je následně zpracováván a vyhodnocován formou řady normalizovaných i nenormalizovaných výškových, délkových a tvarových parametrů.* [13]

Nejčastěji používaným parametrem drsnosti je střední aritmetická úchylka drsnosti Ra. Parametr Ra vyjadřuje střední hodnotu vzdálenosti bodu od zjišťovaného profilu od střední čáry (m) v délce měřeného úseku. I přes časté použití v praxi je z obrázku 9 patrné, že vypovídající schopnost parametru není velká, protože dostatečně citlivě nereaguje na extrémní výšky výstupků a hloubky rýh profilu. [12]

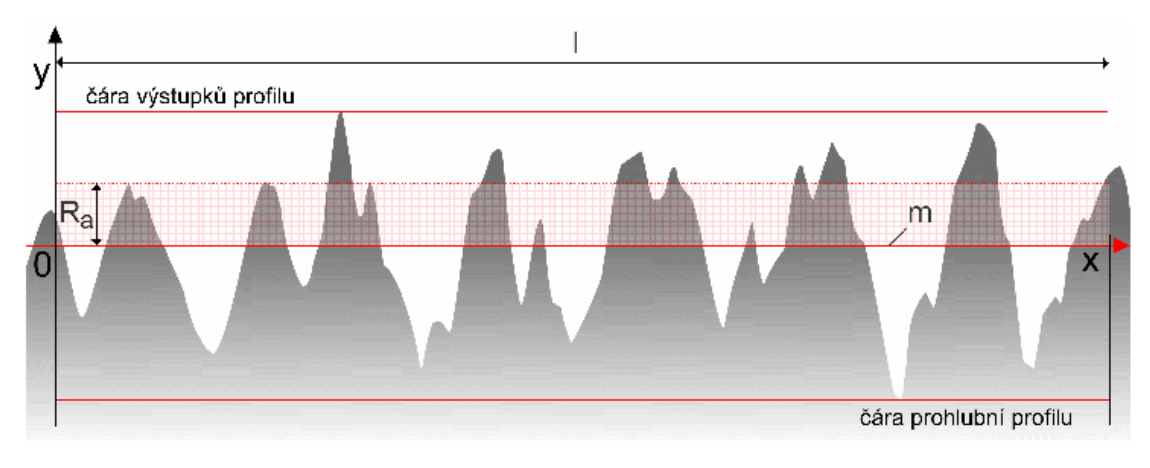

<span id="page-19-1"></span>**Obrázek 9 – Drsnost povrchu Ra [IX]**

Existuje však řada jiných parametrů s různými způsoby vyhodnocení drsnosti. Například parametry Rz, Rq, Ry, Rp, Rmax atd. Na obrázku 10 je vidět, že na stejné křivce povrchu je rozdílná hodnota Rz od hodnoty Ra u předcházejícího obrázku.

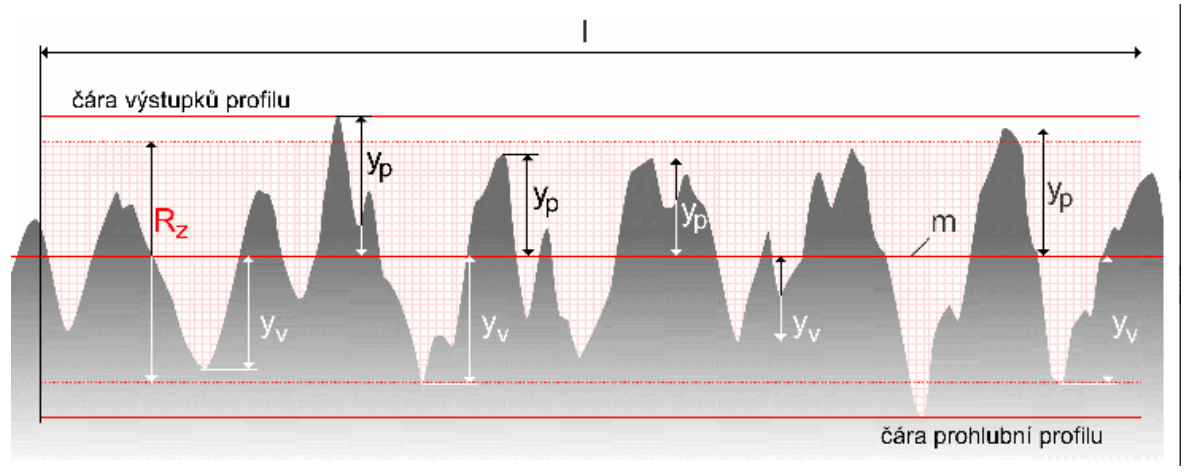

**Obrázek 10 – Drsnost povrchu Rz [X]**

#### <span id="page-20-0"></span>**1.6 Vliv soustavy S-U-N-O**

#### - Zpracováno dle: [2], [4], [5], [7]

Pro zajištění stability řezného procesu a na výsledné hodnoty kruhovitosti a válcovitosti, které jsou pro přesnou díru zásadní, má mimo jiné (řezné podmínky, použití řezné kapaliny atd.) zásadní vliv soustava Stroj – Upínač – Nástroj – Obrobek a její stav. Základním požadavkem je celková tuhost soustavy S – U – N – O, čímž dochází k minimalizaci rezonančních kmitů. Dalším požadavkem je co nejnižší hodnota radiálního házení upnutého nástroje, v našem případě výstružníku. Pokud je nástroj přesně vyroben a není poškozen, hodnotu radiálního házení ovlivňuje zejména upínač nástroje, tím jak přesně dokáže nástroj upnout. Vzniklé radiální házení je pak dáno odchylkou osy otáčení vřetena od osy otáčení nástroje. Takto způsobené radiální házení může způsobit nežádoucí chyby.

Nežádoucí chyby vzniklé při soustružení vlivem radiálního házení:

1. Větší vystružený průměr díry

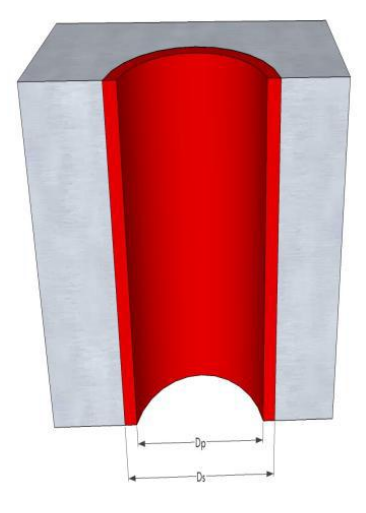

 **Obrázek 11 – Překročení průměru díry [XI]**

2. Kuželová díra s větším vystruženým průměrem na vstupu

<span id="page-21-1"></span><span id="page-21-0"></span>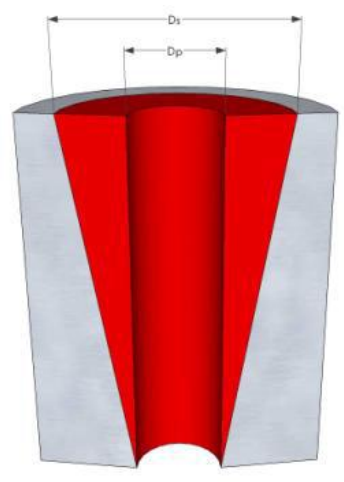

 **Obrázek 12 – Kuţelová díra [XI]**

3. Poškození povrchu následkem vibrací

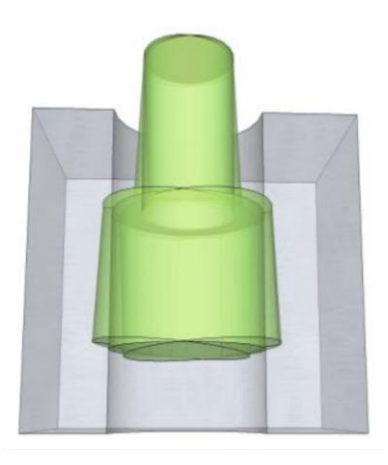

**Obrázek 13 – Chvění při obrábění [XI]**

<span id="page-22-0"></span>4. Zhoršená kruhovitost díry

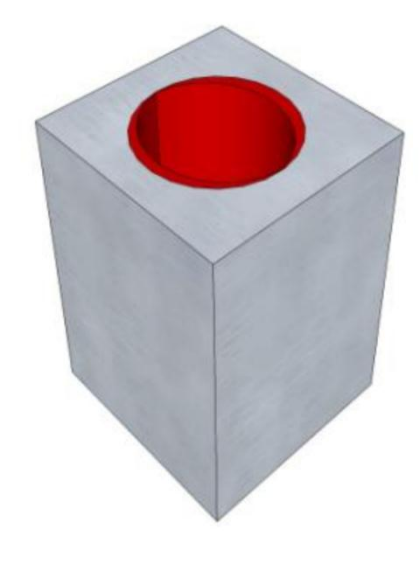

**Obrázek 14 – Špatná kruhovitost díry [XI]**

<span id="page-22-1"></span>Radiální házení může způsobit nežádoucí chyby při vystružování. Těmito chybami mohou například kuželovitost vystružené díry (větší průměr na vstupu), překročení průměru díry, či špatná kruhovitost díry.

Pro snížení velikosti výše zmíněných vad a pro zlepšení geometrických tolerancí nabízejí výrobci řešení. Řešením jsou nástrojové systémy, které umožňují přesné centrické upnutí nástroje a tím docílí snížení radiálního házení nástroje na minimální hodnotu v řádu μm. Přehled současných systémů středění řezných nástrojů je uveden v následující kapitole.

### <span id="page-23-0"></span>**2 Přehled současných systémů středění nástrojů**

Zpracováno dle: [7], [8]

V předchozí kapitole byl poznamenán významný vliv upínače na přesné upnutí nástroje a v důsledku toho i na získanou rozměrovou a geometrickou přesnost vyrobené díry. Ideální upnutí by mělo být pevné, tuhé, přesné a spolehlivé. Správné upnutí má také vliv nejenom na přesnost rozměrových a geometrických tolerancí, ale také na dosaženou drsnost povrchu, na trvanlivost nástrojů a jejich hospodárné využívání.

Na úvod této kapitoly bude představeno několik základních a hlavních způsobů upínání nástrojů a budou popsány nejčastější typy upínačů nástrojů do vřetena stroje.

Pouze ve výjimečných případech se dnes nástroje upínají přímo do dutiny vřetena obráběcího stroje. Dříve často používané a relativně jednoduché řešení se vyznačuje výraznou nevýhodou a to, že je nástroj musí mít rozměrnou, kvalitně vyrobenou a tedy i nákladnou kuželovou upínací stopkou. Celou problematiku ještě komplikuje velký počet druhů kuželů ve vřeteni obráběcích strojů. Trendem je tedy zkonstruovat nástroj s výrazně méně nákladnou válcovou stopkou. V tom případě je však potřeba vyřešit problém, jak nástroj upnout a vzniká prostor pro další prvek a tím je upínač nástroje[8]. Moderní upínací systémy mohou velmi pozitivně ovlivnit řezný proces a náklady spojené s jejich pořízením jsou vzhledem k pořizovací ceně obráběcích strojů minimální. *Studie prokázaly, že celkové výdaje na upínací pouzdra tvoří méně než 0,5 % z celkových výdajů. Na upínacím pouzdře se tedy nevyplatí šetřit, zejména pokud může znatelně přispět k vyšší kvalitě a produktivitě* [7].

<span id="page-23-1"></span>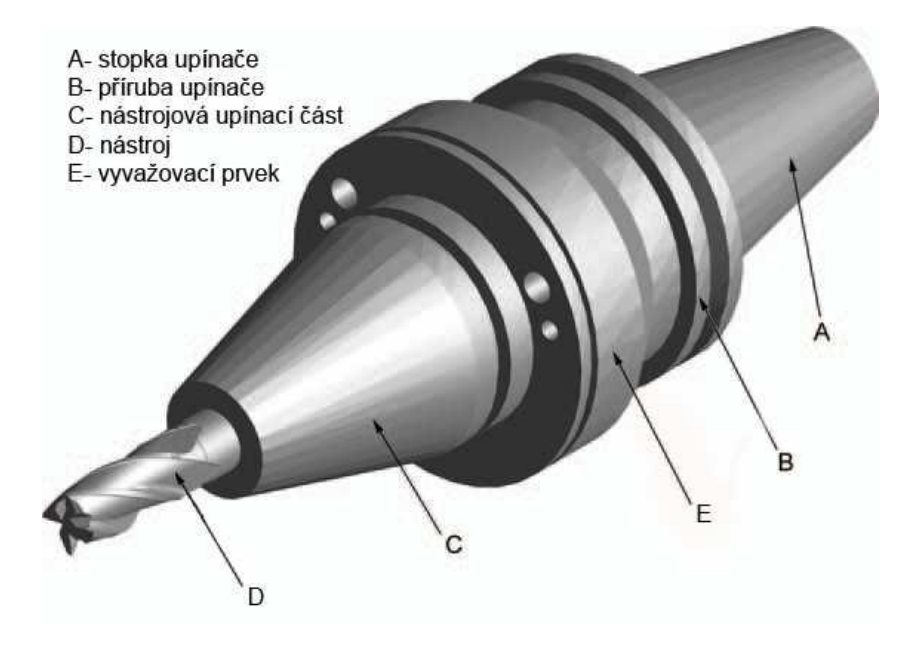

**Obrázek 15 – Hlavní části upínače [XII]**

#### <span id="page-24-0"></span>**2.1 Kuţely vřeten obráběcích strojů**

- Zpracováno dle: [8], [14]

Je zřejmé, že kužel ve vřetenu obráběcího stroje přímo určí, jaký typ kuželu bude vyžadován na kuželové stopce upínače. Jak už bylo řečeno, počet druhů kuželů vřeten a tím pádem i upínačů je značný a pro snazší orientaci mezi nimi se nabízí dělení do skupin podle různých hledisek. Hlediska mohou být následující:

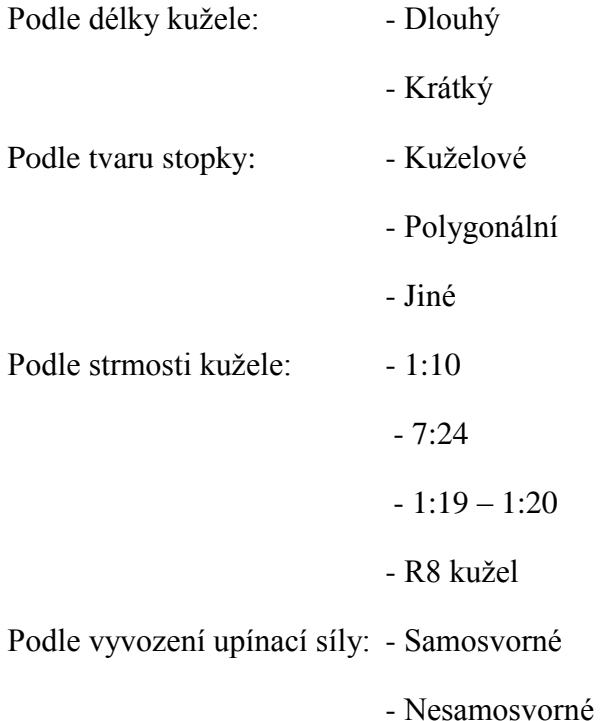

V minulosti hojně využívané Morse kužely se strmostí kolem1:20 se nyní používají spíše výjimečně a u menších strojů. Samosvornost (schopnost vytvoření velké třecí síly při styku kužele s negativem své plochy) je charakteristickou vlastností Morse kužele. S výhodou byl Morse kužel využíván, protože nevyžadoval žádný upínací mechanismus a rozepnutí spoje byl prováděn vyražením ze vřetene stroje. Tento způsob však nedovoluje automatickou výměnu nástroje a to byl jeden z důvodů, proč byl morse kužel u nových strojů nahrazen. Náhradou byl strmý nesamosvorný ISO kužel (7:24), který mimo rychlou automatickou výměnu nabízí také například přívod řezné kapaliny osou nástroje. Další možností je ukončení pracovní části vřetena strojů krátkým dutým kuželem HSK (kužel 1:10). HSK kužel má velkou výhodu z hlediska menších rozměrů a nižší hmotnosti v porovnání s ISO kuželem. Dále existují další možnosti jako např. Big Plus systém upínání či systém Capto od firmy Sandvik Coromant, u kterého je stopka tvořena trojstranným polygonem, který má kónický profil se strmostí 1:20. Polygonální tvar stopky ze své podstaty eliminuje možnost prokluzu upínače. Poslední dva jmenované systémy mají dvojí kontakt realizovaný stopkou a kontaktem na čele vřetena s přírubou upínacího systému viz. Obrázek 17. Uvedený seznam kuželů není úplný, jedná se však o ty nejvíce používané.

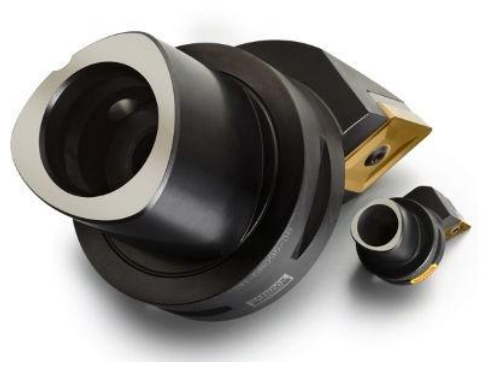

**Obrázek 16 – Sandvik Coromant Capto [XIII]**

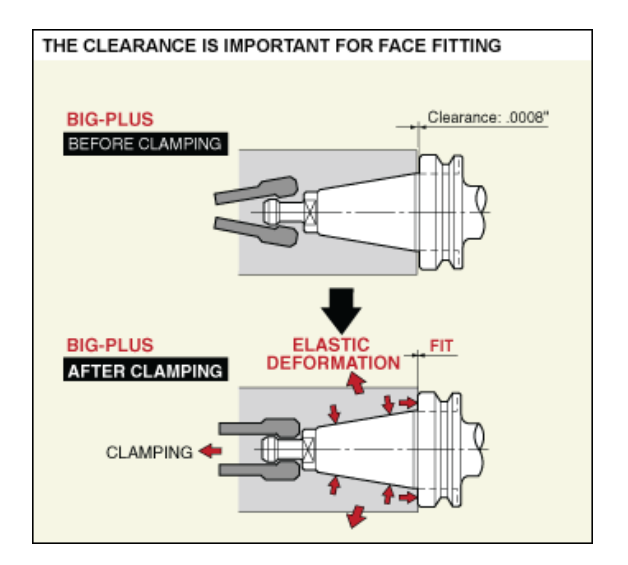

**Obrázek 17 – Systém upínání Big Plus [XIV]**

#### <span id="page-25-0"></span>**2.2 Upínače pro nástroje s válcovou stopkou**

#### - Zpracováno dle: [7], [8], [25]

Vzhledem k používání výkonnějších nástrojů, zvyšujícím se otáčkám pracovních vřeten strojů a stále rostoucím požadavkům na kvalitu obrobeného povrchu jsou na upínače kladeny vyšší a vyšší nároky.

Základní požadavky, které by měl upínač splnit, jsou:

- Dokonalý přenos krouticího momentu ze stroje na nástroj
- Vysoce přesné středění nástroje s dobrou opakovatelností
- Vysoká vlastní tuhost
- Snadná a rychlá manipulace při ruční výměně nebo úchopové místo pro automatickou výměnu
- Přívod řezné kapaliny do místa řezu
- Statické a dynamické vyvážení
- Vysoká životnost
- Cenová dostupnost
- Další zvláštní požadavky

#### <span id="page-26-0"></span>**2.2.1 Upínače Weldon a Whistle Notch**

#### - Zpracováno dle: [7], [8]

Jedná se nejjednodušší a tedy cenově nejdostupnější upínače. Slouží k upnutí nástrojů s válcovou stopkou opatřenou odpovídající boční plochou. Upínače Weldon používají k upnutí jeden nebo dva šrouby kolmé k ose nástroje, upínače Whistle Notch jeden nebo dva šrouby skloněné o 2°. Aby byla potlačena excentricita vlivem jednostranného působení upínací síly, je vnitřní průměr upínače broušen s přesností H4 a současně je vyžadováno pouţívání nástrojů s přesnou stopkou h6. Nevýhoda těchto jednoduchých mechanických upínačů spočívá však v relativní hodnotě nevyváženosti. Nerovnoměrné rozložení hmotnosti je dáno principem upínání radiálním šroubem. Radiální šroub pak zase s výhodou udržuje nástroj ve správné poloze a zabraňuje vytažení nástroje z upínače či jeho prokluzu v upnutí.

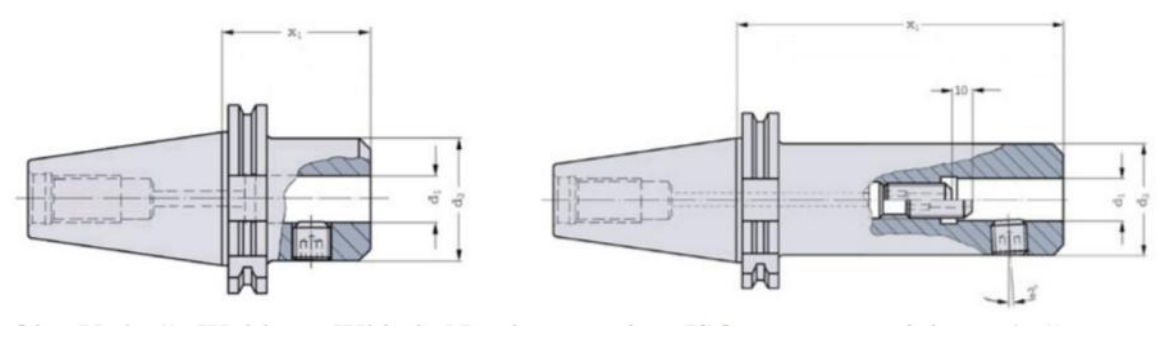

**Obrázek 18 – Weldon upínač a Whistle Notch [XV]**

#### <span id="page-26-2"></span>**2.2.2 Kleštinové upínače**

#### <span id="page-26-1"></span>- Zpracováno dle: [7], [8]

Kleštinové upínače patří do skupiny upínačů na mechanickém způsobu upnutí nástroje. Princip kleštinových upínačů spočívá v zatlačování kleštiny (výměnné vložky) do kuželové dutiny upínače pomocí převlečné matice. Kleština je po obvodu opatřena zářezy, které umožní její malou pružnou deformaci a tím upnutí nástroje. Během dlouhodobého používání kleštinových upínačů bylo dosaženo jejich maximální technické dokonalosti. Přesto

jsou v dnešní době často nahrazovány jinými způsoby upnutí a to z důvodu nižší upínací síly a horším hodnotám axiálního a radiálního házení. Rozsah upnutí každé vložky bývá 0,5 až 1 mm. K upínači je tedy nutno opatřit si kleštiny potřebných průměrů, případně celou sadu kleštin (např. 2-25 mm). Výhodou je možnost upínání libovolných průměrů (v rámci rozsahu), tedy levnějších nástrojů.

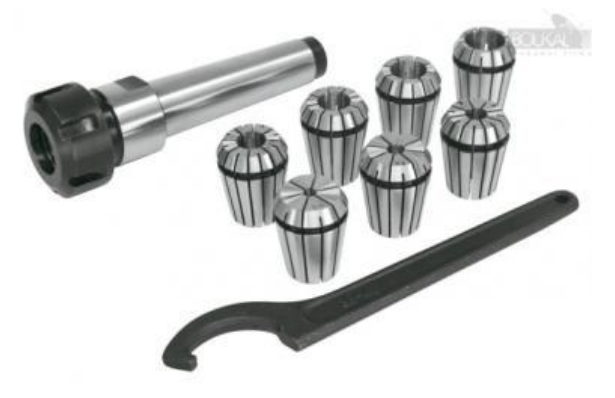

**Obrázek 19 – Kleštinový upínač s výměnnými vložkami [XVI]** 

#### <span id="page-27-0"></span>**2.2.3 Hydraulické upínače**

- Zpracováno dle: [7], [8], [25]

Tyto upínače pracují na principu deformace tenké vnitřní stěny upínací dutiny tlakem hydraulického média. Hydraulické upínače je možné rozdělit na dvě skupiny. Dělí se podle způsobu vyvození upínací síly.

První způsob je systém reprezentovaný upínačem TENDO od společnosti Schunk. V tomto případě je upínací síla vyvozena pomocí upínacího šroubu, který působí na hydraulické médium a přenosem vzniklého tlaku v komorovém systému dojde k roztažení vnitřního rozpínacího pouzdra viz. Obr. 20. Jedná se o způsob tzv. hydroplastického upínání. Výhodou tohoto systému upínání je, že k upnutí nástroje není třeba žádného speciálního zařízení. Stačí pouhý klíč k dotažení respektive k povolení upínacího šroubu.

Druhým způsobem je hydromechanické upínání. V tomto případě se hydraulické

médium používá k přesunutí mechanických segmentů, které slouží k upnutí nástroje. Představitelem této skupiny je například produkt CoroGrip od společnosti SandvikCoromant.

Hydraulické upínače jsou velmi rozšířené a jejich výhodou je velká upínací síla a klidný chod, který je dán tlumícími vlastnostmi hydraulického média. Tím dochází k zlepšení obrobeného povrchu a ke snížení vzniku mikro-výlomků na břitech nástroje a tím je zvyšována životnost nástroje.

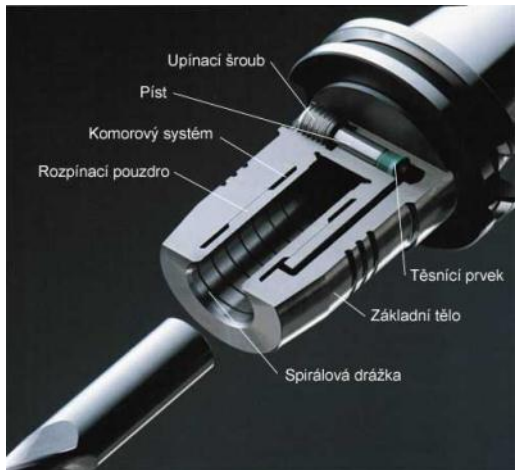

#### <span id="page-27-1"></span>**2.2.4 Tepelné upínače**

**Obrázek 20 - Hydraulický upínač [XVII]**

#### - Zpracováno dle: [7], [8], [25]

Tepelná upínací pouzdra jsou vyrobena ze speciálních materiálů a pracují na principu tepelné dilatace materiálu. Ohřev pouzdra upínače umožní vsunutí nástroje a po zchlazení je dosaženo velmi dokonalého a tuhého upnutí. Pro vyjmutí nástroje je třeba opět upínač ohřát. K ohřevu je nutno používat speciální přístroje. Ty obvykle fungují na principu indukčního ohřevu a dále je nutné rychlé vzduchové zchlazení. Ohřev upínacího pouzdra na teplotu kolem 250 – 350°C se pohybuje v řádu několika sekund. Při této teplotě nedochází k žádným strukturním změnám materiálu a je důležité, aby nedošlo k ohřevu na vyšší teplotu. Při teplotě kolem 500°C může dojít k popuštění a materiál pouzdra ztratí své mechanické vlastnosti a tepelný upínač už nemůže plnit svou funkci.

Největší výhodou tepelných upínačů jsou minimální rozměry upínacího systému dovolující konstrukci velmi štíhlých upínačů pro hloubkové frézování. Na stopky nástrojů jsou kladeny opět vysoké nároky - vybrané průměry a vysoká přesnost. Pro upínání je nutno používat speciální přístroje s horkovzdušným či induktivním ohřevem a rychlým vzduchovým chlazením. V tepelných upínačích je možné upínat i nástroje s boční ploškou a při správném používání výrobci deklarují, že tepelné pouzdra zvládnou více než 5000 upínacích cyklů.

Nevýhodou je nutnost přídavného zařízení pro upínání a uvolňování nástroje a také z pohledu bezpečnosti práce není ideální, že se ve výrobě vyskytují součásti o vysoké teplotě a tím narůstá riziko úrazu popálením.

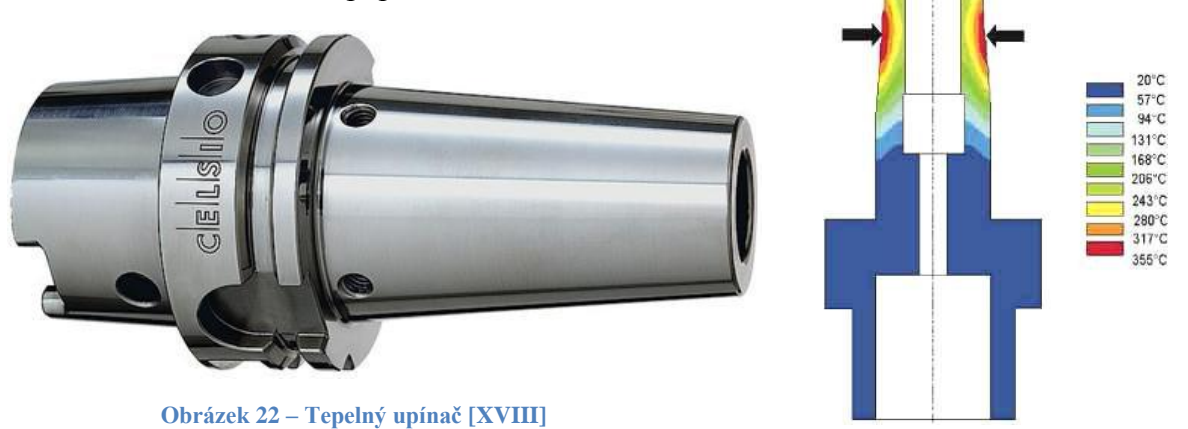

**Obrázek 21 – Rozloţení teplot na upínači [XIX]**

#### <span id="page-28-0"></span>**2.2.5 Silově deformační upínače**

#### - Zpracováno dle: [8], [25]

Hlavním představitelem této skupiny je mechanický (silově- deformační) polygonální systém TRIBOS. Jedná se o patentovaný systém společnosti SCHUNK vyznačující se unikátní geometrií upínací dutiny. Dutina má v nezatíženém stavu tvar "zaobleného trojúhelníku" a po zatížení hydraulickým zařízením je vyvozena vnější síla působící na přírubu upínače ve přesně definovaných bodech. V důsledku zatížení dostane upínací dutina válcový tvar a je možné vložit nástroj. Po uvolnění vnější síly je nástroj upnut. Princip upnutí spočívá v pružné deformaci těla upínače. Výhodou je, že nedochází k žádným molekulárním změnám v materiálu. Výrobce neudává žádný limitní počet upnutí. Nevýhodu lze spatřovat v potřebě zařízení, které provádí deformaci upínače a je potřeba nepřesáhnout hodnotu vyvozené síly. Za další nevýhodu může být považováno, že upínač nezajišťuje nástroj vůči vytažení a už jsou známy případy, kdy k tomuto došlo.

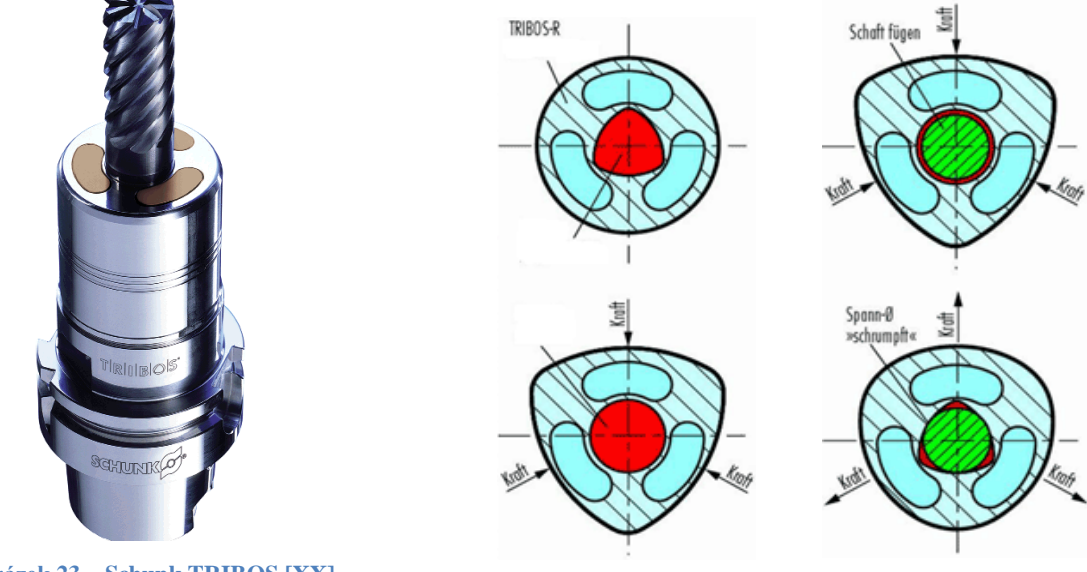

**Obrázek 24 – Princip upnutí [XXI]**

#### <span id="page-29-0"></span>**2.3 Aktivní systémy středění řezných nástrojů**

V předchozí kapitole vyjmenované upínače mají různou přesnost upnutí nástroje. Ta vychází z vlastní konstrukce upínače a jednotlivé upínací systémy udávají nástroji určitou nepřesnost upnutí. Jednotlivý výrobci upínacích systémů udávají nepřesnost upnutí obvykle maximální hodnotou házivosti *viz. Tabulka 1*. Svým způsobem nástroj tyto systémy upínání také vystředí, ale jen do určité míry, kterou nelze dále ovlivnit. V rámci této práce budou označeny jako **pasivní systémy středění řezných nástrojů**.

#### *Tabulka 1 - Obvodové házení jednotlivých systémů upínání nástrojů*

| Typ<br>upínače  | Weldon   |                      | Kleštinový Hydraulický   | Tepelný       | Silově deformační        |
|-----------------|----------|----------------------|--------------------------|---------------|--------------------------|
| <b>Házivost</b> | 15-20 um | $ 10-20 \text{ um} $ | $\leq$ 3 um <sup>*</sup> | $\leq$ 3 µm** | $\leq$ 3 um <sup>*</sup> |

<sup>\*</sup> Měřeno ve vzdálenosti 2,5 D od čela upínače; \*\* Měřeno v upínacím průměru

Druhá skupina je v rámci práce označená jako **aktivní systémy středění řezných nástrojů.** Aktivní systémy středění řezných nástrojů vychází z pasivních systémů, ale přidávají možnost cíleně seřizovat míru excentrici (házivosti) nástroje až do jednotek mikrometrů. To je pro výrobu přesných děr zásadní, protože samotná tolerance přesné díry se často pohybuje v řádu mikrometrů. Jednotlivý výrobci upínačů sice udávají velikost maximální házivosti nástrojů upnutých v jejich upínačích také v řádu mikrometrů, avšak toto radiální házení není určeno v oblasti řezného břitu nástroje, ale ve vzdálenosti X násobku průměru nástroje od čela upínače. S rostoucí délkou nástroje pak však přímo úměrně roste i hodnota radiálního házení. Řešení tohoto problému nabízí právě aktivní systémy středění řezných nástrojů, u kterých lze velikost radiálního házení korigovat v oblasti řezných břitů nástroje. Tyto upínací systémy nacházejí své uplatnění zejména u výroby přesných otvorů technologií vystružování. Zejména pak u vystružování hlubších otvorů, protože nám umožňují sjednotit osu otáčení vřetena s osou upnutého nástroje v celé jeho délce.

#### <span id="page-29-1"></span>**2.3.1 Historie aktivních systémů středění řezných nástrojů**

Zpracováno dle: [15]

Vystružit přesnou díru není požadavkem pouze dnešních dnů a problematika přesného upnutí výstružníku je již delší dobu řešena. Tomu napovídají patenty, které řešily, jak regulovat velikost obvodového házení nástroje dané vlivem nepřesnosti od upínacího zařízení či vřetena stroje. Například v roce 1956 si nechal takovýto systém, pod názvem Compensating tool holder (Kompenzační držák nástroje), patentovat Robert E. Blades.

Hlavní myšlenkou vynálezu bylo vložit člen mezi vřeteno obráběcího stroje a upínač nástroje. Tento člen pak umožňoval radiální posunutí a úhlové naklopení osy nástroje vůči ose vřetena, ve kterém je držák upnut.

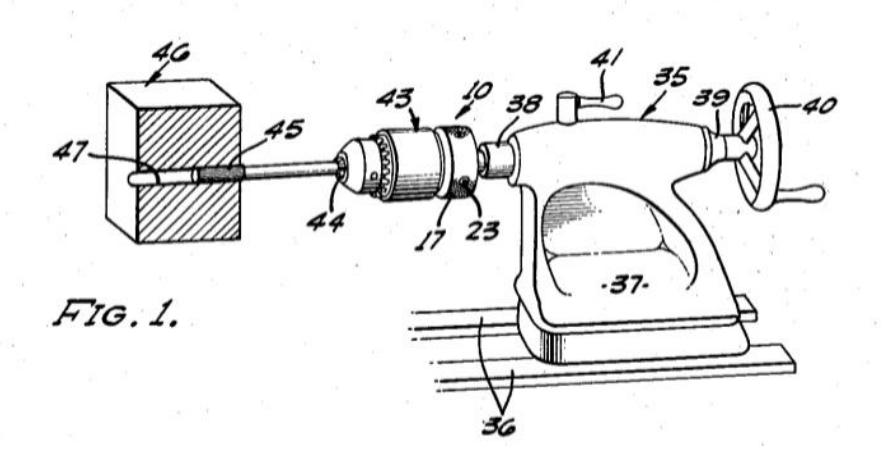

**Obrázek 25 – Kompenzační drţák nástroje – upnutí v koníku [XXII]**

<span id="page-30-0"></span>Na obrázku 25 je znázorněn příklad použití. Perspektivní pohled ukazuje kompenzační držák nástroje upnutý v koníku soustruhu a v kompenzačním držáku je upnut výstružník.

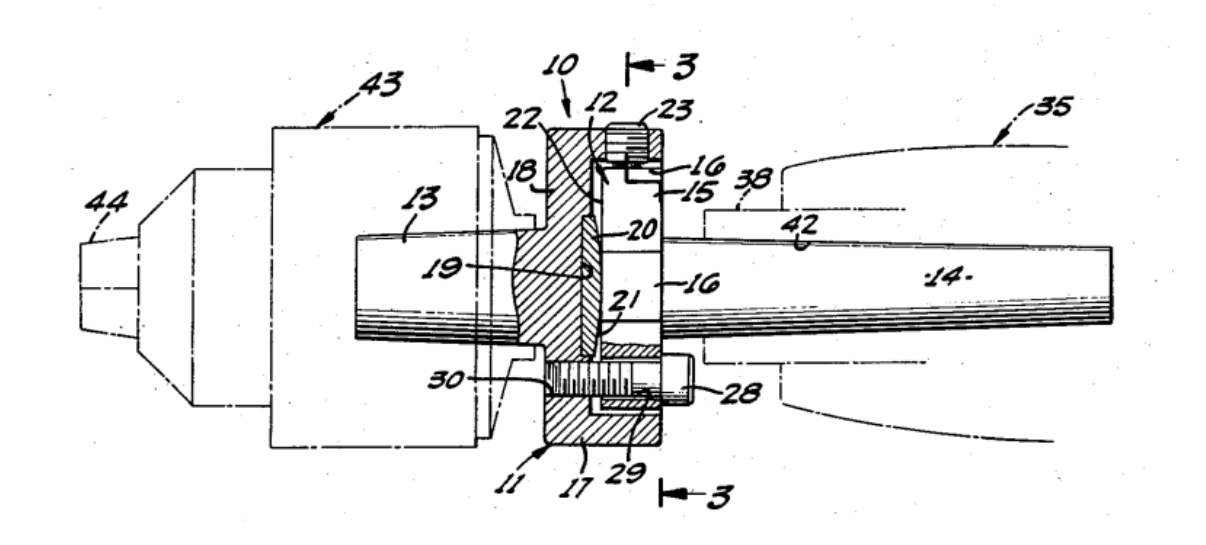

**Obrázek 26 – Kompenzační drţák nástroje – Funkční část [XXII]**

<span id="page-30-1"></span>Na obrázku 26 je zvýrazněna funkční část kompenzačního držáku (pozice 10) a v částečném řezu. Pozicí 43 je vykresleno univerzální tříčelisťové sklíčidlo, které slouží jako upínač nástroje. Důležitým členem je také kalená podložka (pozice 20) s kulovým vrchlíkem, která umožnuje stále stejné usazení (bodový styk) i v případě uhlového seřizování.

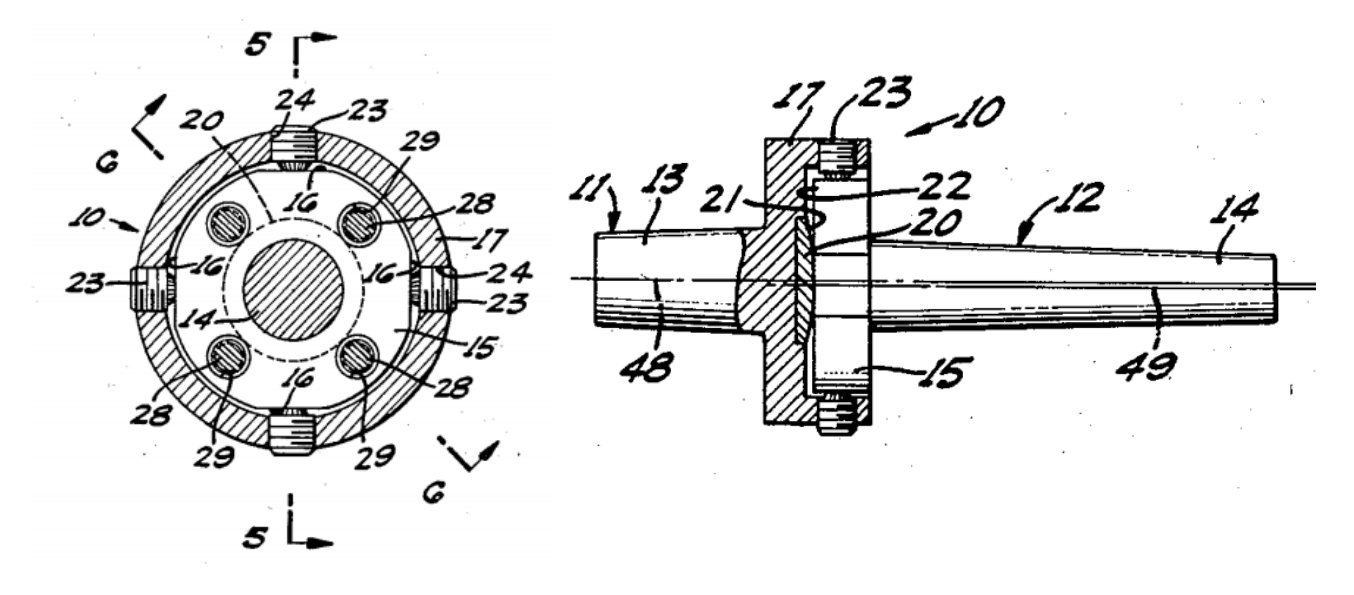

**Obrázek 27 – Kompenzační držák nástroje – radiální posunutí osy nástroje [XXII]** 

<span id="page-31-0"></span>Další obrázek 27 znázorňuje čtyři stavěcí šrouby (pozice 23) dosedající na 4 plošky na přírubě (pozice 15). Cíleným přitahováním těchto šroubů dochází k radiálnímu posunutí osy nástroje vůči ose vřetena koníku.

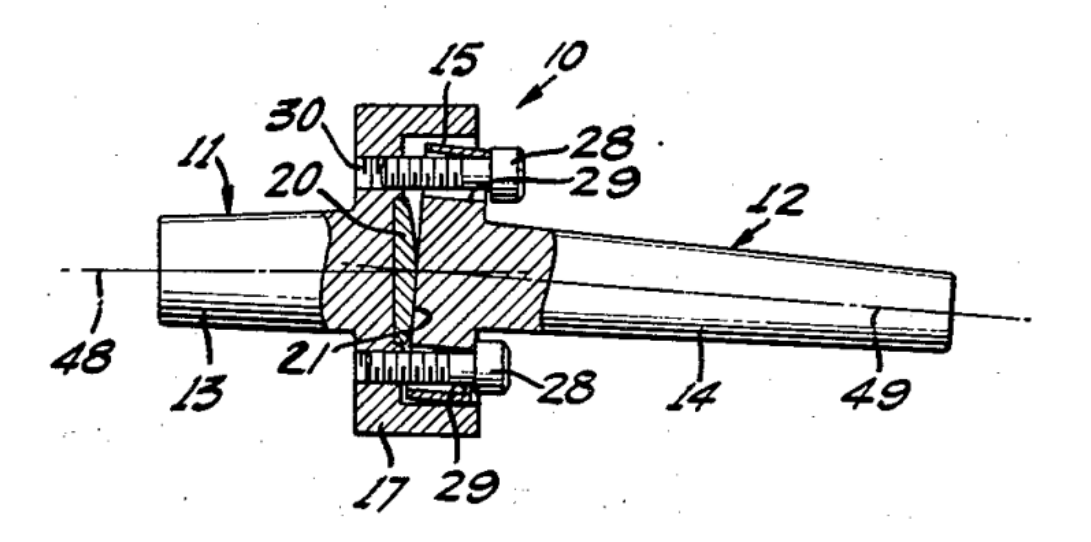

**Obrázek 28 – Kompenzační držák nástroje – seřízení úhlového naklopení os [XXII]** 

<span id="page-31-1"></span>Poslední obrázek 28 znázorňuje možnost úhlového nastavení osy na levé straně, kde je následně upnutý nástroj vůči ose vřetena koníku. Seřízení se provádí pomocí čtyř šroubů (pozice 28).

Obráběcí stroje v době, kdy byl kompenzační držák navržen, nedosahovaly takových přesností a vynález měl řešit regulaci nepřesností vzniklých opotřebením stroje či lehkým poškozením stroje. Cílem bylo vyrobit i na takovém obráběcím stroji přesnou díru bez nutnosti nákladné opravy.

Tento patent je citovaný i v dalších patentech, které se zabývají problematikou přesného upnutí nástroje a regulací jeho házení a vycházejí z podobného principu.

#### <span id="page-32-0"></span>**2.3.2 Současnost aktivních systémů středění řezných nástrojů**

I v současné době společnosti zabývající se problematikou vystružování nabízí systémy, které umožňují regulovat házení upnutých nástrojů. V principu fungování současných systémů a ve způsobu seřizování radiálního házení lze vidět podobnost, avšak současné aktivní systémy středění řezných nástrojů jsou mnohem sofistikovanější.

Systémy aktivního středění řezných nástrojů (výstružníků) mají ve svém sortimentu například společnosti MAPAL, DIHART - skupina KOMET a také český zástupce – společnost HAM-FINAL. Všechny tyto společnosti se řadí mezi špičku v oblasti vystružování.

Jak už bylo zmíněno výše, aktivní systémy středění řezných nástrojů vychází z pasivních systémů. Využívají různé typy upínačů pro nástroje s válcovou stopkou. Pro všechny je dále typické, že mají aktivní člen, díky kterému lze seřizovat házení nástroje řádově do jednotek mikrometrů. Tyto malé hodnoty radiálního házení napomáhají k maximální procesní bezpečnosti, prodloužené životnosti upnutého nástroje (výstružníku) a vysoké kvalitě vystružované díry. V následujících kapitolách jsou uvedeni někteří představitelé, kteří patří mezi aktivní systémy středění.

#### <span id="page-32-1"></span>**2.3.3 DIHART DAH**

#### Zpracováno dle: [16], [17]

Společnost Dihart, která je součástí skupiny Komet nabízí v oblasti aktivních systémů středění řezných nástrojů systémy s názvem DAH. DAH má 2 hlavní části. První je vyrovnávací držák DAH. Tento držák se upíná do vřetena stroje a výrobce nabízí různé druhy kuželů (HSK, BT MAS, SK DIN 69871). Charakteristickou částí držáku je otočný nastavovací kroužek, ve kterém je závitový kolík, pomocí kterého se provádí regulace házení. Druhou částí je pouzdro pro upnutí nástroje. Tento systém využívá pro upnutí nástroje s válcovou stopkou hydraulické upínací pouzdro nebo pouzdro pro kleštinu. Další způsob upnutí nástroje je pomocí upínače KOMET ABS, což je vlastní systém společnosti KOMET.

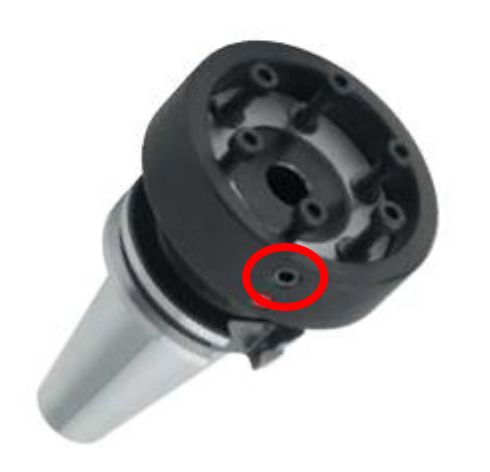

**Obrázek 30 – Vyrovnávací držák DAH [XXIII]** 

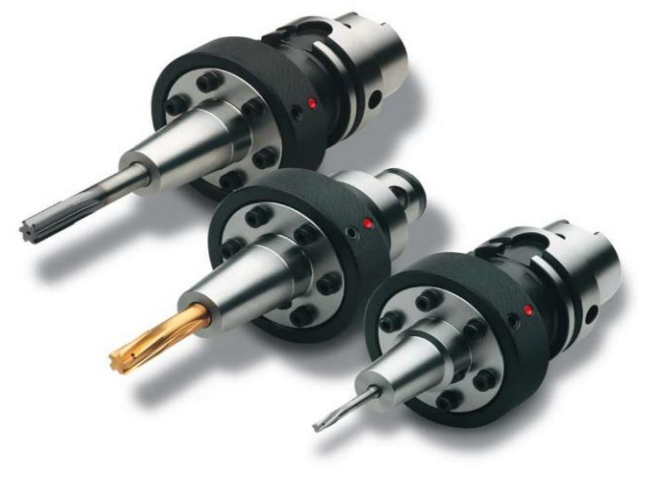

**Obrázek 29 – Sestava drţáku s pouzdrem a upnutým nástrojem [XXIV]**

Nastavení systému DAH se provádí ve vřeteni stroje, na kterém se bude nástroj používat. Princip seřízení spočívá v tom, že při otáčení vřetena (proti směru obrábění) se změří číselníkovým úchylkoměrem házení. Do místa největší výchylky se natočí nastavovací kroužek se závitovým kolíkem (na obrázku 30 zvýrazněn červeným kolečkem) a následným zašroubováním závitového kolíku se provede korekce poloviny změřené házivosti. Postup se analogicky opakuje, dokud není naměřená házivost menší než 5 µm.

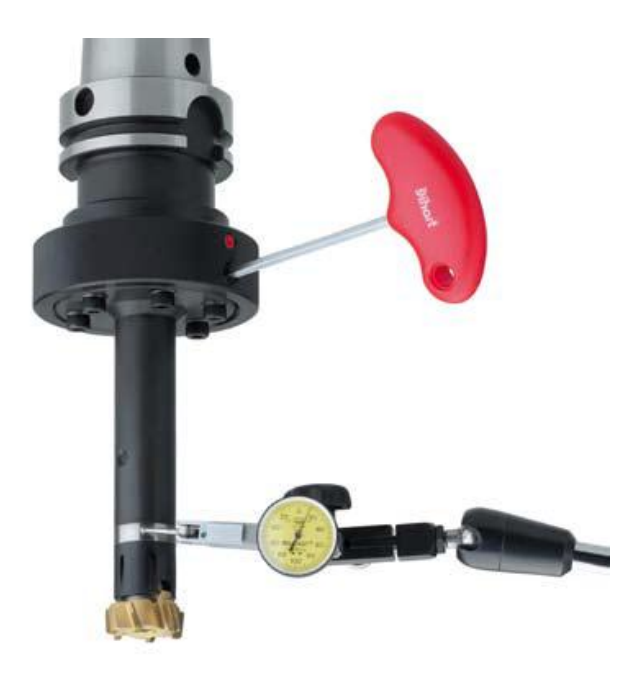

**Obrázek 31 – Seřizování Dihart DAH [XXV]**

Pro oblast HSM nabízí společnost DIHART variantu kompenzačního držáku pod názvem DAH 50 HS. Systém nabízí seřízení házení do 1um a může být použit až do 25000 ot/min. K upnutí nástroje je využit hydraulický upínač.

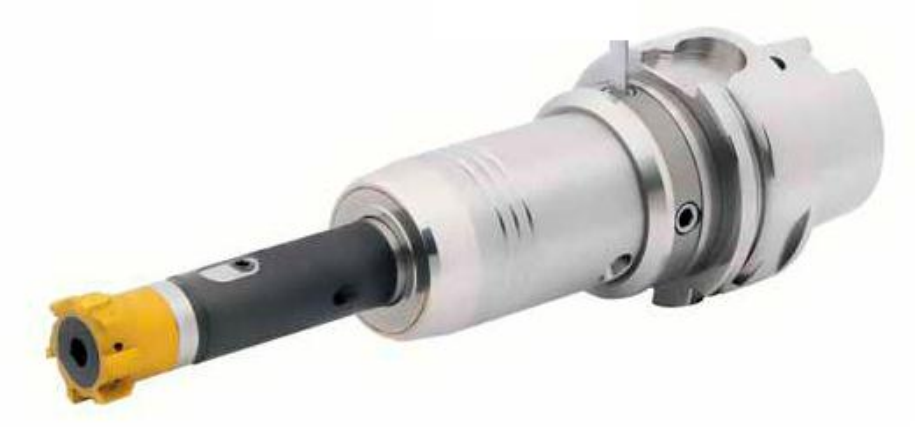

**Obrázek 32 – Dihart DAH 50 HS [XXVI]**

#### <span id="page-34-0"></span>**2.3.4 MAPAL – Upínací zařízení s přírubovým modulem**

Zpracováno dle: [18]

Společnost Mapal řeší úpravu radiálního házení nástroje a úhlových chyb pomocí systému upínacího zařízení s přírubovým modulem. Opět výrobce nabízí více typů upínačů pro nástroje s válcovými stopkami – hydraulické, tepelné a upínače pro válcové stopky s upínacími plochami. Systém dále nabízí mnoho variant a možností výměny jednotlivých částí v případě jejich poškození nebo opotřebení.

Systém je obdobný jako u systému HAM-FINAL RC a podobně probíhá i seřízení. Rozdílem je, že produkt společnost Mapal nevyužívá deformační desku a k úhlovému seřízení využívá 4 šroubů na čele příruby.

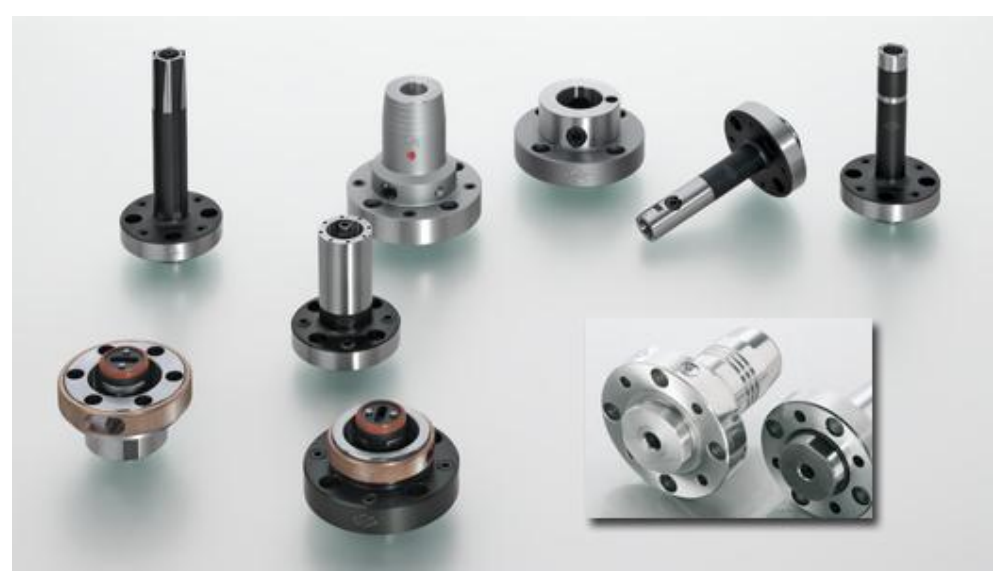

**Obrázek 33 – Upínací zařízení s přírubovým modulem [XVXII]**

#### <span id="page-35-0"></span>**2.3.5 Nástrojový systém HAM-FINAL RC**

Zpracováno dle: [2]

Českým zástupcem mezi výrobci aktivních systémů středění nástrojů je brněnská firma HAM-FINAL s nástrojovým systémem HAM-FINAL RC. Označení RC je zkratkou slov regulace centricity. Tyto slova jasně popisují účel produktu a tím je snaha sjednocení osy otáčení s osou upnutého nástroje. Nástrojovému systému HAM-FINAL RC je věnována největší pozornost, protože cílem diplomové práce je vytvoření technické ilustrace a animace právě pro tento produkt.

Nástrojový systém HAM-FINAL RC představuje vysoce efektivní technologii dokončování přesných děr od průměru 2,5 do 20,1 mm ve stupni přesnosti IT7 do hloubek až 8D. Je určen pro obráběcí stroje s rotací nástroje a s dostatečnou přesností, pro bezvůlové uložení a s dostatečnou tuhostí vřetena. Zejména tedy pro obráběcí centra.

Nástrojový systém HAM-FINAL RC je tvořen dvěma základními prvky a těmi jsou čelní výstružníky a RC upínací hlavice.

Čelní výstružníky jsou rozděleny dle jejich aplikace do řad označených 6810, 6811 a 6813. Všechny výstružníky jsou vyráběny z vysoce kvalitního slinutého karbidu (K10-K30 ultra-mikrozrno) v provedení s tvrdým otěruvzdorným povlakem TiAlN. Varianta 6810 je určena pro vystružování děr do měkkých matriálů s tvrdou třískou. Varianta 6811 umožňuje vystružování děr v tvrdých materiálech do tvrdosti 48 HRC. Varianta 6813 je určena pro vystružování děr v abrazivních materiálech, které dávají sypkou třísku (např. šedá litina).

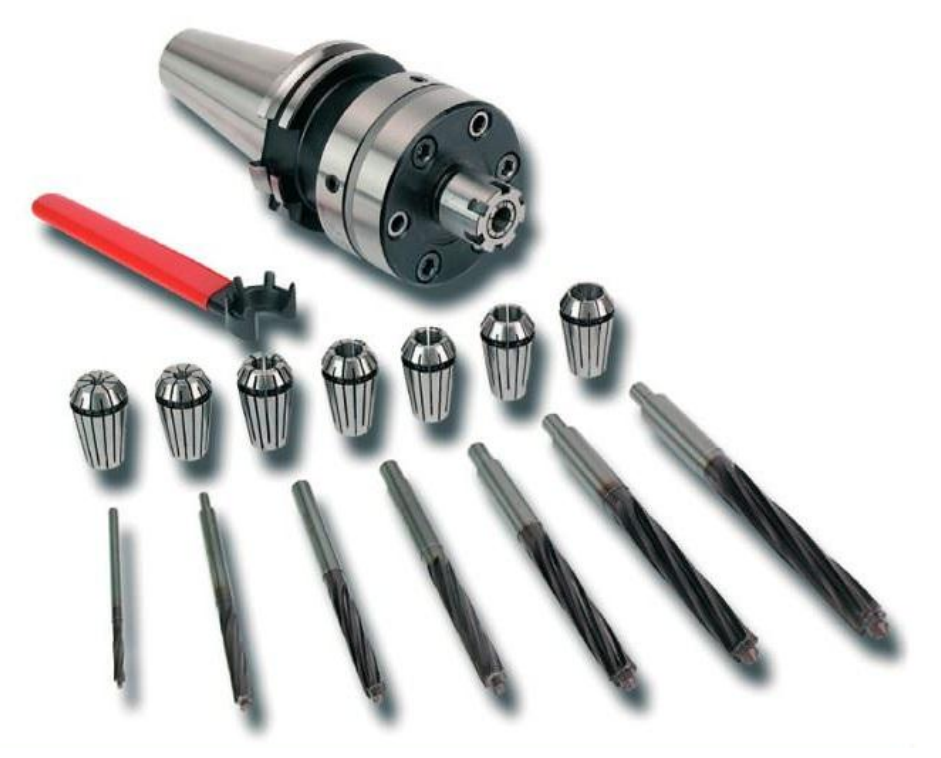

**Obrázek 34 - Nástrojový systém HAM- FINAL RC [2]**
RC upínací hlavice je standardně dodávána s upínacím kuželem DIN 69871 (možno i s jinými variantami) a přírubou pro komplexní seřízení souososti upnutého čelního výstružníku s osou jeho vlastní rotace. Seřízení této souososti je velmi přesné a je nutnou a zásadní podmínkou pro dosažení efektivního a přesného vystružování.

Hlavní výhodou systému je, že přesně centricky upnutý čelní výstružník řeže obráběný materiál prakticky pouze břity na čele řezné části nástroje, takže má z části povahu vyvrtávacího nástroje a z části výstružníku. Nástroj pak nekopíruje geometrické nepřesnosti předpracované díry jako běžné výstružníky. Přídavek na vystružování se proto volí v rozmezí  $0.3 - 1$  mm na průměr předpracované díry. Tyto hodnoty jsou výrazně vetší než u klasického vystružování. Další výhodou je možnost vystružování přerušovaných děr či vystružování děr v součástech s vrstvami z různých materiálů a při vystružování kalené oceli je použití nástrojového systému HAM-FINAL RC několikanásobně produktivnější, než kdyby byla díra opracována technologií broušením nebo elektro-erozivní metodou. Při dodržení správných řezných podmínek pak systém dosahuje velmi dobré kvality povrchu vystružených děr v rozsahu Ra =  $0.3 \div 0.8$  µm.

Nevýhodu systému lze spatřovat v potřebě seřízení systému před vlastním obráběním. Vlastní seřízení systému není úplně triviální a vyžaduje proškolenou a zručnou obsluhu. Aby byl seřizovací postup názornější a snazší na porozumění, je v následující kapitole vytvořena nová technická ilustrace k postupu seřízení nástrojového systému.

Příklady nasazení nástrojového systému HAM-FINAL RC jsou uvedeny v příloze diplomové práce.

## **3 Montáţní postup nástrojového systému HAM-FINAL RC v SW 3DVia Composer**

V rámci třetí kapitoly jsou řešeny dva ze tří hlavních cílů:

- Aktualizace postupu na seřizování nástrojového systému HAM-FINAL RC
- Vytvoření nové ilustrace k seřizování nástrojového systému HAM-FINAL RC

Původní montážní postup seřízení nástrojového systému HAM-FINAL RC byl ilustrován pomocí 5 ručně kreslených obrázků. Na nástrojovém systému, ale proběhlo několik konstrukčních změn, které měli dopad na změnu doprovodné ilustrace i na změnu kroků montážního postupu. Původní ručně kreslené obrázky už neodpovídaly skutečnosti a bylo nutné je nahradit novými, které by odpovídaly skutečnému stavu. Stejně tak bylo potřeba aktualizovat jednotlivé kroky seřizovacího postupu nástrojového systému HAM-FINAL RC. Pro tvorbu ilustračních obrázků byl zvolen moderní software 3DVia Composer, který vytváří ilustraci z 3D CAD modelů.

Nejdříve je však nutné krátce uvést oblast montáže, do které řešení diplomové práce spadá.

## **3.1 Montáţ**

Zpracováno dle: [1], [19], [20]

Neodmyslitelnou a významnou částí strojírenské výroby je montáž. *Slovo montáž je původem z francouzštiny, kmenem slova je mont, což znamená hora, hromada nebo kupa. Česky lze slovo vyjádřit jako kupit, hromadit nebo lidovým výrazem dávat do kupy, dávat do hromady. V novodobém technickém smyslu však montáž přestavuje komplexní a vysoce koordinovaný soubor činností lidí, strojů a zařízení, jejichž vykonáváním ve stanoveném pořadí a čase vznikne z jednotlivých součástí nebo dílů hotový výrobek[19].*

Montáž je v podstatě závěrečnou fází výrobního procesu ve strojírenství a zaujímá z tohoto pohledu velmi významné postavení. I přes veškerý vývoj mechanizace a automatizace výroby se stále v oblasti montáže vyskytuje mnoho ručních operací. V závislosti na tom obecně zaujímá montáž největší část pracnosti ve strojírenství. Vliv na pracnost má samozřejmě i zvyšující se technická úroveň výrobků a například také složitější designové tvary, které zvyšují pracnost montáže. Pracnost jednotlivých strojírenských odvětví v závislosti na čase je znázorněna v grafu na obrázku 35.

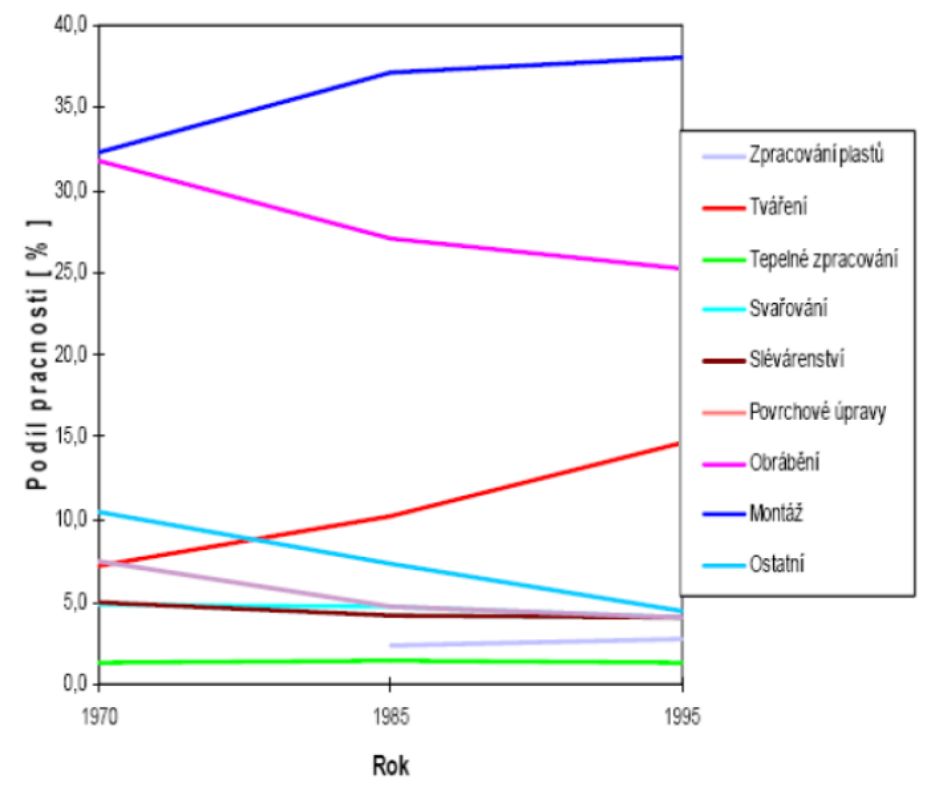

**Obrázek 35 – Vývoj podílů pracnosti strojírenských odvětví [20]**

Proces montáže však nemusí být spojen pouze s výrobou. S montáží se setkáváme i v souvislosti s opravami strojů a zařízení či jejich seřizování. Tento případ nastává právě při seřízení souososti osy čelního výstružníku s osou rotace nástrojového systému HAM-FINAL RC. Nedochází totiž k vlastní montáži produktu z jednotlivých součástí, ale pouze k jeho přípravě pro přesné obrábění.

Z hlediska činností při montáži se při seřizování RC hlavice vyskytují zejména činnosti skládání a spojování a činnosti kontrolní a seřizovací. Z hlediska mechanizace a automatizace se v tomto případě jedná o ruční montáž.

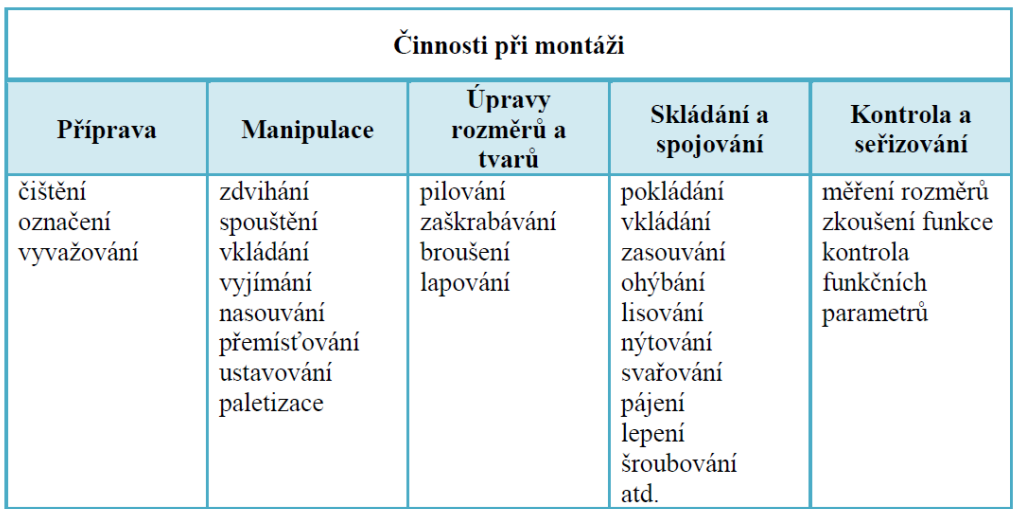

**Obrázek 36 - Činnosti při montáţi [22]**

## **3.2 Montáţní dokumentace**

Zpracováno dle: [1], [21]

Montážní dokumentace je zásadní pro bezporuchový průběh montáže. Je tvořena v rámci technologické přípravy výroby a podle složitosti a členění výrobku obsahuje technologická dokumentace obvykle:

- montážní schéma
- technologický postup montáže
- procesní list montáže
- kusovník (seznam částí)

Z hlediska zaměření práce a určených cílů bude v rámci montážní dokumentace věnována pozornost pouze technologickému postupu montáže.

Technologický postup montáže má různé náležitosti lišící se od sebe v závislosti na objemu výroby. V kusových či malosériových montážích, pro které jsou typické koncentrované operace, není fotografické či ilustrované zobrazení vhodné ani ekonomické. Často jsou využívané sestavné výkresy pouze doplněné o postup montáže. V sériové a hromadné výrobě nebo u složitějších montážních činností se zpracovávají montážní návodky, které obsahují:

- Podrobný popis montážních činností a jejich sled
- Technické parametry pro nářadí a pomůcky
- Technickou ilustraci či fotografické zobrazení
- Dílčí normu času

Správný technologický postup montáže musí splňovat tyto pravidla:

- Srozumitelnost
- Úplnost
- Aktuálnost
- Jednoznačnost

## **3.3 3DVIA Composer**

Zpracováno dle: [26], [27]

Software 3DVIA Composer je produktem francouzské společnosti Dassault Systèmes. Hlavním výstupní produkty ze softwaru jsou technické ilustrace ve vysokém rozlišení a jednoduché animace. 3DVIA Composer pracuje s 3D CAD modely, které již byly dříve vytvořené v jiném CAD systému, v rámci softwaru 3DVIA Composer nelze vytvářet nové 3D modely. Software podporuje CAD modely z různých CAD systémů (CATIA, ProEngineer, SolidWorks, …) a zvládá i univerzální formáty jako například .iges či .step a to vše bez nutnosti vlastnit licence k jejich nativním aplikacím. CAD modely pak nenáročnou formou využívá pro tvorbu technické dokumentace, manuálů, montážních návodů či pro ilustrace marketingových prezentací atd. Hlavní deviza softwaru tkví v možnosti implementovat změny návrhu přímo v dokumentaci výrobku a vytvořit aktuální interaktivní materiály. Software nabízí 2 hlavní režimy.

První režim slouží pro tvorbu technických ilustrací. Tento režim umožňuje použití různých druhů renderování, zobrazení modelů i rozložených modelů. Dále je možné využít z rozsáhlé nabídky nástrojů jako je kótování, popisování, vytváření různých značek a šipek, textových odkazů, jednotlivých pozic v sestavách, tvorba kusovníků atd. Tento režim byl využit i pro tvorbu technické ilustrace k montážnímu postupu nástrojového systému HAM-FINAL RC.

Druhý režim lze využít pro tvorbu jednoduchých animací. Na základě kinematických vazeb lze snadno vytvořit názornou animaci například montážního postupu. Režimu pro tvorbu animací je věnována větší pozornost v kapitole 4.

Software tedy nachází uplatnění zejména v oblasti tvorby:

- Ilustrace a uživatelských manuálů
- Animace, prezentací, školících materiálů
- Servisních manuálů
- Montážních návodů
- Internetových katalogů
- Marketingových materiálů

### **Mezi největší výhody softwaru 3DVIA Composer patří:**

- Rychlá aktualizace veškeré dokumentace při úpravě výrobku
- Rychlejší tvorba výrobní dokumentace a s tím spojené rychlejší uvedení výrobku na trh
- Snížení nákladů na tvorbu průvodní dokumentace

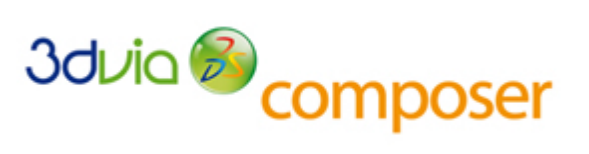

**Obrázek 37 - Logo 3DVIA Composer [XXVIII]**

● Nenáročná obsluha softwaru

### **Nevýhody softwaru 3DVIA Composer:**

- CAD model musí být vytvořen v rámci jiného softwaru
- Náklady na pořízení softwaru 3DVIA Composer

Z českých firem využívá tento software například společnost Škoda Transportation, Doosan Škoda Power či Hofmeister. Software 3DVIA Composer však není používán pouze podniky z oblasti strojírenství. Pro tvorbu montážních návodů software využívá například světoznámá švédská společnost IKEA zabývající se výrobou nábytku.

## **3.4 Postup při komplexním seřízení nástrojového systému HAM-FINAL RC**

### **3.4.1 Původní postup seřízení**

Jak bylo napsáno v úvodu třetí kapitoly původní postup seřízení nástrojového systému HAM-FINAL RC nebyl aktuální. Bylo potřeba aktualizovat některé body postupu a vytvořit novou technickou ilustraci, která by podpořila porozumění postupu seřízení nástrojové RC hlavice. Původních pět ručně kreslených obrázků z důvodu konstrukčních úprav neodpovídalo skutečnosti a navíc v jednotlivých obrázcích bylo zobrazeno více montážních kroků, což mohlo způsobovat nepřehlednost. Původní postup je popsán v brožuře *Návod na uplatnění*, seřizování a využívání nástrojového systému HAM-FINAL RC. Brožura je součástí přílohy.

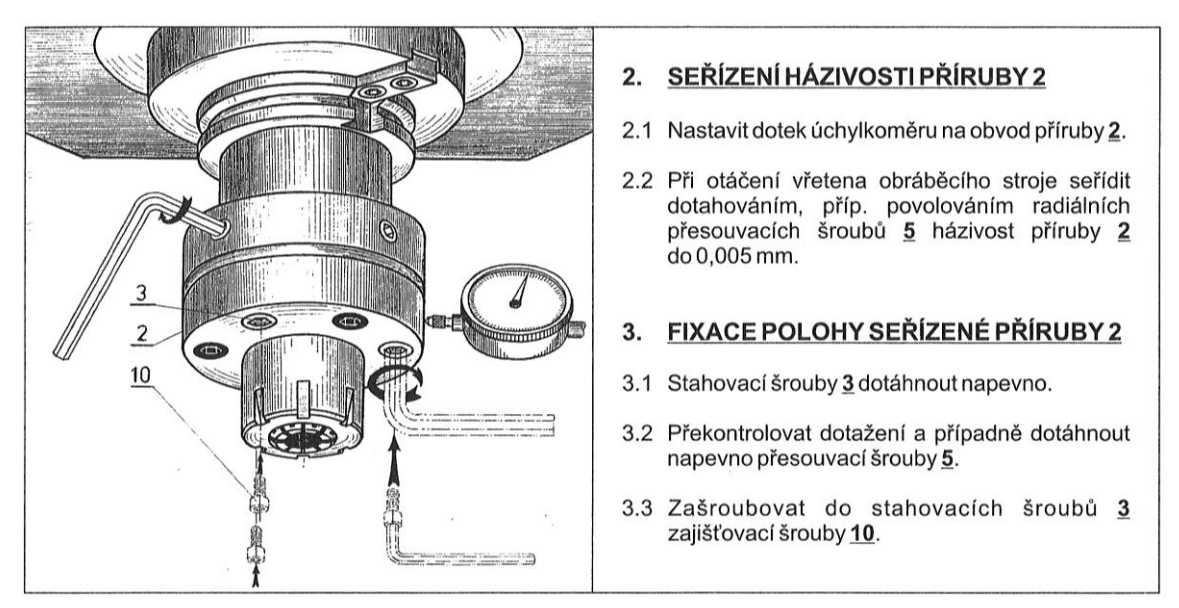

**Obrázek 38 – Ukázka původního postupu seřízení nástrojového systému HAM-FINAL RC [2]**

### **3.4.2 Nový postup seřízení**

Společnost HAM-FINAL zapůjčila svojí RC hlavici i se seřizovacím zařízením a na základě možnosti a zkoušení seřizování byl původní postup aktualizován. Nový postup komplexního seřízení nástrojového systému je uveden níže.

Dalším cílem bylo vytvoření nové technické ilustrace, která doplňuje seřizovací postup. Původní ručně provedená ilustrace byla nahrazena novými barevnými obrázky ve vysokém rozlišení vytvořenými v softwaru 3DVIA Composer. Aby mohl být použit SW 3DVIA Composer, bylo zapotřebí nejdříve vymodelovat jednotlivé součásti nástrojového systému HAM-FINAL RC. Vymodelování bylo provedeno na základě proměření zapůjčené RC hlavice a byl k tomu využit CAD systém CATIA V5 (Dassault Systèmes). Následně došlo v SW CATIA V5 k vytvoření sestavy celého nástrojového systému. Sestava pak byla už nadále upravována v SW 3DVIA Composer.

Seřízení souososti osy čelního výstružníku s vlastní osou rotace je základní a nutná podmínka přesného vystružování. Seřízení je možné provádět přímo na stroji nebo provádět postup analogicky mimo stroj na pomocném měřícím zařízení. Ilustrace byla provedena k seřízení RC hlavice přímo na stroji.

K provedení seřízení nástrojového systému HAM-FINAL RC je nutné toto nářadí a měřící zařízení:

- Inbus klíč 3 mm
- Inbus klíč 5 mm
- Inbus klíč 6 mm
- Číselníkový úchylkoměr dělení 0,001 mm
- Stojánek pro uchycení číselníkového úchylkoměru
- Klíč pro dotažení převlečné matice kleštiny

### **Popis částí nástrojového systému HAM-FINAL RC**

Sestava nástrojového systému HAM-FINAL RC se skládá z devíti základních součástí.

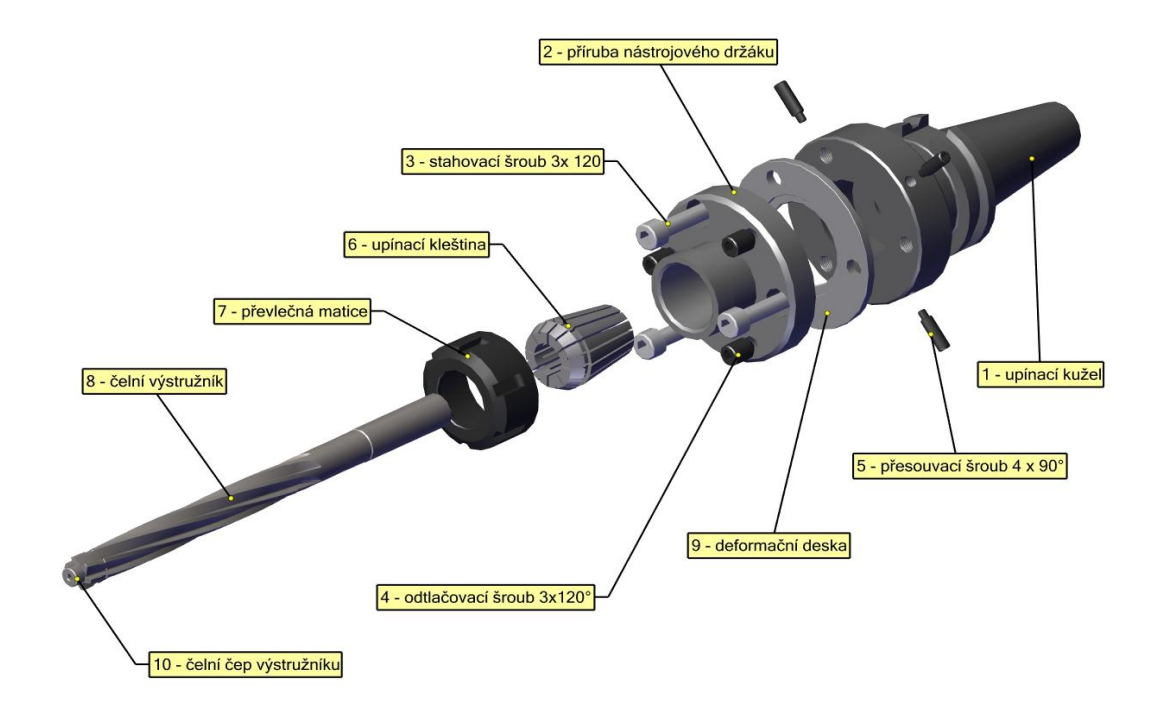

#### **Obrázek 39 – Rozstřel sestavy nástrojového systému HAM-FINAL RC**

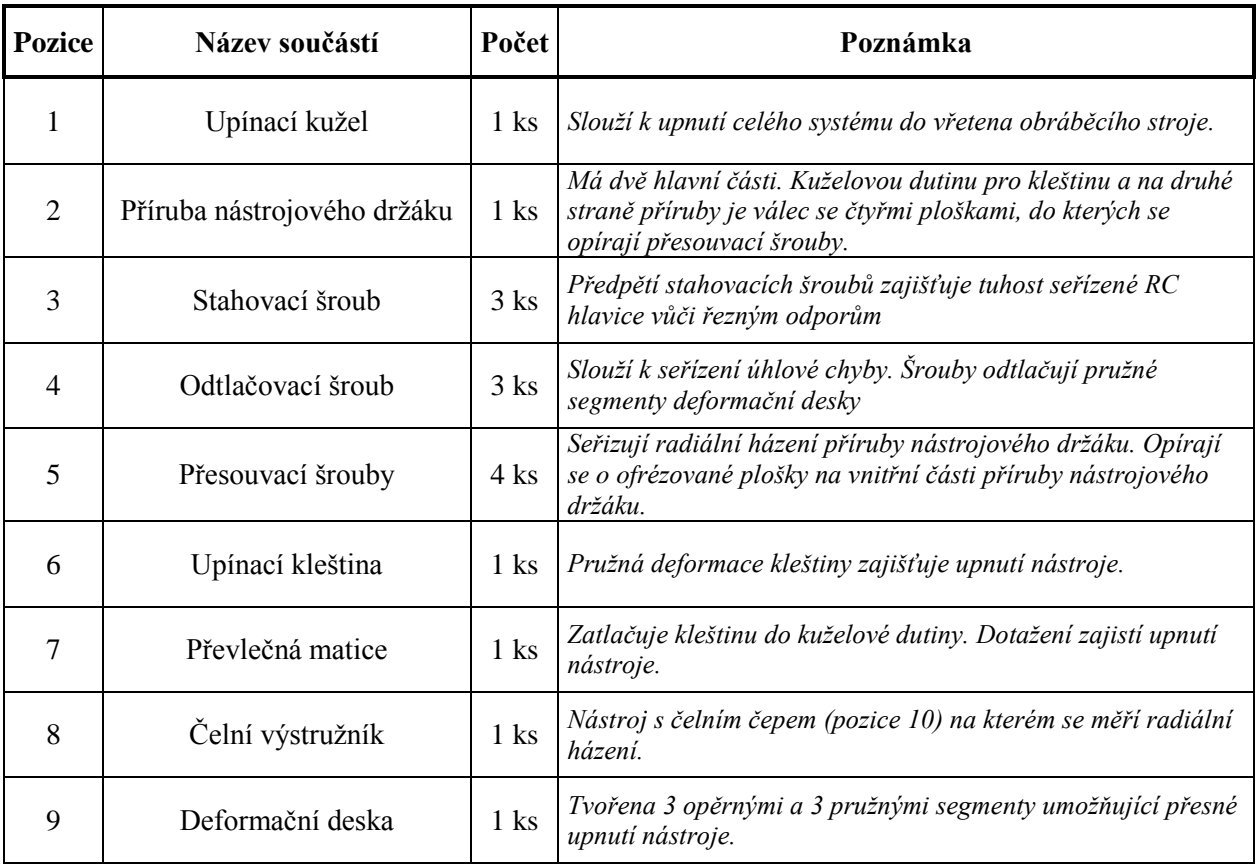

### **Pravidla, která je nutná dodrţovat při seřizování**

- 1) Při seřizování nástrojového systému HAM-FINAL RC je nutné otáčet vždy jedním směrem.
- 2) Operace 1., 2. a 3. Je nutno provést vždy při novém nasazení RC hlavice na obráběcí stroj. V případě pouhé výměny opotřebovaného čelního výstružníku za nový nebo přeostřený není nutné operace 1., 2. a 3. provádět.
- 3) Při seřizování radiálního házení je nutné, aby byl číselníkový úchylkoměr naproti šroubu, který právě seřizujeme.
- 4) Při odečítání z číselníkového úchylkoměru je nutné odečítat kolmým pohledem ke stupnici, aby nedošlo k chybnému odečtu (chyba paralaxou).
- 5) Regulují se pouze záporné hodnoty. Kladné hodnoty na úchylkoměru se odtlačovacími šrouby neregulují! K jejich regulaci dochází automaticky korekcí záporných hodnot u ostatních odtlačovacích šroubů.
- 6) Pro snazší orientaci jsou odtlačovací šrouby na obvodu příruby označeny čísly.

### **Nový postup seřízení nástrojového systému HAM-FINAL RC**

### **1. Přípravné úkony**

1.1 Upnout upínací kužel do dutiny vřetena obráběcího stroje.

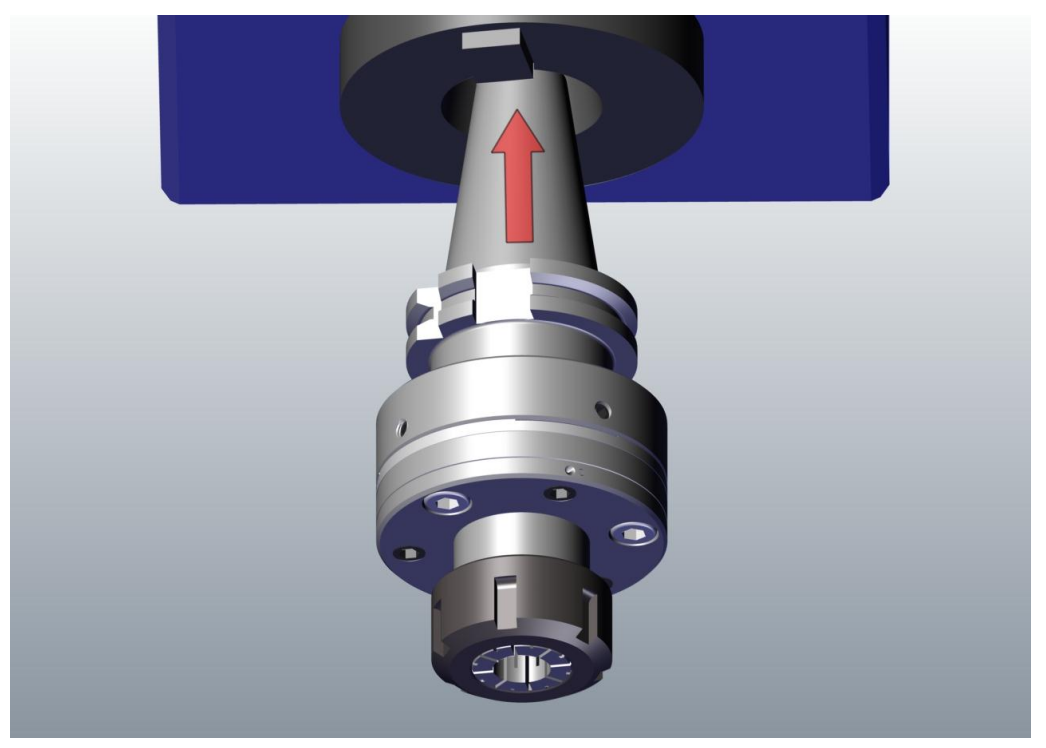

**Obrázek 40 – Ilustrace kroku 1.1**

**1.2** Uvolnit všechny tři odtlačovací šrouby (4).

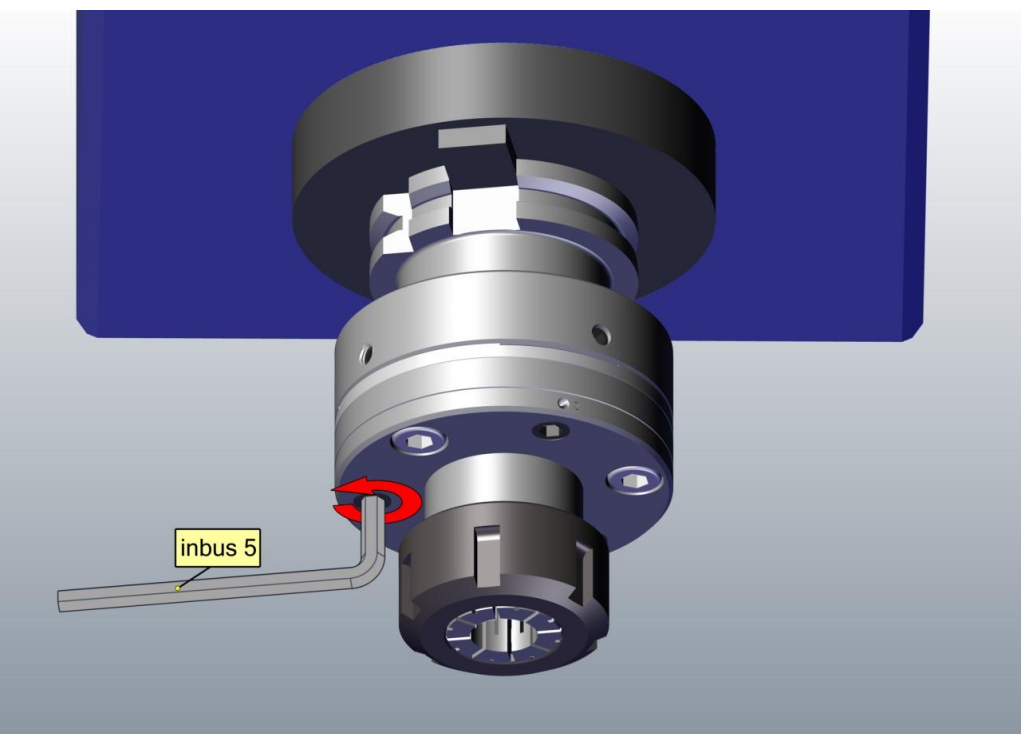

**Obrázek 41 - Ilustrace kroku 1.2**

**1.3** Všechny tři stahovací šrouby (3) mírně dotáhnout.

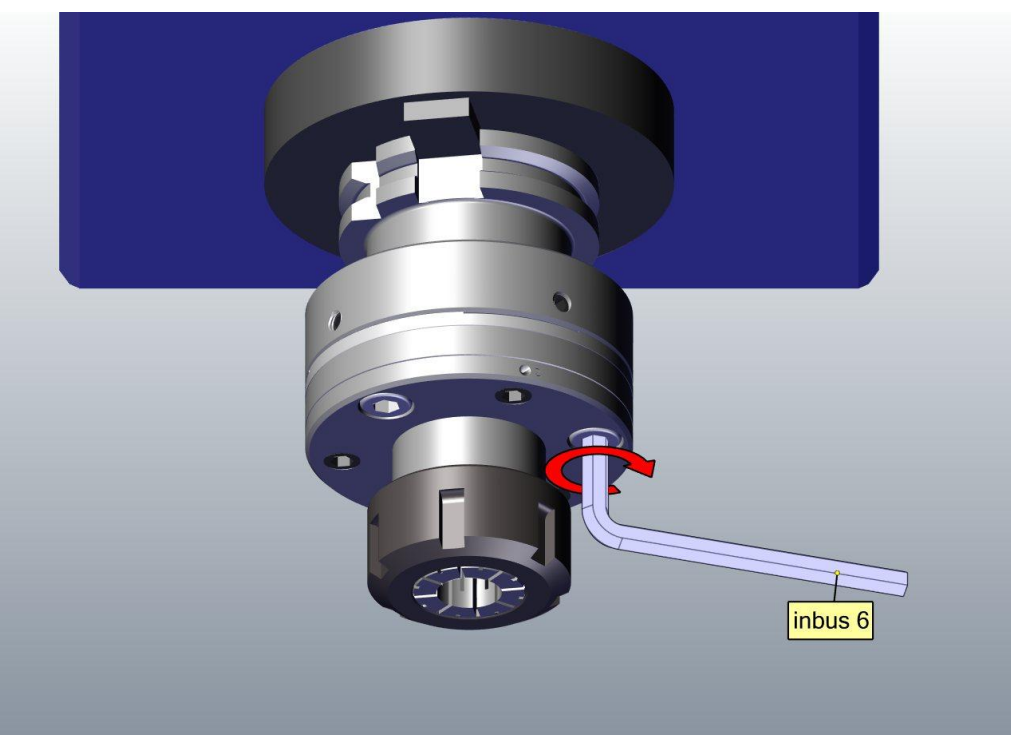

**Obrázek 42 – Ilustrace kroku 1.3**

### **2. Seřízení radiálního házení příruby**

**2.1** Nastavit dotek úchylkoměru na obvod příruby (2). Osa úchylkoměru by měla radiálně směřovat do osy otáčení.

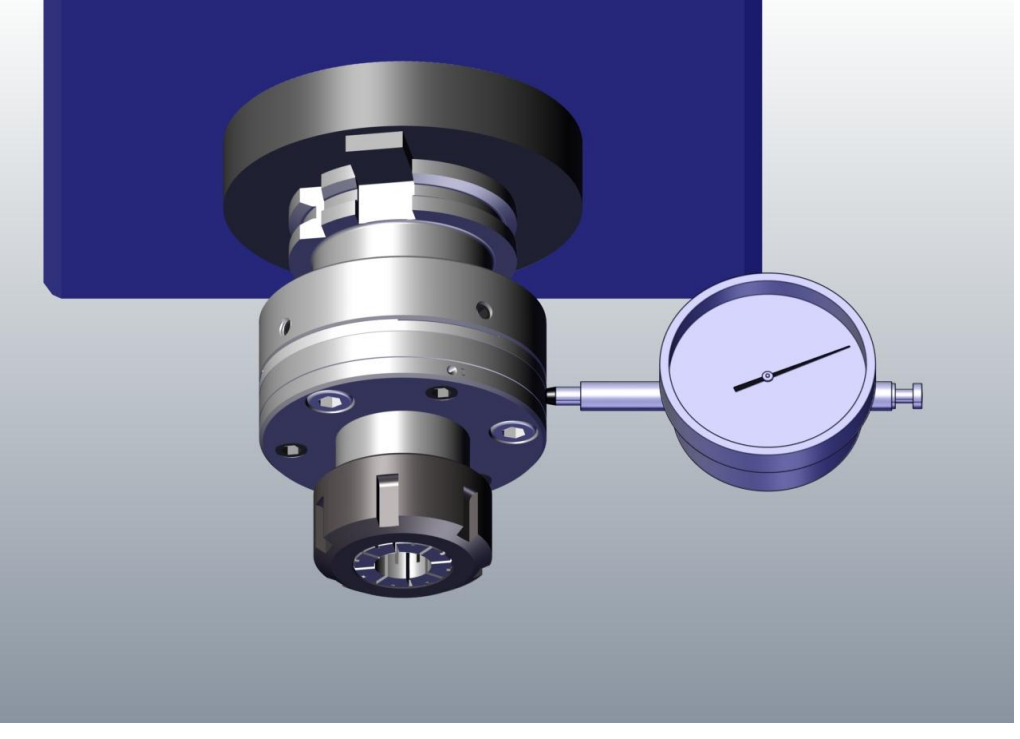

**Obrázek 43 – Ilustrace kroku 2.1**

**Poznámka:** Oblast pro měření házení je mezi zápichem na obvodu příruby a deformační deskou.

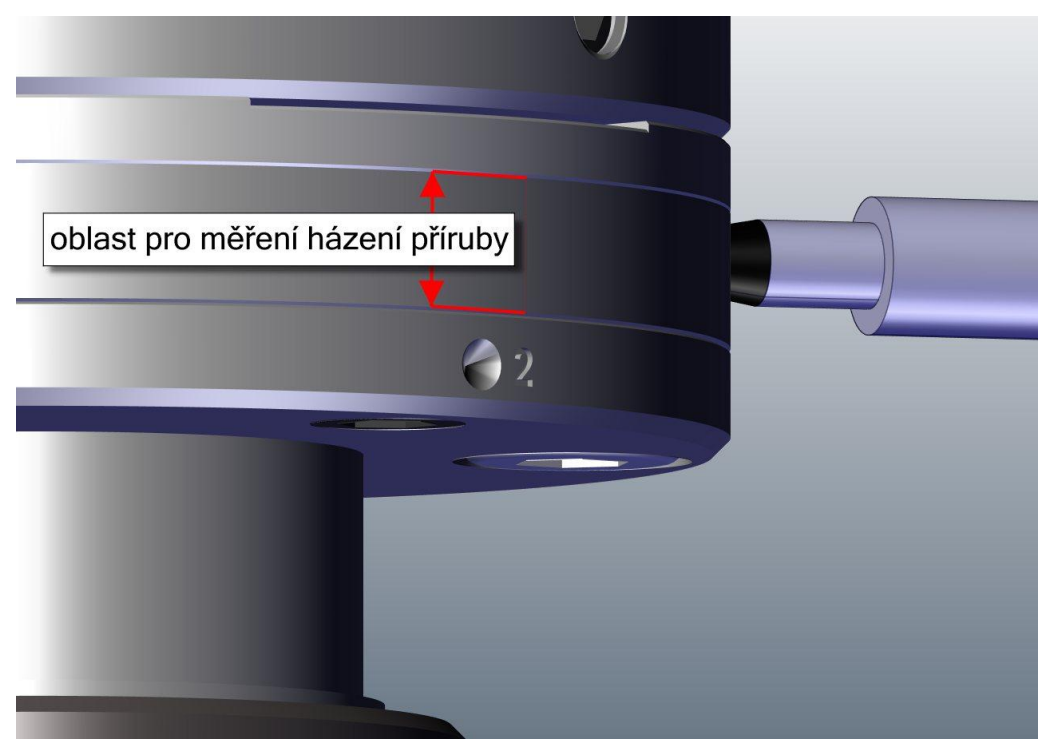

**Obrázek 44 - Oblast určená pro měření házivosti příruby**

**2.2** Při otáčení vřetena obráběcího stroje seřídit dotahováním, příp. povolováním radiálních přesouvacích šroubů (5) házení příruby (2) do 0,005mm.

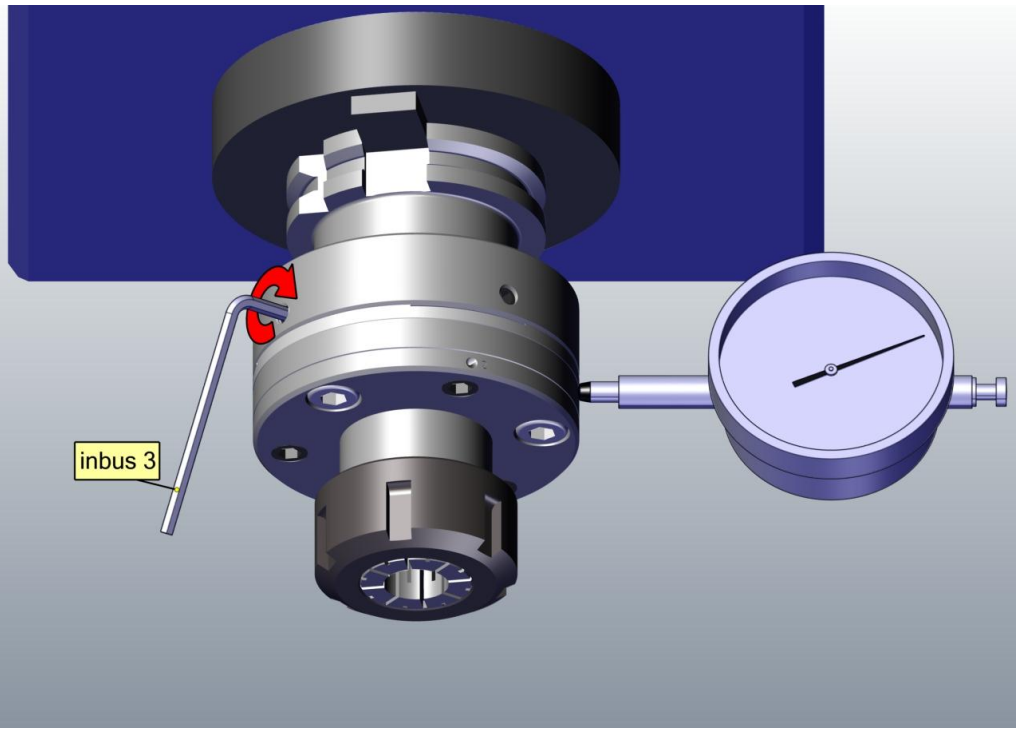

**Obrázek 45 – Ilustrace kroku 2.2**

### **3. Fixace polohy seřízené příruby**

**3.1** Stahovací šrouby (3) dotáhnout napevno.

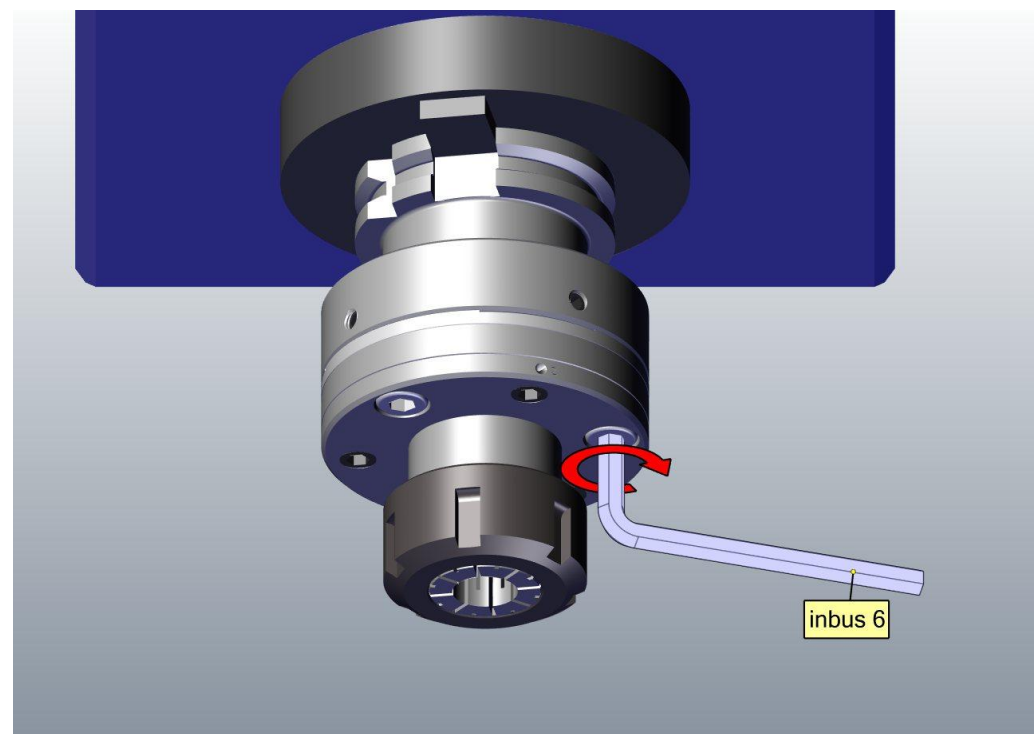

**Obrázek 46 - Ilustrace kroku 3.1**

**3.2** Překontrolovat dotažení a případně dotáhnout napevno přesouvací šrouby (5). Po dotažení šroubů ještě jednou zkontrolovat házivost příruby jako v bodě 2.2.

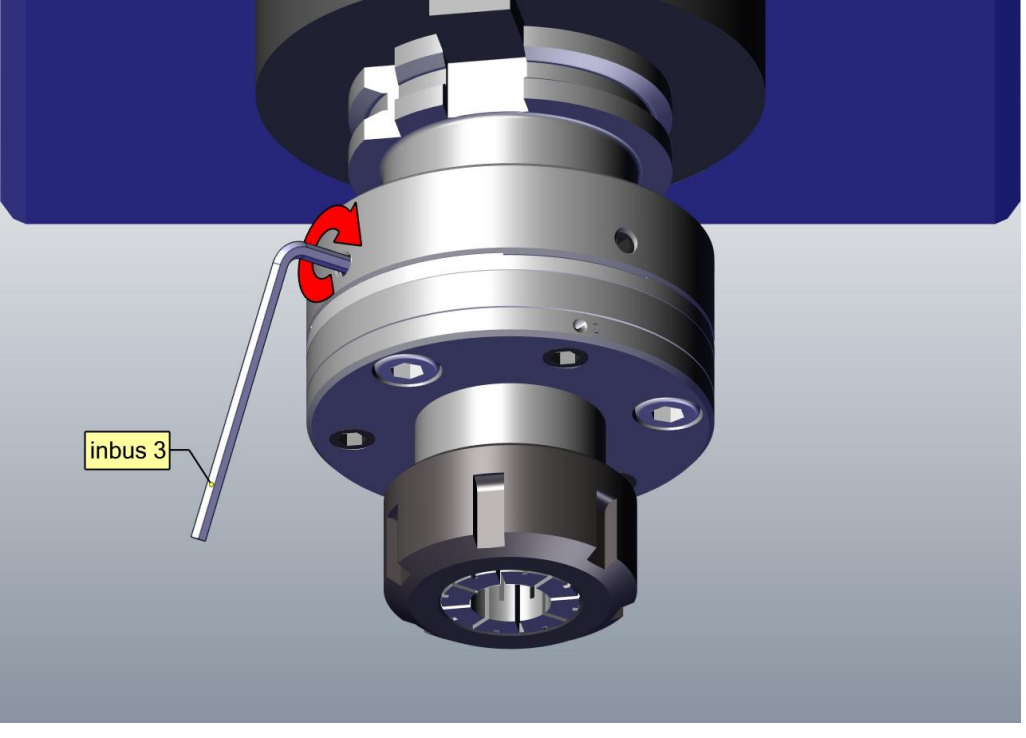

**Obrázek 47 – Ilustrace kroku 3.2**

### 4. Ustavení a upnutí čelního výstružníku

4.1 K určenému čelnímu výstružníku (8) přiřadit dle průměru stopky nástroje odpovídající upínací kleštinu (6).

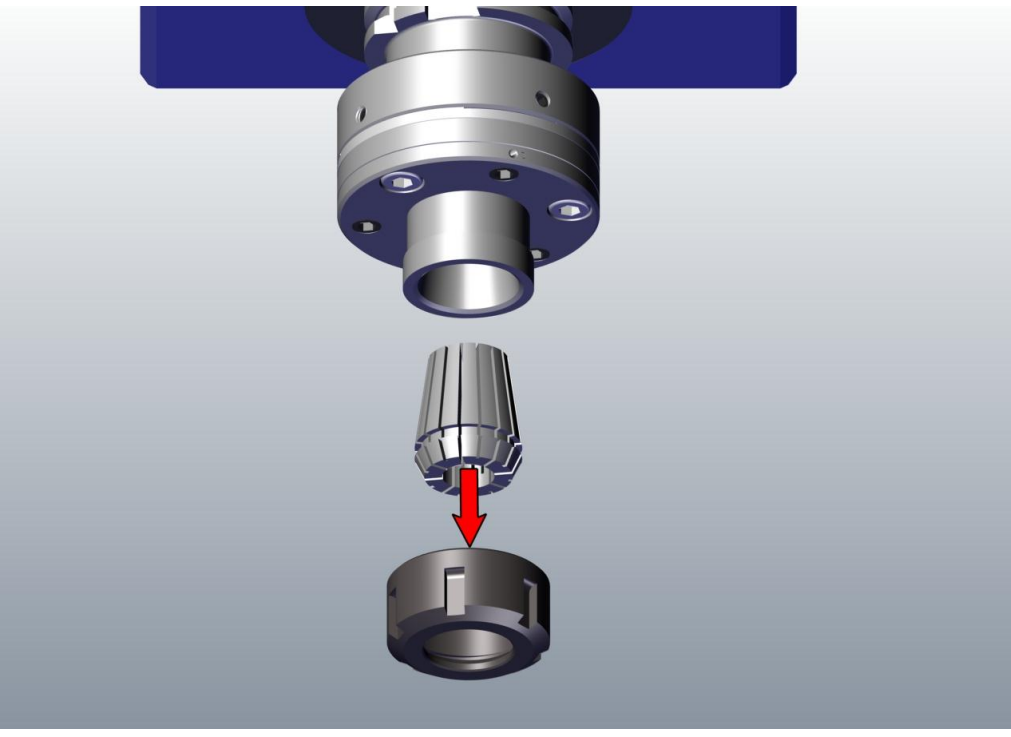

**Obrázek 48 – Ilustrace kroku 4.1**

4.2 Vybranou upínací kleštinu (6) vložit do převlečné matice (7) a volně zašroubovat převlečnou matici.

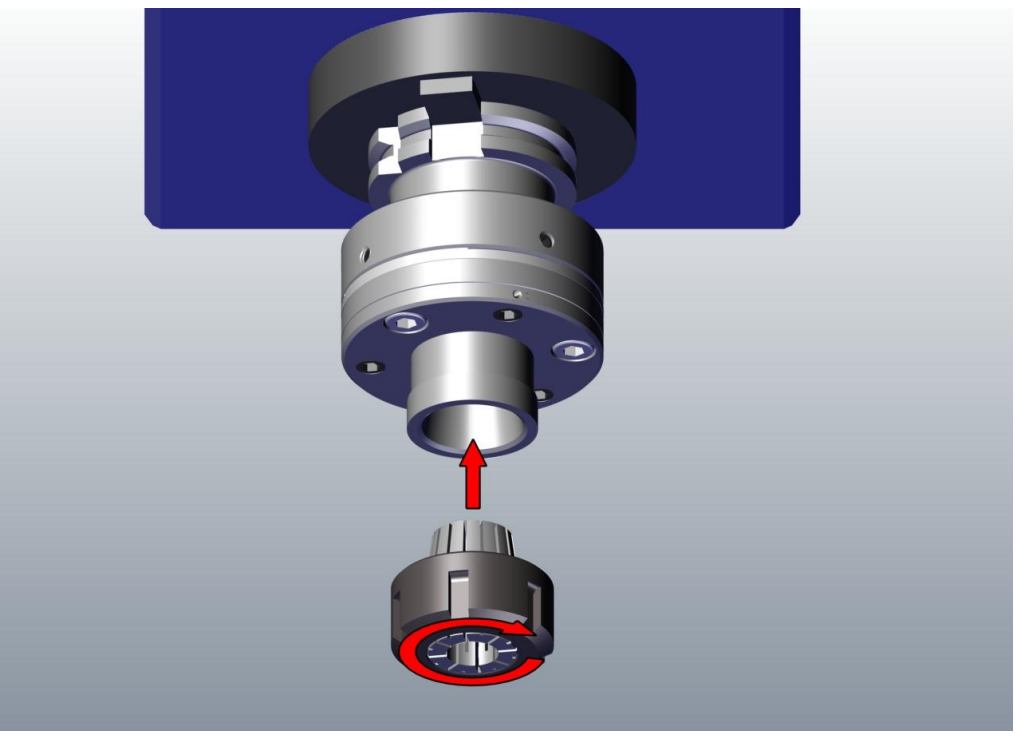

**Obrázek 49 – Ilustrace kroku 4.2**

4.3 Čelní výstružník (8) zasunout do upínací kleštiny (6) a ustavit axiálně na doraz (zadní čep výstružníku musí být doražen natvrdo!).

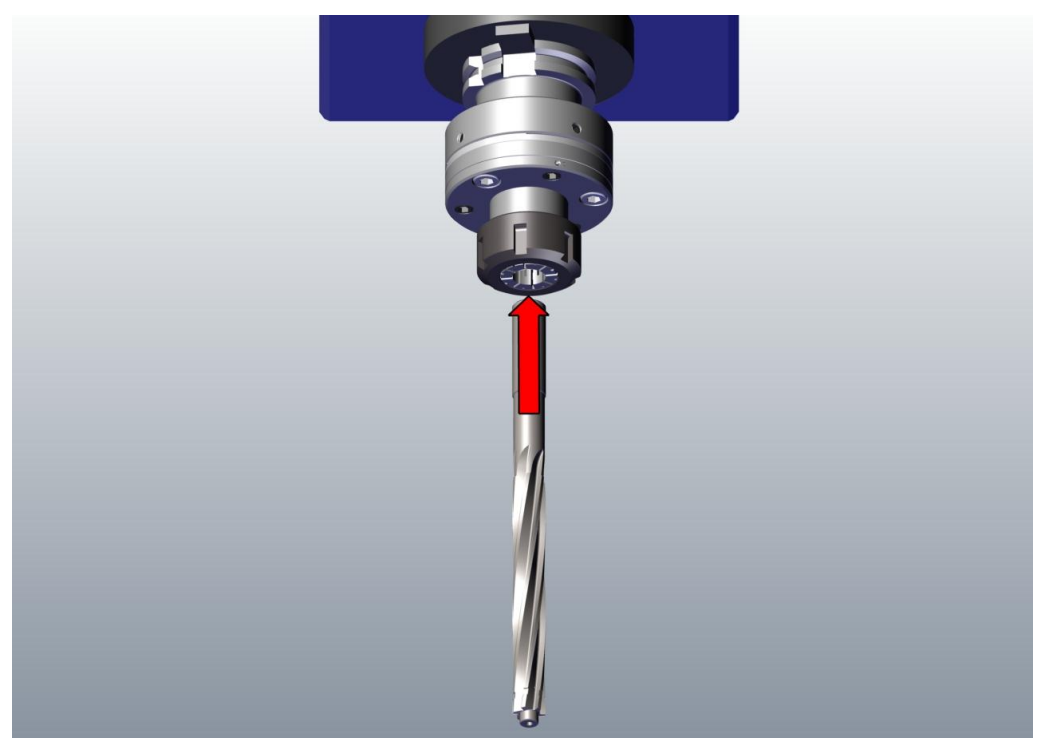

**Obrázek 50 – Ilustrace kroku 4.3**

**4.4** Dotáhnout klíčem převlečnou matici (7) napevno.

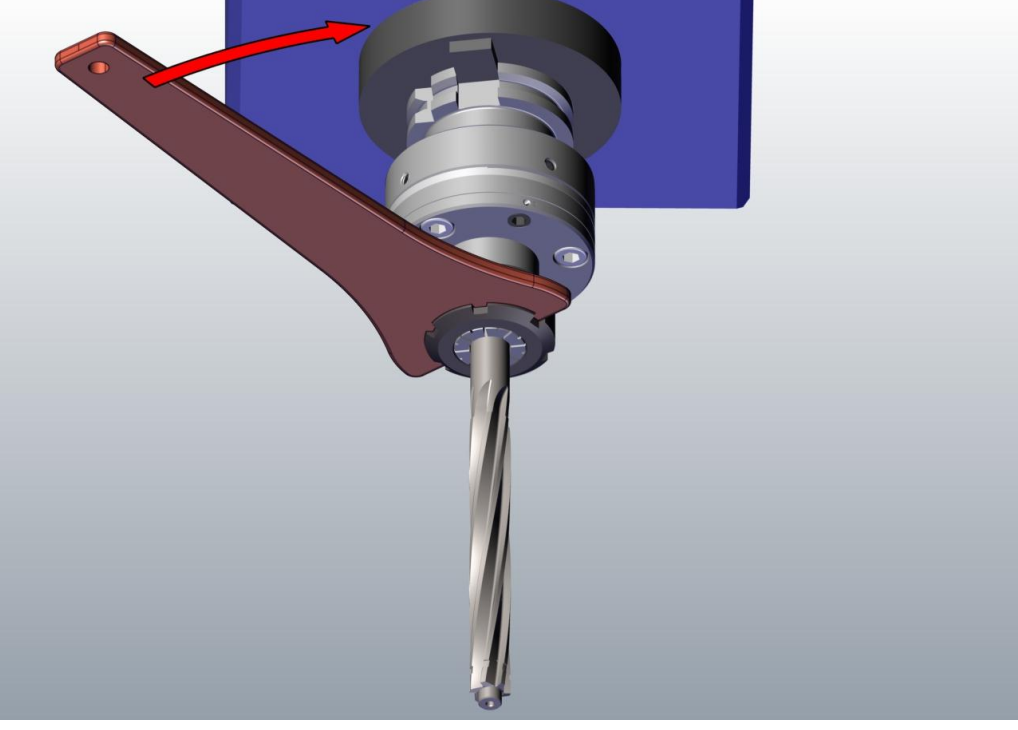

**Obrázek 51 – Ilustrace kroku 4.4**

### **5. Ustavení polohy úchylkoměru pro korekci a házivosti čelního čepu**

**5.1** Lehce přitáhnout všechny odtlačovací šrouby (4), od okamžiku dotyku cca 30° ve směru dotahování.

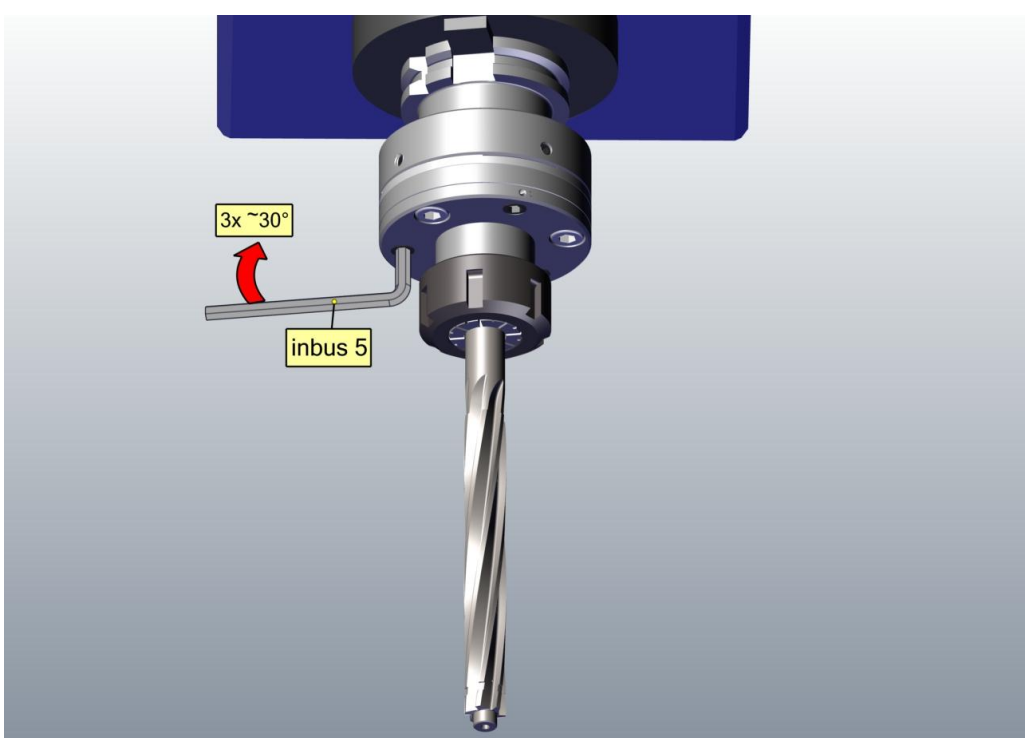

**Obrázek 52 - Ilustrace kroku 5.1**

**5.2** Ustavit polohu úchylkoměru tak, že se jeho čidlo dotýká povrchu obvodu čelního čepu výstružníku (10).

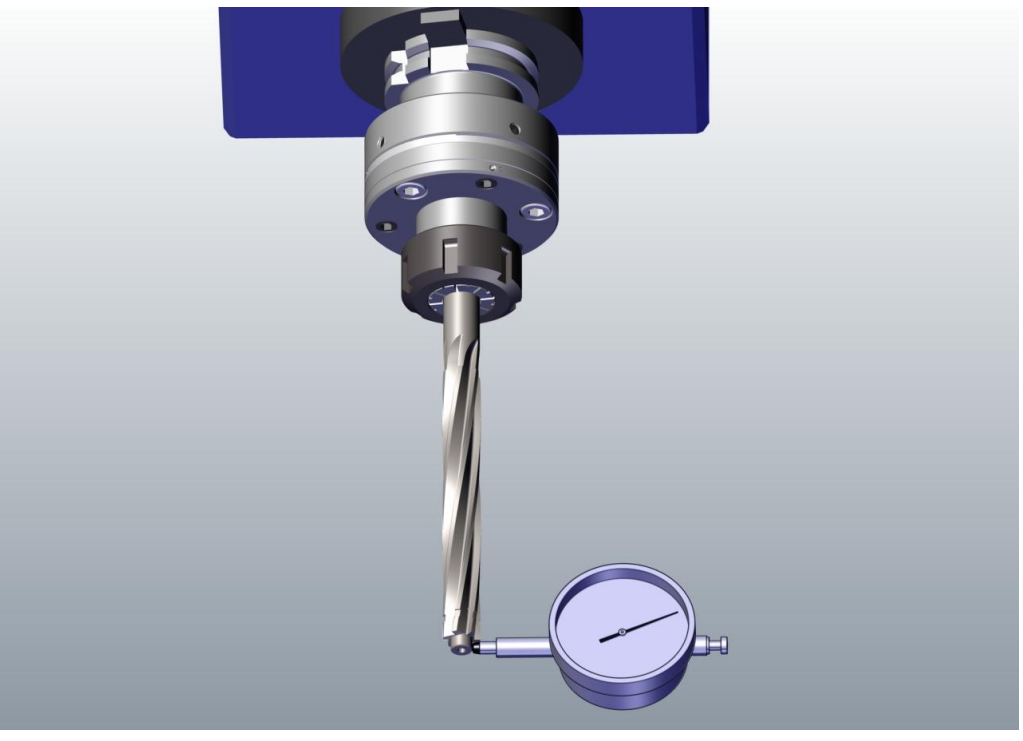

**Obrázek 53 – Ilustrace kroku 5.2**

**5.3** Otáčením vřetene obráběcího stroje o 360° zjistit hodnotu maximální (např. +12) a minimální (např. -6) házivosti čelního čepu výstružníku (10).

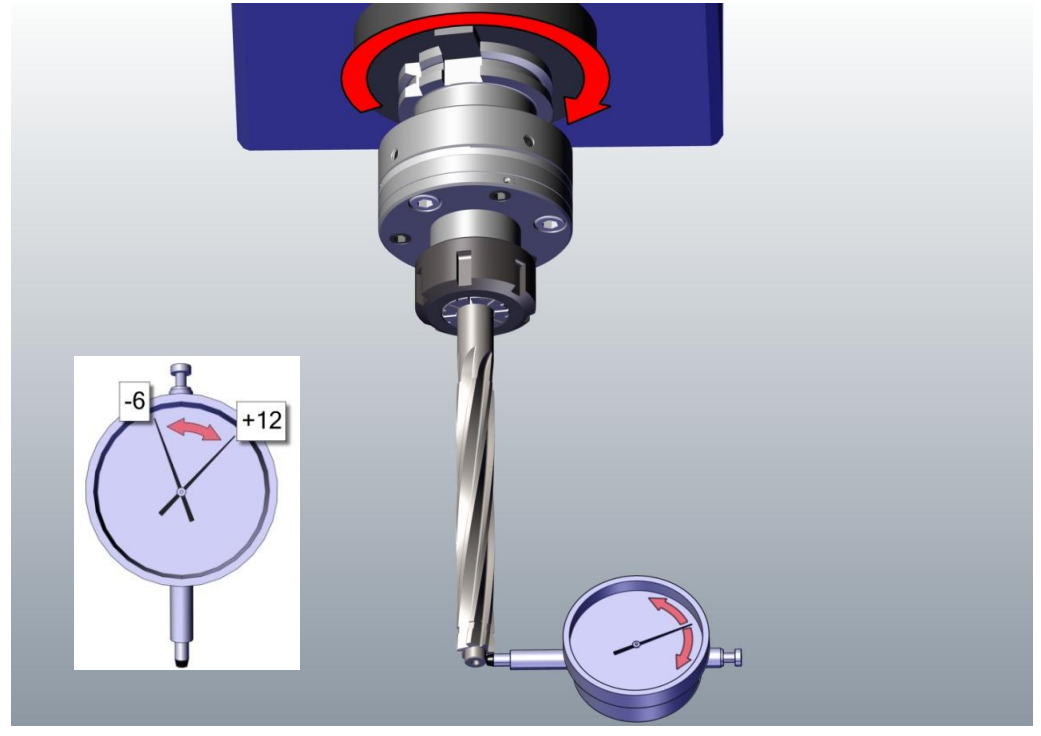

**Obrázek 54 – Ilustrace kroku 5.3**

**5.4** Nastavit nyní číselník úchylkoměru tak, aby hodnota "0" byla právě uprostřed mezi minimální a maximální hodnotou úchylky házivosti (tedy 9).

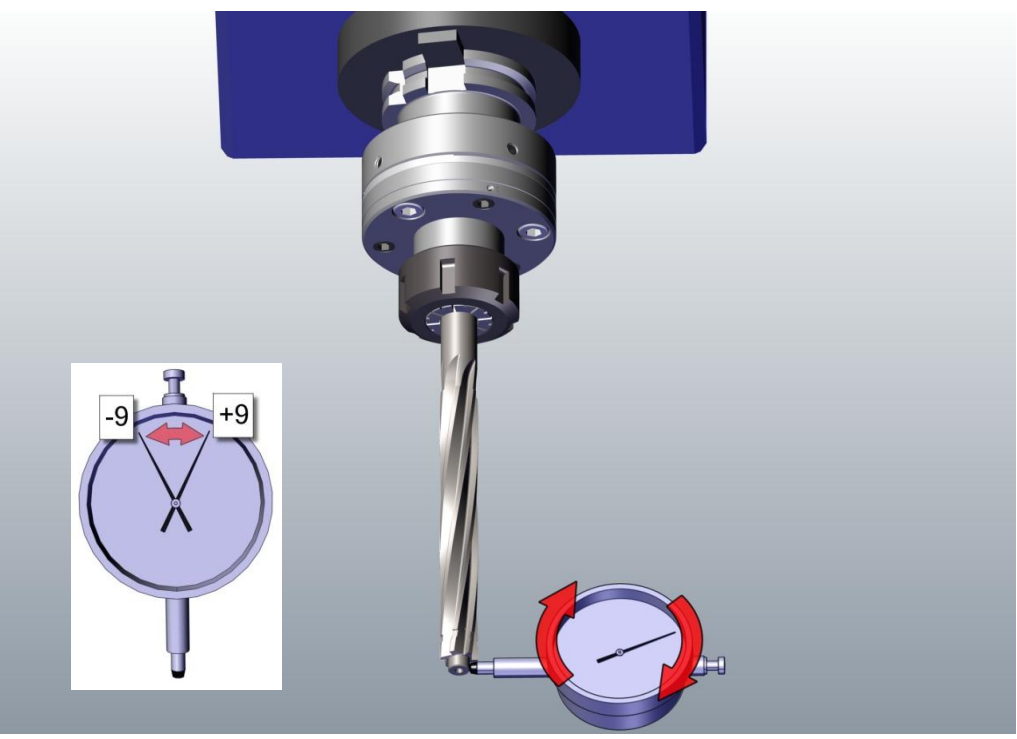

**Obrázek 55 – Ilustrace kroku 5.4**

### **6. Korekce házivosti čelního čepu**

**6.1** Pootočením vřetena obráběcího stroje nastavit upínací hlavici do první seřizovací polohy, ve které jeden z odtlačovacích šroubů (4) (černěný v přírubě 2) se nachází právě na protilehlé straně od dotykového čidla úchylkoměru.

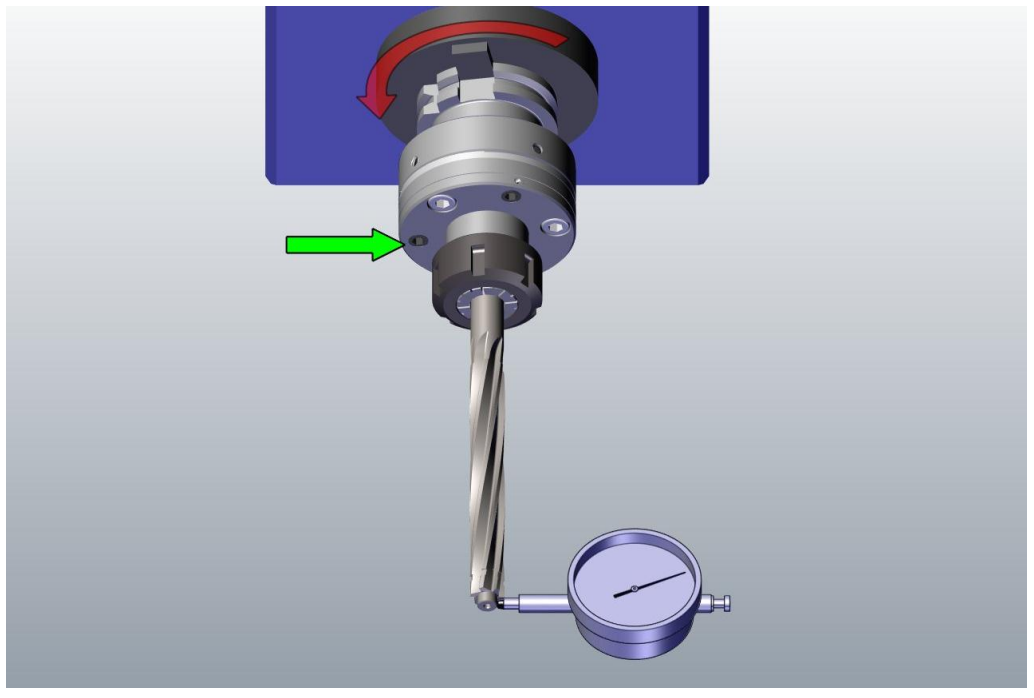

**Obrázek 56 – Ilustrace kroku 6.1**

**6.2** Sledovat hodnotu úchylky na úchylkoměru a pokud úchylkoměr vykazuje zápornou hodnotu, pak citlivým dotažením odtlačovacího šroubu (4) na protilehlé straně od dotykového čidla úchylkoměru docílit hodnoty "0".

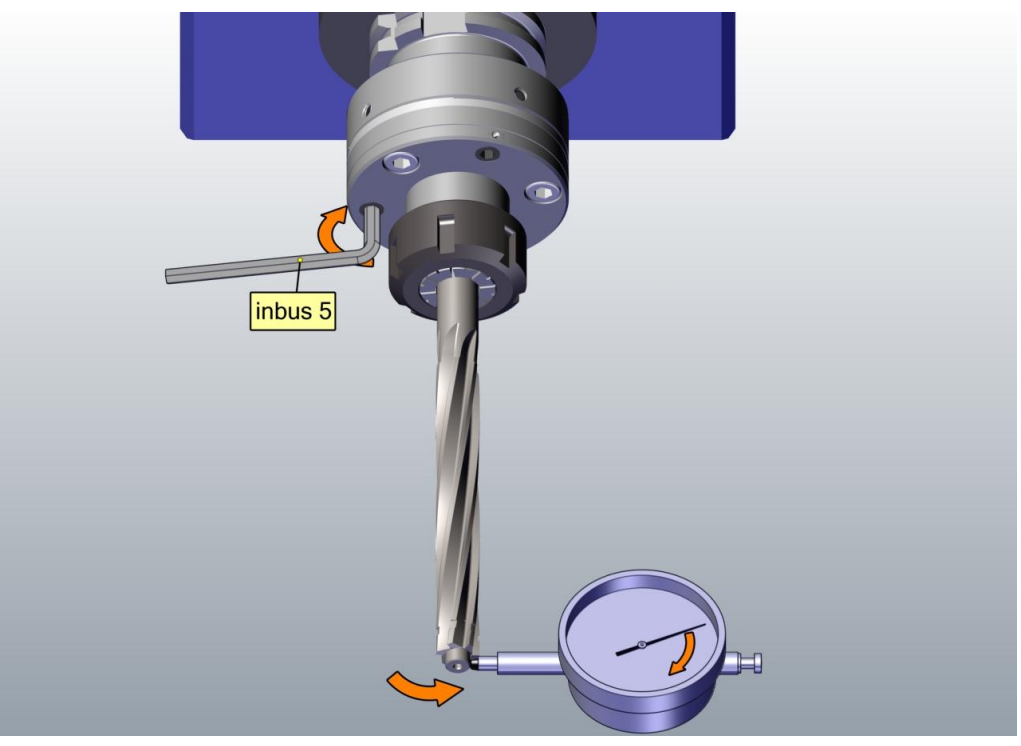

47 **Obrázek 57 – Ilustrace kroků 6.1-6.5**

**6.3** Natočit vřeteno obráběcího stroje tak, aby se další odtlačovací šroub (4) nacházel opět na protilehlé straně od dotykového čidla úchylkoměru.

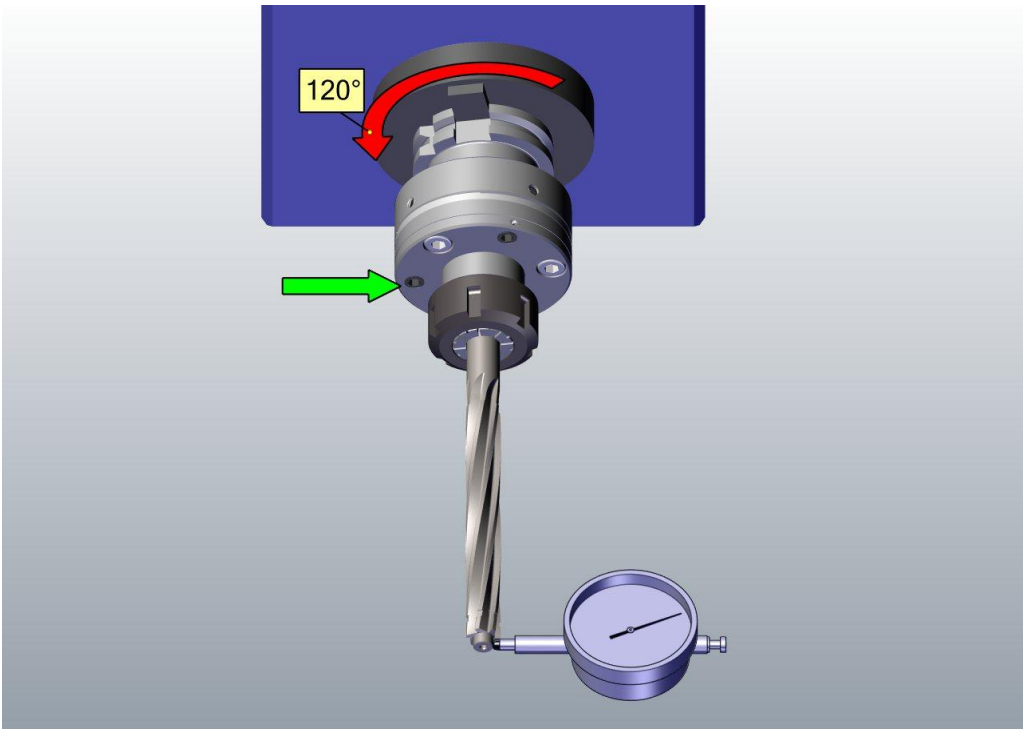

**Obrázek 58 – Ilustrace kroku 6.3**

**6.4** Opět sledovat hodnotu úchylky na úchylkoměru a v případě záporné úchylky regulovat podle bodu 6.2.

**6.5** Podobně postupovat i u posledního odtlačovacího šroubu (4).

### **7. Kontrola výsledné házivosti čelního čepu (10)**

**7.1** Pootáčením vřetena obráběcího stroje o 360° kontinuálně kontrolovat házivost čelního čepu (10) po celém jeho obvodě. Naměřená hodnota nesmí překročit toleranci 0,005 mm.

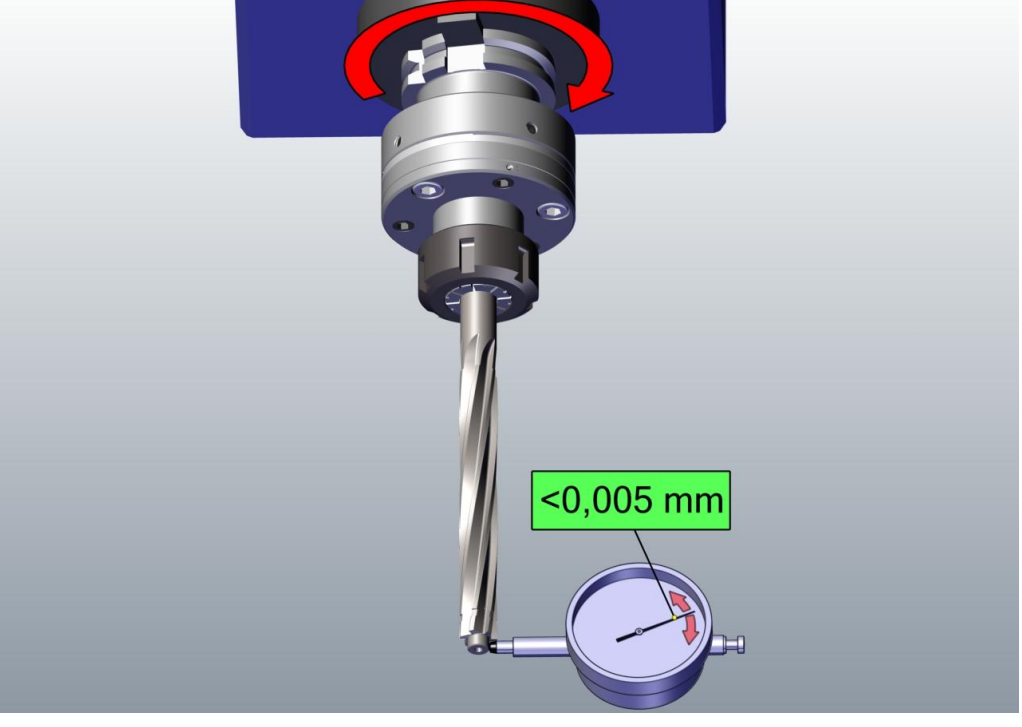

**Obrázek 59 – Ilustrace kroku 7.1**

**7.2** Pokud je zjištěna větší odchylka než maximální úchylka, uvedená v bodě 7.1, je nutné povolit odtlačovací šrouby a zopakovat operace 5 a 6 v celém rozsahu.

## **4 Animace pro praktické pouţití nástrojového systému HAM-FINAL RC**

V rámci čtvrté kapitoly je řešen poslední ze tří hlavních cílů diplomové práce:

Animace seřizování nástrojového systému HAM-FINAL RC

## **4.1 Animace**

Animace je způsob vytváření zdánlivě se pohybujících věcí. Základ slova pochází z latinského jazyka a má význam duše, oživení, oživování. Princip animace představuje záznam na sebe navazujících snímků, které se od sebe mírně liší. Při zobrazování statických snímků v rychlém sledu vytvoří dojem pohybu. Je to způsobené nedokonalostí lidského zraku nazývanou setrvačnost zrakového vjemu. Tato vlastnost způsobuje splývání snímků při větší frekvenci jejich zobrazování. Setrvačnost zrakového vjemu tak umožnila vznik kinematografie. Film využívá právě efektu splývání snímků a obvykle film zobrazuje 24 snímků za jednu vteřinu. Při této frekvenci už mozek nerozeznává samostatné snímky a vnímá je jako plynulý pohyb. Animace i film tedy fungují na stejném principu. Film však na rozdíl od animace vytváří pohyblivé obrázky živou akcí.

Nejstarší technikou, která se pro stále animaci používá, je kresba. V současné době je však díky rozvoji v oblasti IT často nahrazována novou technikou a to počítačovou animací.

## **4.2 Základní techniky počítačové animace**

- Zpracováno dle: [24]

Základním prvkem animace je snímek. Každá část animace se skládá z mnoha statických obrázků a snímek je nejmenší animační jednotka. V jedné vteřině proběhne hned několik snímků, přičemž záleží na médiu, pro které je animace určena. Jedna vteřina animace s normální rychlostí odpovídá 30 snímkům; jedna vteřina filmu 24 snímkům. Počet snímků za sekundu se označuje jako rychlost projekce a značí se zkratkou fps (frames per second).

K sestavení sekvence snímků se používá technika klíčování. Klíčování (keyframing) je jedna ze základních technik počítačové animace. V první řadě se nadefinují na snímky s klíčovými okamžiky nebo extrémy pohybu na časovou osu. Mezi těmito snímky vznikne prostor – mezi fáze. Pro vyplnění mezifází a vytvoření animace se využívají dvě základní animační techniky:

- Technika Frame-by-Frame
- Technika Tweening

Animační technika Frame-by-Frame spočívá v skládání jednotlivých snímků. Jde o vkládání snímků na časovou osu ve formě snímek za snímkem, kdy jakákoliv změna musí být ve snímcích uvedena. Tato technika vychází z podstaty klasické animace a jednou z nevýhod této techniky je značná pracnost. Pro snížení nákladů a zrychlení procesu tvorby

animace se může použít technika natáčení na dva snímky (shooting on twos), kdy je stejný obrázek vložen na dva po sobě jdoucí snímky. Tím sice dojde nepřímo ke snížení snímkové frekvence (fps), ale i po takové změně je většinou kvalita animace stále vyhovující. Na obrázku 60 jsou silně znázorněny 3 klíčové snímky (označeny slovem KEY) a slabě je mezi nimi znázorněna dopracovaná mezifáze.

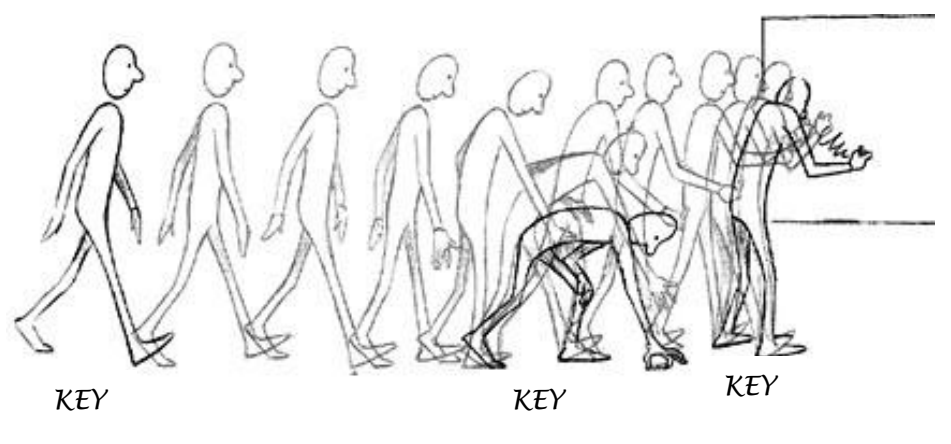

**Obrázek 60 – Animační technika klíčování [XXIX]**

Animační technika Tweening nevyžaduje při určité změně (např. pohybu) mezi počátečním a konečným stavem vkládat jednotlivé snímky jako Frame-by-Frame. Animace mezi klíčovými snímky (mezifázi) je generována na základě algoritmů samotným animačním programem. Tweening zahrnuje více dílčích technik. Pracuje se změnami na základě pohybu (Motion Tween), tvaru (Shape Tween) a barvy. Tento způsob vyplnění mezifází využívají například softwarové programy Flash, 3DVia Composer či 3ds Max.

## **4.3 Výhody a nevýhody počítačové animace**

Výhody animace:

- působí na nejzákladnější a nejovlivnitelnější smysly
- umožňuje plně využít kreativitu uživatele
- napomáhá pochopení složitějších procesů a principů
- umožnuje zobrazit děje, které jiným způsobem zobrazit nelze
- reálné zobrazení včetně obrazu ve 3D
- má nižší náklady než u kinematografického díla
- umožňuje interaktivitu
- umožňuje přehrání kdekoliv universální formáty

Nevýhody animace:

- potřeba vlastnit licenci specializovaného softwaru profesionální jsou velmi nákladné
- vysoká hardwarová náročnost
- vyžaduje velmi kvalifikované uživatele
- tvorba animace je velmi časově náročná

## **4.4 Tvorba animace v softwaru 3DVIA Composer**

### - Zpracováno dle: [27]

Pro tvorbu animace byl stejně jako v případě technické ilustrace využit software 3DVIA Composer. Software nabízí 2 hlavní režimy. První režim byl použit pro tvorbu technických ilustrací. Druhý režim nabízí možnost snadného vytvoření jednoduché názorné animace. Právě jednoduchost tvorby animace a nenáročné ovládání tohoto SW odstraňuje obecnou nevýhodu počítačových animací a to, že pro tvorbu vyžaduje velmi kvalifikované uživatele. Stačí, aby uživatel porozuměl principu tvorby animace (viz. Kap 4.2. Základní techniky počítačové animace). Hlavní ovládací prvek uživatelského rozhraní je navržen ve stylu Ribbon (pás karet), který využívá i všeobecně známý a hojně rozšířený softwarový balík Microsoft Office (2007 a novější), což usnadňuje ovládání a orientaci v softwaru. Dalším zjednodušením pro uživatele je, že software 3DVIA Composer využívá animační techniku Tweening. Animace se pak tvoří pomocí klíčových snímků umístěných na časovou osu a mezi prostor vyplní software plynulým přechodem na základě interpolací a algoritmů. Uživatel už je nemusí pracně dotvářet.

Pro tvorbu, úpravu a spouštění animace v tomto softwaru slouží funkce Animation. Po klepnutí na ikonu Animation (umístěna na pásu karet ve složce Home) přepne software z režimu pro tvorbu pohledů do režimu animace. Pro vytváření animací je nejvýznamnějším prvkem časová osa (Timeline), která se zobrazí po aktivaci režimu animace. Na obrázku 61 je časová osa v oblasti označené číslem 3.

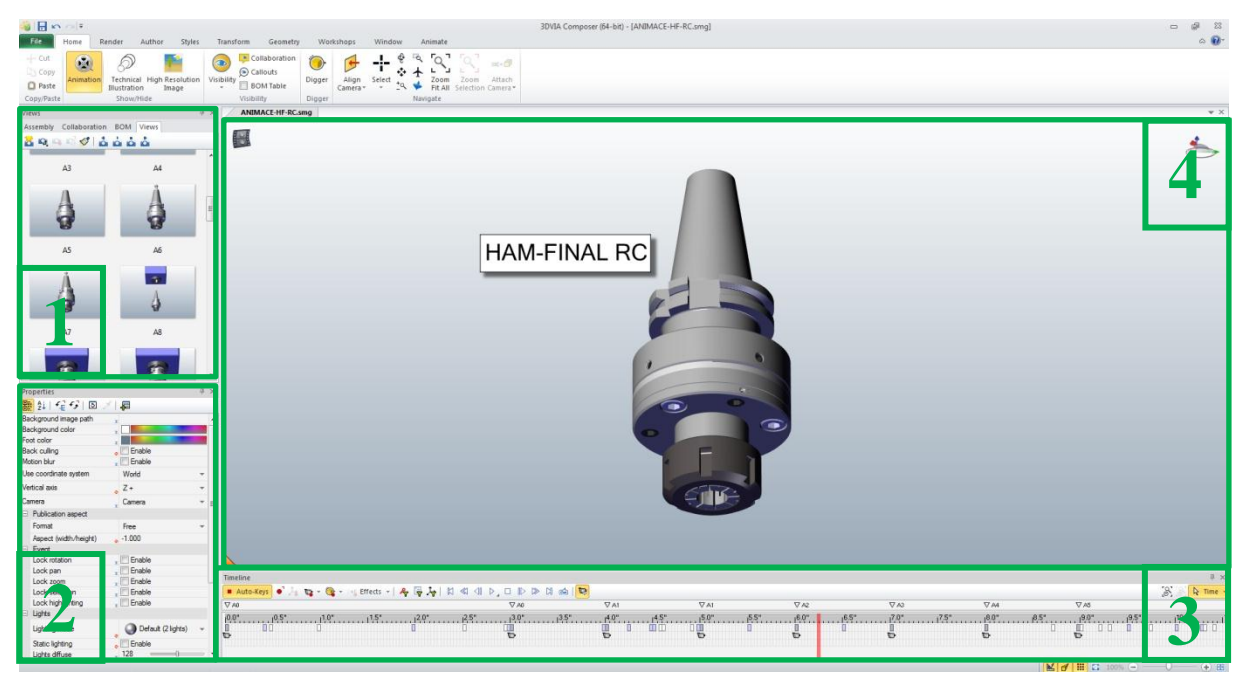

**Obrázek 61 – Uţivatelské rozhraní 3DVIA Composer**

Hodnoty uvedené na časové ose jsou vteřiny. Je možné rolováním kolečka myši časovou osu přiblížit (roztáhnout) či oddálit, což umožňuje zpracovávat změny i ve velmi krátkých časových úsecích. Aktuální časovou pozici animace zobrazenou v pracovním prostoru signalizuje červený proužek. Pracovní prostor je v obrázku 61 označen číslem 4.

Jednotlivé snímky se na osu přikládají pomocí klíčů. Při tvorbě animace seřízení nástrojového systému HAM-FINAL RC bylo využito funkce automatické tvorby klíče (AutoKeys Mode), která výrazně zjednodušuje tvorbu animace. Klíč se vygeneruje automaticky při jakékoliv změně vlastností součásti. Může jít o změnu pozice, barvy a tak dále. Jednotlivé úpravy je možné provádět v panelu vlastností (Properties – na obrázku 61 označen číslem 2). Klíčové snímky byly vytvořeny v rámci režimu pro tvorbu pohledů (View Mode) a pouhým přesunutím těchto pohledů (z levého panelu – číslo 1 na obrázku 61) na časovou osu se vytvoří klíč. Přesunutím dalšího pohledu se vytvoří další nový klíč. S výhodou byly použity i snímky, které byly vytvořeny v rámci tvorby technické ilustrace k psanému postupu. Dále SW nabízí obohacovat animace o popisy, kóty, pozice, řezy součástí či různé šipky. Výstupem animace z 3DVIA Composeru je běžně užívaný soubor typu AVI (.avi).

*Tabulka 2 - Informace k vytvořené animaci seřízení nástrojového systému HAM-FINAL RC*

| <b>Informace</b>         | Hodnota              |
|--------------------------|----------------------|
| Počet klíčových snímků   | $135*$               |
| Délka animace            | $4 \text{ min } 20s$ |
| Snímková frekvence (fps) | 30                   |
| Velikost souboru         | 23MB<br>$**$         |
| Typ souboru              |                      |

\*některé snímky byly použity vícekrát; \*\* záleží na způsobu komprese

Animace postupu seřízení nástrojového systému HAM-FINAL RC je tak vedle ilustrovaného seřizovacího postupu druhou možností, jak může společnost HAM-FINAL svým zákazníkům popsat správný postup seřizování RC hlavice. Výsledkem správného seřízení je schopnost nástrojového systému HAM-FINAL RC vyrábět přesné díry v toleranci přesnosti IT7.

Vytvořená animace seřízení nástrojového systému HAM-FINAL RC je součástí CD přiloženého k diplomové práci.

## **5 Technicko-ekonomické hodnocení**

V rámci technicko – ekonomického hodnocení byly porovnány různé způsoby přípravy technické ilustrace pro montážní postupy. Důvod použití je u všech zmíněných způsobů ilustrace totožný. Ilustrace činí text srozumitelnější a napomáhá tak vysvětlit a lépe popsat řešený problém

## **5.1 Ručně vytvořená ilustrace**

Ručně vytvořená ilustrace byla využívaná zejména v minulosti. V oblasti technické ilustrace se obvykle jedná o výkresy, schémata, kresby součástí, atd. Tato metoda má své nepopiratelné kouzlo, nicméně její využití v současné době je minimální a většinou je reprezentováno formou jednoduchých nákresů. Taková ilustrace má své uplatnění spíše v kusové a malosériové výrobě, kde není kladen tak velký důraz na celkové provedení dokumentace. Největší výhodou ručně vytvořené ilustrace je volnost autora ilustrace, může vytvořit přesně takovou ilustraci, jak mu dovolí jeho představivost a jak je potřebná v dané situaci. Další výhodou je bezesporu finanční nenáročnost. Časová náročnost přímo závisí na podrobnosti provedení. Mezi nevýhody lze zařadit prakticky nemožné provádění úprav. V případě změny je třeba vytvořit novou ilustraci.

## **5.2 Ilustrace formou fotografií:**

Fotografie je v současnosti hojně využívaná v praxi. Fotografická ilustrace přesně zobrazuje reálný stav. Základním požadavkem pro tvorbu těchto ilustrací je nutnost vlastnit fotoaparát a další nutné příslušenství pro zpracování snímků, jako například software pro úpravu fotografií. Nevýhodou fotografií je, že mohou reprezentovat pouze skutečný stav a daná součást musí být reálně k dispozici. Ilustrace fotografií je proto využívána až ve stádiu výroby, kdy je k dispozici alespoň finální prototyp produktu. Další nevýhodou může být i v případě špatného přístupu ke konkrétní součásti nutnost demontáže sestavy, aby bylo možné vůbec možné součást vyfotografovat. Na rozdíl od zbylých způsobů tvorby ilustrace nelze v tomto případě vytvořit například řez součásti, aniž by byla nutná její destrukce.

I přes výše zmíněné nevýhody ilustrací formou fotografie je tato forma dnes nejvíce rozšířená. Fotografie je nejvýhodnější z hlediska rychlosti vytvoření a v množství poskytnutých informací. Náklady spojené s pořízením fotografie jsou minimální. V případě změny je však potřeba vytvořit fotografickou ilustraci znovu, stejně jako u ručně vytvořené ilustrace

## **5.3 Počítačem vytvořená ilustrace**

S rozvojem v oblasti IT a stále výkonnějších počítačů se velmi často využívá ilustrace vytvořená právě pomocí počítačů a moderních softwarů. V případě technické dokumentace se s výhodou využívá CAD systémů, kdy mohou být využity 2D výkresy i 3D modely. Výhody počítačové ilustrace jsou podobné s ručně vytvořenou dokumentací. Hlavní výhodou je možnost vytvářet ilustraci už v době, kdy například není k dispozici hmotný prototyp výrobku. Možnost následného využití 3D modelu, do kterého byly vloženy náklady na jeho

tvorbu a jeho další použití zvyšuje využití vložených nákladů v konstrukční přípravě. Nevýhodou jsou zajisté vysoké ceny CAD systémů, ačkoliv většina strojírenských firem je v současnosti nucena tyty systémy pravidelně využívat.

Pro tvorbu dokumentace na základě 3D modelů jsou na trhu softwarové produkty jako Inventor Publisher od společnosti Autodesk nebo již zmíněný 3DVIA Composer od společnosti Dassault Systèmes.

Použitý software 3DVia Composer umožňuje jednoduchým způsobem vytvářet profesionální technickou ilustraci. Jeho využití je možné nejen pro montážní návody, ale i v oblasti marketingu a prodeje. Výstupem jsou velmi kvalitní obrázky, které mají i určitý reprezentativní charakter. Největší předností oproti předešlým způsobům tvorby ilustrace je možnost rychlé aktualizace technické dokumentace s takovou ilustrací. Nevýhodou je, ţe v rámci programu 3DVIA Composer nelze vytvářet modely a proto potřebujeme ještě jeden CAD systém pro tvorbu modelů. Finanční náročnost je tedy značná, a aby se vrátila poměrně nákladná investice do tohoto SW, je třeba využívat maximálně všech možností softwaru. Jeho využití je obecně rentabilní spíše společností, které musí zpracovávat velký objem dokumentace.

Další možností interpretace montážního postupu je skrze instruktážní videozáznam nebo animaci. Pohyblivý obraz napomáhá snazšímu pochopení a je pro člověka přirozený.

### **5.4 Instruktáţní videozáznam**

Videozáznam je pořizován pomocí filmové kamery. Kamera vychází z principu běžného fotoaparátu a základním prvkem videozáznamu je tedy fotografický snímek. Na základě toho videozáznam má základní výhody a nevýhody stejné s fotografií. Vytvoření kvalitního instruktážního videozáznamu je značně náročné a obvykle bývá řešeno externí firmou, která s tvorbou videozáznamů zkušenosti a vlastní veškeré potřebné vybavení. Při změně postupu je i zde potřeba vytvořit nový videozáznam od začátku.

## **5.5 Instruktáţní animace**

Tvorba animace je obecně poměrně složitá. Je zapotřebí vlastnit licenci softwaru pro tvorbu animace, které jsou obvykle náročné na ovládání a vyžadují velmi kvalifikovaného uživatele. Použitý software 3DVIA Composer se snaží co nejvíce tvorbu animace zjednodušit. Výhody přináší stejné výhody jako počítačem vytvořená ilustrace, ale výstupní pohyblivý záznam je mnohem působivější. V případě změny stačí pouze aktualizovat animaci a vygenerovat výslední snímek a nemusí docházet k opakování celého náročného procesu tvorby animace.

## **5.6 Shrnutí hodnocení**

Z technického hlediska je zřejmé, že moderní a progresivní softwarové systémy pro tvorbu technické ilustrace a animace jako je 3DVIA Composer přináší mnoho výhod, zvyšují efektivitu práce v oblasti tvorby výrobkové dokumentace a urychlují uvedení výrobku na trh.

Z ekonomického hlediska je pro relativně vysokou pořizovací cenu software výhodný spíše pro podniky s širším portfoliem výrobků, které podléhají stálému dynamickému rozvoji. Pro takové společnosti je investice vložená do pořízení takového softwaru rychle návratná a následně může uspořit velké množství nákladů, které by jinak musely vložit do časově náročné aktualizace dokumentace.

## **6 Závěr**

Vystružování je dlouhodobě známou a v strojírenské praxi velmi často využívanou technologií třískového obrábění a řadí se mezi dokončovací metody obrábění. Výroba přesných děr vystružováním, ale patří mezi nejpřesnější metody obrábění. Požadavky na rozměrovou, tvarovou přesnost díry a kvalitu obrobeného povrchu jsou velmi náročné. Jednou z podmínek přesného vystružování je souosost výstružníku s osou vlastní rotace. K tomu je zapotřebí správného upnutí řezného nástroje.

Současná nabídka v oblasti systémů středění řezných nástrojů nabízí dvě možné varianty. Využití pasivních systémů středění nebo aktivních systémů středění řezných nástrojů. Přesnost upnutí nástroje je výrobci popisována maximální hodnotou radiálního házení upnutého nástroje. Pasivní systémy mají tuto hodnotu danou vlastní konstrukcí a nelze ji dále ovlivňovat. Pro mnohé případy vystružování jsou však dostačující, zejména pokud se jedná o vystružování kratších děr.

Aktivní systémy středění umožňují cíleně regulovat házení upnutého nástroje. Tím umožňují splnění náročných požadavků na vlastnosti přesných děr. Jejich využití je zejména výhodné u vystružování delších děr či při použití sdružených vystružovacích nástrojů. Českým zástupcem mezi aktivními systémy středění řezných nástrojů je produkt HAM-FINAL RC.

Nástrojový systém HAM-FINAL RC umožňuje velmi přesné centrické upnutí nástroje v celé jeho délce a tím pádem také umožňuje vyrobit velmi přesnou díru. K dosažení vysokých požadavků díry je však nezbytně nutné provést správný postup seřízení nástrojového systému. Postup seřízení tedy musí být jednoznačně popsán a pro snazší pochopení by měl být postup podpořen kvalitní ilustrací. Jednoduché grafické schéma obvykle dokáže říct víc informací než strana prostého textu a obrázky také lépe zachycují komplexní vztahy a spojitosti.

Progresivní rozvoj v oblasti IT umožnil mimo jiné rozvoj moderních CAD systémů a nárůst jejich využití pro konstruktéry a vývojáře. Možnosti těchto nových systémů mohou nyní využít i tvůrci technické dokumentace k výrobkům a tím je tato část tvůrčí práce výrazně efektivnější. Pro tvorbu technických ilustrací a animací lze s výhodou využít software od společnosti Dassault Systèmes. Jednoduchá obsluha bez potřeby výrazné znalosti práce s CAD systémy a možnost využití rychlé aktualizace veškeré technické dokumentace v případě změny na výrobku. Nevýhodu lze spatřovat v nutnosti vytvoření modelu v jiném CAD systému a v relativně vysokých nákladech na pořízení softwaru 3DVIA Composer. Na druhou stranu využití softwaru ušetří mnoho času stráveného při tvorbě výrobkové dokumentace a zvýší její kvalitu.

Závěrem lze říci, že v tomto případě kvalita ilustrace zvyšuje porozumění postupu seřízení nástrojového systému. Správně provedené seřízení umožňuje docílit vyšších parametrů vystružované díry. Tím pádem lze spatřovat určitý vliv kvality ilustrace na výslednou kvalitu obrábění a tím i na docílení vyrobení přesného otvoru.

V rámci diplomové práce byly vypracovány všechny stanovené dílčí cíle a to:

- Aktualizace postupu na seřizování nástrojového systému HAM-FINAL RC
- Vytvoření nové ilustrace k seřizování nástrojového systému HAM-FINAL RC
- Animace seřizování nástrojového systému HAM-FINAL RC

V budouctnosti bude zajímavé sledovat rozvoj v oblasti systémů středění řezných nástrojů. Této problematice je třeba stále věnovat pozornost. Kvalitní, bezpečné a přesné upnutí řezných nástrojů je nezbytné pro neustálé rostoucí nároky kladené na nástroje (větší řezné rychlosti a úběry materiálu) a na jejich výsledky obrábění (u vystružování např. kruhovitost a válcovitost).

## **7 Literatura**

- [1] SOVA, František. *Technologie obrábění a montáže*. 3. vyd. Plzeň: Západočeská univerzita, 2001, 273 s. ISBN 80-708-2823-4.
- [2] Interní materiály společnosti HAM-FINAL
- [3] ĆMIEL, Milan. *Vývoj nástrojů s PKD,CVD vrstvou a CVD povlakem pro dokončování děr*. Brno, 2009. Diplomová práce. VUT v Brně.
- [4] TECHNIK, Radim. *Vystružovací nástroje s břity z cermetu a PVD povlakem*. Brno, 2009. Diplomová. VUT v Brně.
- [5] NEPRÁŠEK, Martin. *Technologie výroby vysoce přesných otvorů vystružováním*. Plzeň, 2013. Diplomová práce. ZČU v Plzni.
- [6] *Kontrola úchylky tvaru a polohy: Tolerance tvaru* [online]. 2010 [cit. 2014-05-28]. Dostupné z[:http://www.sssebrno.cz/files/ovmt/mereni\\_a\\_kontrola\\_\\_tvaru.pdf](http://www.sssebrno.cz/files/ovmt/mereni_a_kontrola__tvaru.pdf)
- [7] ZEMENE, Petr. *Vliv frézování na stabilitu upnutí nástroje v tepelném upínači*. Plzeň, 2012. Diplomová práce. ZČU v Plzni.
- [8] *Upínače rotačních nástrojů* [online]. 2010 [cit. 2014-05-28]. Dostupné z[:http://u12134.fsid.cvut.cz/podklady/ON/2013\\_6\\_Upinace\\_rotacnich\\_nastroju\\_2013.p](http://u12134.fsid.cvut.cz/podklady/ON/2013_6_Upinace_rotacnich_nastroju_2013.pdf) [df](http://u12134.fsid.cvut.cz/podklady/ON/2013_6_Upinace_rotacnich_nastroju_2013.pdf)
- [9] *3DVIA Composer: aneb jak rychle vytvořit kvalitní průvodní dokumentaci* [online]. 2011 [cit. 2014-05-28]. Dostupné z: [http://www.cad.cz/strojirenstvi/38](http://www.cad.cz/strojirenstvi/38-strojirenstvi/1891-3dvia-composer.html) [strojirenstvi/1891-3dvia-composer.html](http://www.cad.cz/strojirenstvi/38-strojirenstvi/1891-3dvia-composer.html)
- [10] *SolidWorks 3DVIA Composer boří komunikační bariéry* [online]. 2011 [cit. 2014-05- 28]. Dostupné z[:http://www.cad.cz/aktuality/77-aktuality/2628-solidworks-3dvia](http://www.cad.cz/aktuality/77-aktuality/2628-solidworks-3dvia-composer-bori-komunikacni-bariery.html)[composer-bori-komunikacni-bariery.html](http://www.cad.cz/aktuality/77-aktuality/2628-solidworks-3dvia-composer-bori-komunikacni-bariery.html)
- [11] *3DVIA Composer V6R2010* [online]. 2009 [cit. 2014-05-28]. Dostupné z: <http://www.cad.cz/strojirenstvi/38-strojirenstvi/1892-3dvia-composer-v6r2010.html>
- [12] KARÁSEK, Jiří. Drsnost povrchu. In: *Technická univerzita v Liberci, Katedra obrábění a montáže* [online]. 2004 [cit. 2014-05-14]. Dostupné z: [http://www.kom.tul.cz/ soubory/mm\\_pod.zip](http://www.kom.tul.cz/%20soubory/mm_pod.zip)
- [13] Pokrok v měření a hodnocení struktury povrchu. *MM Průmyslové spektrum* [online]. Praha: Vogel Publishing, 2001, roč. 2001, č. 4 [cit. 2014-05-14]. Dostupné z: [http://www.mmspektrum.com/clanek/pokrok-v-mereni-a-hodnoceni-struktury](http://www.mmspektrum.com/clanek/pokrok-v-mereni-a-hodnoceni-struktury-povrchu.html)[povrchu.html](http://www.mmspektrum.com/clanek/pokrok-v-mereni-a-hodnoceni-struktury-povrchu.html)
- [14] HUŇKA, Radek. *Rešerše nástrojových upínacích rozhraní frézovacích strojů*. Brno, 2010. Bakalářská práce. VUT v Brně.
- [15] BLADES, Robert. *Compensating tool holder* [patent]. USA. B23B 31/02, US2833544 A. Uděleno 6. květen 1958. Dostupné z: <http://www.google.com/patents/US2833544>
- [16] DIHART. *Vystružovací nástroje* [online]. 2014 [cit. 2014-05-19]. Dostupné z[:http://www.kometgroup.com/pdf/dihart-cz.pdf](http://www.kometgroup.com/pdf/dihart-cz.pdf)
- [17] DIHART. *Compensating holder DAH 50 HS* [online]. 2014 [cit. 2014-05-19]. Dostupné z[:http://www.komet.com/pdf/infos/Dihart\\_Holder.pdf](http://www.komet.com/pdf/infos/Dihart_Holder.pdf)
- [18] MAPAL. *Clamping technology* [online]. 2014 [cit. 2014-05-19]. Dostupné z[:http://dev.mapal.com/fileadmin/00\\_PDF-](http://dev.mapal.com/fileadmin/00_PDF-Dateien/Kataloge/en/MAPAL_Competence_Clamping_Technology_en.pdf)[Dateien/Kataloge/en/MAPAL\\_Competence\\_Clamping\\_Technology\\_en.pdf](http://dev.mapal.com/fileadmin/00_PDF-Dateien/Kataloge/en/MAPAL_Competence_Clamping_Technology_en.pdf)
- [19] HOFMANN, Petr. *Technologie montáže*. Vyd. 1. Plzeň: Vydavatelství Západočeské univerzity, 1997, 90 s. ISBN 80-708-2382-8.
- [20] ŘEHOŘ, Jan. *Přednášky z KTO/MTC. Plzeň: ZČU, 2012. 1. Přednáška*
- [21] VYSOKÁ ŠKOLA BÁŇSKÁ TECHNICKÁ UNIVERZITA OSTRAVA. *Základy montáže* [online]. Ostrava, 2012 [cit. 2014-05-21]. Dostupné z: [http://projekty.fs.vsb.cz/459/ucebniopory/Zaklady\\_montaze.pdf](http://projekty.fs.vsb.cz/459/ucebniopory/Zaklady_montaze.pdf)
- [22] FULEMOVÁ, Jaroslava. *Přednášky z KTO/TEM. Plzeň: ZČU, 2013. 1. Přednáška*
- [23] Solidworks Composer. In: *SolidVision* [online]. [cit. 2014-04-14]. Dostupné z:<http://www.solidvision.cz/solidworks-composer/>
- [24] ŠPIŘÍK, Jakub. *Analýza a konstrukce chůze v počítačové animaci*. Brno, 2012. Dostupné z[:http://is.muni.cz/th/359725/fi\\_b/bp\\_spirik.pdf.](http://is.muni.cz/th/359725/fi_b/bp_spirik.pdf) Bakalářská práce. Masarykova univerzita.
- [25] *Sborník z 2. workshopu v rámci projektu POSPOL: Upínače Schunk*. Plzeň: ZČU, 2012.
- [26] KUBÍK, Martin. *Uživatelské možnosti softwaru 3DVIA Composer* [online]. 2013 [cit. 2014-05-28]. Dostupné z[:http://old.fst.zcu.cz/\\_files\\_web\\_FST/\\_SP\\_FST\(SVOC\)/\\_2013/\\_sbornik/PapersPdf/B](http://old.fst.zcu.cz/_files_web_FST/_SP_FST(SVOC)/_2013/_sbornik/PapersPdf/Bc/Kubik_M.pdf) [c/Kubik\\_M.pdf](http://old.fst.zcu.cz/_files_web_FST/_SP_FST(SVOC)/_2013/_sbornik/PapersPdf/Bc/Kubik_M.pdf)
- [27] *3DVIA Composer* [online]. 2010 [cit. 2014-05-28]. Dostupné z: <http://www.technodat.cz/3dvia-composer>
- [28] KUBÍK, Martin. ZČU V PLZNI. *Uživatelská příručka k softwaru 3DVIA Composer*. Plzeň, 2013.

## **8 Obrázky - Internetové zdroje**

- [I] Spirála jakosti. [online]. [cit. 2014-05-14]. Dostupné z: <http://www.ikvalita.cz/tools.php?ID=76>.
- [II] *Logo HAM-FINAL* [online]. [cit. 2014-05-14]. Dostupné z: <http://www.ham-final.cz/>
- [III] *Ruční výstružník* [online]. [cit. 2014-05-14]. Dostupné z: <http://p.globalsources.com/IMAGES/PDT/B1053086394/Hand-Reamer.jpg>
- [IV] Strojní výstružník. [online]. [cit. 2014-05-14]. Dostupné z: [http://www.tool](http://www.tool-masters.com/images/toolpics/Machine%20Reamer.jpg)[masters.com/images/toolpics/Machine%20Reamer.jpg](http://www.tool-masters.com/images/toolpics/Machine%20Reamer.jpg)
- [V] Geometrické tolerance. [online]. [cit. 2014-05-14]. Str. 9. Dostupné z: <http://www.347.vsb.cz/staff/Kunzova/zs-kunzova-prednaska5.pdf>
- [VI] *Tolerance kruhovitosti* [online]. [cit. 2014-05-14]. Str. 4. Dostupné z[:http://www.sssebrno.cz/files/ovmt/mereni\\_a\\_kontrola\\_\\_tvaru.pdf](http://www.sssebrno.cz/files/ovmt/mereni_a_kontrola__tvaru.pdf)
- [VII] *Tolerance kruhovitosti* [online]. [cit. 2014-05-14]. Str. 6. Dostupné z[:http://www.sssebrno.cz/files/ovmt/mereni\\_a\\_kontrola\\_\\_tvaru.pdf](http://www.sssebrno.cz/files/ovmt/mereni_a_kontrola__tvaru.pdf)
- [VIII] *Obecný funkční povrch* [online]. [cit. 2014-05-14]. str. 1. Dostupné z: [www.files.ovmt.webnode.cz/200000030-3094f328a0/Drsnost%20povrchu.pdf](http://www.files.ovmt.webnode.cz/200000030-3094f328a0/Drsnost%20povrchu.pdf)
- [IX] *Drsnost povrchu Ra* [online]. [cit. 2014-05-14]. obr. č. 2. Dostupné z: <http://www.atryx.cz/thumb/stredni-aritmeticka-odchylka.gif>
- [X] *Drsnost povrchu Ra* [online]. [cit. 2014-05-14]. obr. č. 4. Dostupné z: <http://www.atryx.cz/thumb/stredni-aritmeticka-odchylka.gif>
- [XI] *Chyby při vystružování* [online]. 2013 [cit. 2014-05-16]. str.20 22. Dostupné z: [https://otik.uk.zcu.cz/xmlui/bitstream/handle/11025/10247/DP\\_Neprasek\\_Technologie%20vyroby%20v](https://otik.uk.zcu.cz/xmlui/bitstream/handle/11025/10247/DP_Neprasek_Technologie%20vyroby%20vysoce%20presnych%20otvoru%20vystruzovanim.pdf?sequence=1) [ysoce%20presnych%20otvoru%20vystruzovanim.pdf?sequence=1](https://otik.uk.zcu.cz/xmlui/bitstream/handle/11025/10247/DP_Neprasek_Technologie%20vyroby%20vysoce%20presnych%20otvoru%20vystruzovanim.pdf?sequence=1)
- [XII] *Hlavní části upínače* [online]. 2010 [cit. 2014-05-15]. str. 13. Dostupné z: [https://dspace.vutbr.cz/xmlui/bitstream/handle/11012/15890/2010\\_BP\\_Hunka\\_Radek\\_101042.pdf?sequ](https://dspace.vutbr.cz/xmlui/bitstream/handle/11012/15890/2010_BP_Hunka_Radek_101042.pdf?sequence=1) [ence=1](https://dspace.vutbr.cz/xmlui/bitstream/handle/11012/15890/2010_BP_Hunka_Radek_101042.pdf?sequence=1)
- [XIII] *Sandvik Coromant Capto* [online]. 2014 [cit. 2014-05-16]. Dostupné z[:http://www.directindustry.com/prod/sandvik-coromant/modular-tool-holders-14460-352087.html](http://www.directindustry.com/prod/sandvik-coromant/modular-tool-holders-14460-352087.html)
- [XIV] *Systém upínání Big Plus* [online]. 2014 [cit. 2014-05-16]. Dostupné z[:http://www.bigkaiser.com/images/working3.gif](http://www.bigkaiser.com/images/working3.gif)
- [XV] *Weldon a Whistle Notch upínač* [online]. 2014 [cit. 2014-05-16]. str. 2. Dostupné z[:http://u12134.fsid.cvut.cz/podklady/ON/2013\\_6\\_Upinace\\_rotacnich\\_nastroju\\_2013.pdf](http://u12134.fsid.cvut.cz/podklady/ON/2013_6_Upinace_rotacnich_nastroju_2013.pdf)
- [XVI] *Kleštinový upínač* [online]. 2014 [cit. 2014-05-16]. Dostupné z: <http://shop.boukal.cz/obrazky/21132/upinac-a-klestiny-s-mk-3-3-20-mm-er-32-13-ks-original.jpg>
- [XVII] *Hydraulický upínač* [online]. 2014 [cit. 2014-05-09]. Dostupné z: [http://www.winter](http://www.winter-servis.cz/obrazy/schunk/tendo1.jpg)[servis.cz/obrazy/schunk/tendo1.jpg](http://www.winter-servis.cz/obrazy/schunk/tendo1.jpg)
- [XVIII] *Tepelný upínač* [online]. 2014 [cit. 2014-05-09]. Dostupné z[:http://d2n4wb9orp1vta.cloudfront.net/resources/images/cdn/cms/MMS\\_1109\\_ct\\_schunk.jpg](http://d2n4wb9orp1vta.cloudfront.net/resources/images/cdn/cms/MMS_1109_ct_schunk.jpg)
- [XIX] *Rozložení teplot na upínači* [online]. 2014 [cit. 2014-05-09]. Dostupné z[:http://nd06.jxs.cz/046/934/ac2c2c66b3\\_97194621\\_o2.jpg](http://nd06.jxs.cz/046/934/ac2c2c66b3_97194621_o2.jpg)
- [XX] *Schunk TRIBOS* [online]. 2014 [cit. 2014-05-09]. Dostupné z: [http://www.ctemag.com/aa\\_pages/2011/1107-Toolholders-web](http://www.ctemag.com/aa_pages/2011/1107-Toolholders-web-images/00_TRIBOS_Einleitung_opt.gif)[images/00\\_TRIBOS\\_Einleitung\\_opt.gif](http://www.ctemag.com/aa_pages/2011/1107-Toolholders-web-images/00_TRIBOS_Einleitung_opt.gif)
- [XXI] *Princip upnutí TRIBOS* [online]. 2014 [cit. 2014-05-09]. Dostupné z: [http://www.winter](http://www.winter-servis.cz/obrazy/schunk/tribos2.png)[servis.cz/obrazy/schunk/tribos2.png](http://www.winter-servis.cz/obrazy/schunk/tribos2.png)
- [XXII] *Kompenzační držák nástroje* [online]. 1956 [cit. 2014-05-16]. Dostupné z[:http://patentimages.storage.googleapis.com/pages/US2833544-0.png](http://patentimages.storage.googleapis.com/pages/US2833544-0.png)
- [XXIII] *Vyrovnávací držák DAH* [online]. 2014 [cit. 2014-05-19]. Str. 75. Dostupné z[:http://www.kometgroup.com/pdf/kompass/KomPass-Reaming.pdf](http://www.kometgroup.com/pdf/kompass/KomPass-Reaming.pdf)
- [XXIV] *Dihart DAH s monolitním výstružníkem* [online]. 2014 [cit. 2014-05-19]. Str. 66. Dostupné z[:http://www.kometgroup.com/pdf/dihart-cz.pdf](http://www.kometgroup.com/pdf/dihart-cz.pdf)
- [XXV] *Seřizování Dihart DAH* [online]. 2014 [cit. 2014-05-19]. Str. 111. Dostupné z[:http://www.kometgroup.com/pdf/dihart-cz.pdf](http://www.kometgroup.com/pdf/dihart-cz.pdf)
- [XXVI] *Dihart DAH 50 HS* [online]. 2014 [cit. 2014-05-19]. Dostupné z: [http://img.directindustry.fr/images\\_di/photo-g/alesoirs-7054-3706305.jpg](http://img.directindustry.fr/images_di/photo-g/alesoirs-7054-3706305.jpg)
- [XXVII]*Mapal - Upínací zařízení s přírubovým modulem* [online]. 2014 [cit. 2014-05-19]. Dostupné z[:http://www.mapal.com/cz/vyrobky/vyrobkove-skupiny/upinaci-pouzdra-a-adaptery/prirubovym](http://www.mapal.com/cz/vyrobky/vyrobkove-skupiny/upinaci-pouzdra-a-adaptery/prirubovym-modulem/)[modulem/](http://www.mapal.com/cz/vyrobky/vyrobkove-skupiny/upinaci-pouzdra-a-adaptery/prirubovym-modulem/)
- [XXVIII] *Logo 3DVIA Composer* [online]. 2014 [cit. 2014-05-21]. Dostupné z[:http://www.idiada.cz/files/obrazky/3dviacomposer\\_logo\\_3-320929.png](http://www.idiada.cz/files/obrazky/3dviacomposer_logo_3-320929.png)
- [XXIX] *Animační technika klíčování* [online]. 2014 [cit. 2014-05-25]. Dostupné z[:http://www.smashingmagazine.com/wp-content/uploads/2012/10/a07.14.jpg](http://www.smashingmagazine.com/wp-content/uploads/2012/10/a07.14.jpg)

# **PŘÍLOHY DIPLOMOVÉ PRÁCE**

**Technická ilustrace a animace nástrojového systému HAM-FINAL RC pro praktické použití**

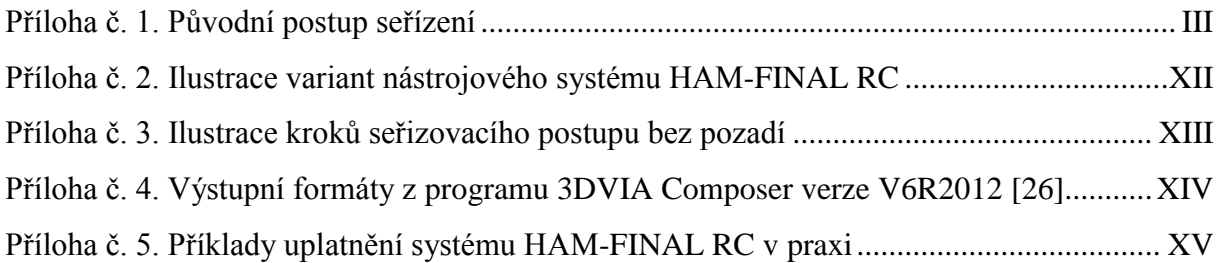

### <span id="page-71-0"></span>**Příloha č. 1. Původní postup seřízení**

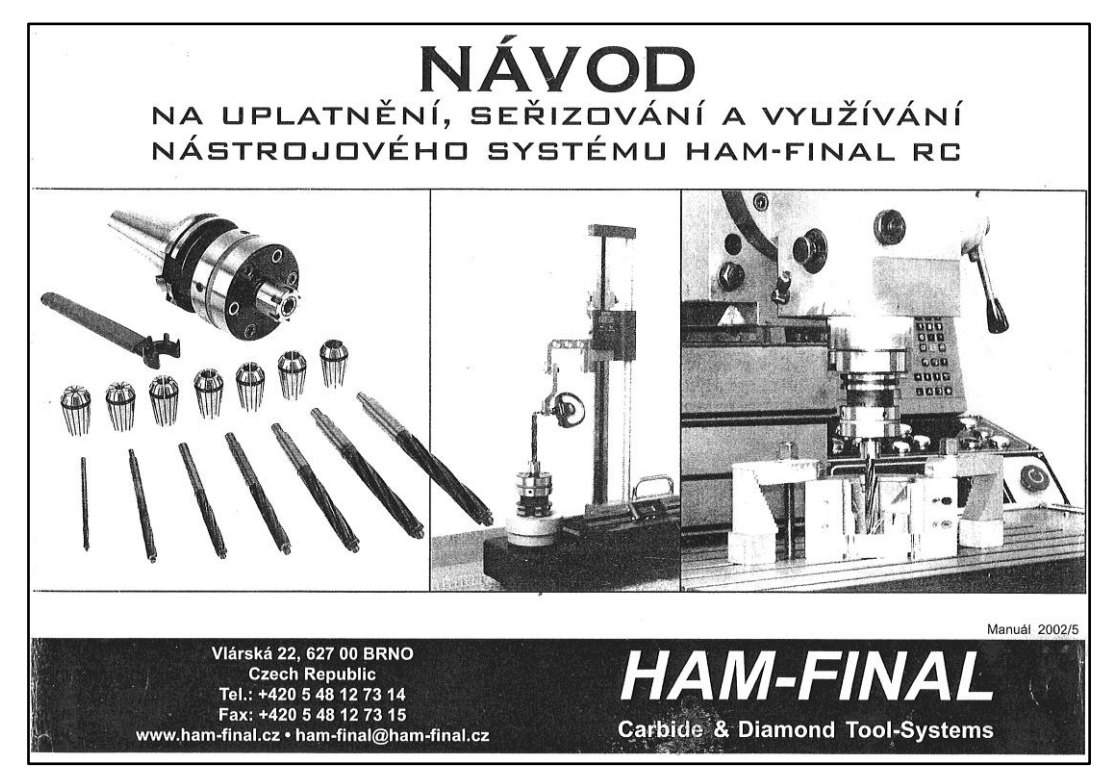

Obr. Příloha č. 1 – Manuál str. 1

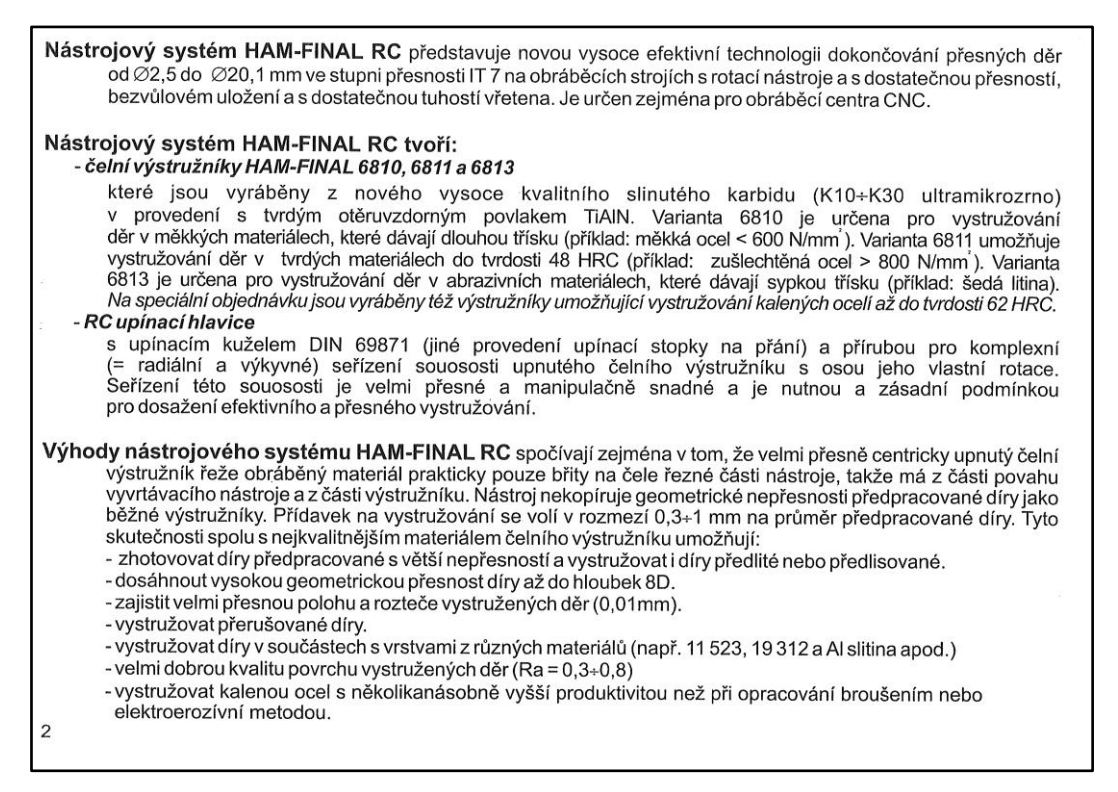

Obr. příloha č. 2 - Manuál str. 2
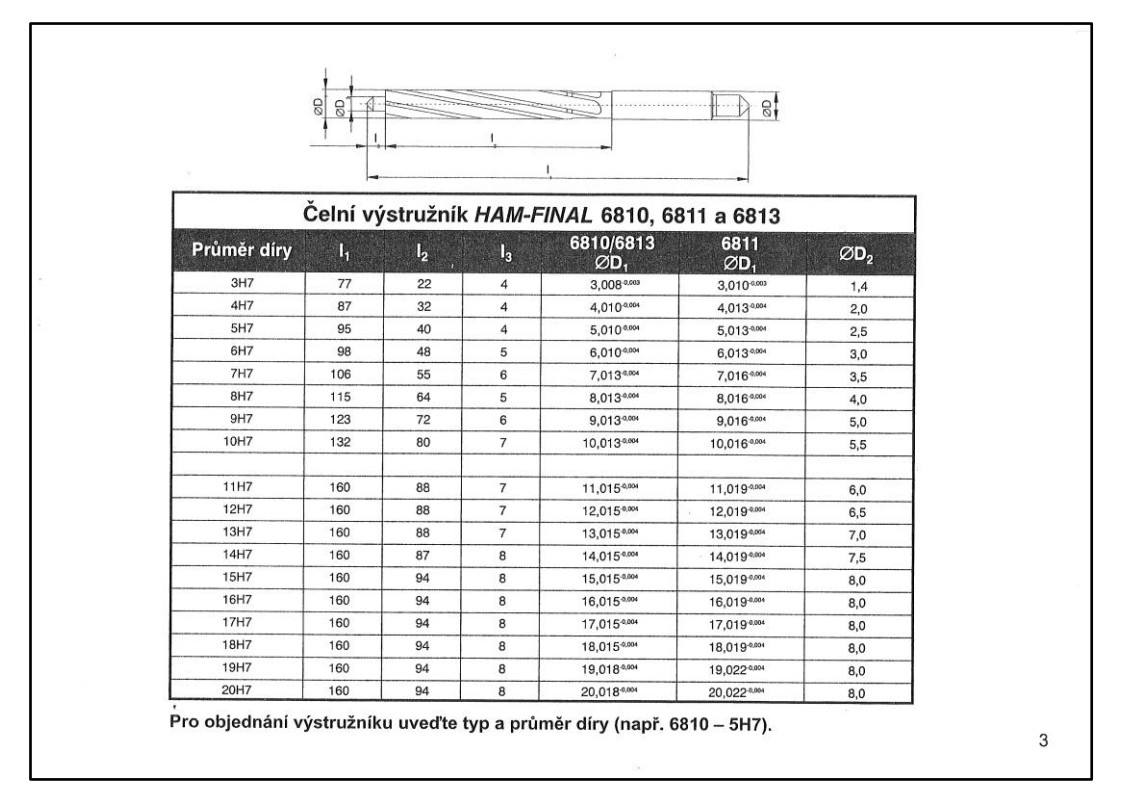

Obr. příloha č. 3 - Manuál str. 3

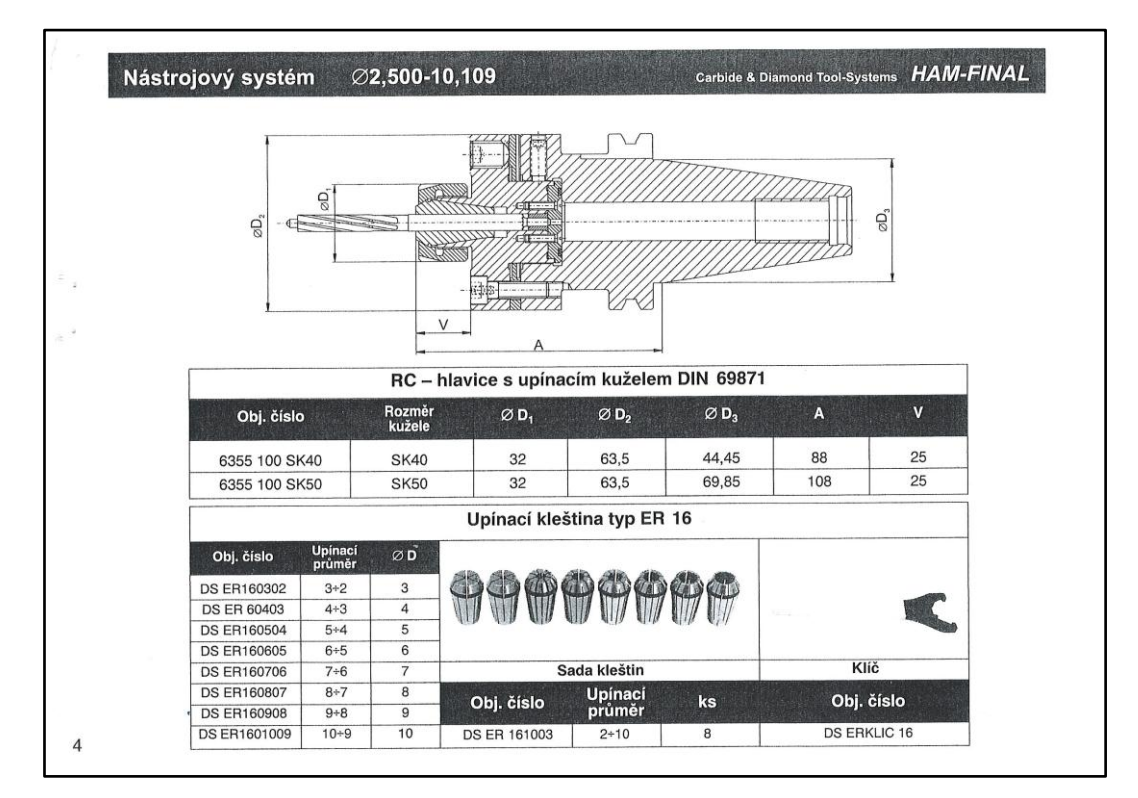

Obr. příloha č. 4- Manuál str. 4

|   | Nástrojový systém        |                   | ∅10,110-20,100   |                                           |                 |        | Carbide & Diamond Tool-Systems HAM-FINAL |                     |  |
|---|--------------------------|-------------------|------------------|-------------------------------------------|-----------------|--------|------------------------------------------|---------------------|--|
|   | $\mathop{\mathrm{SO}}_2$ |                   | g                | v                                         | A               |        |                                          | 8                   |  |
|   |                          |                   |                  | RC - hlavice s upínacím kuželem DIN 69871 |                 |        |                                          |                     |  |
|   | Obj. číslo               |                   | Rozměr<br>kužele | $ØD_1$                                    | ØD <sub>2</sub> | $ØD_3$ | $\mathbf{A}$                             | $\mathbf{v}$        |  |
|   | 6355 200 SK40            |                   | <b>SK40</b>      | 50                                        | 80              | 44.45  | 109                                      | 32                  |  |
|   | 6355 200 SK50            |                   | <b>SK50</b>      | 50                                        | 80              | 69,85  | 125                                      | 32                  |  |
|   |                          |                   |                  | Upínací kleština typ ER 32                |                 |        |                                          |                     |  |
|   | Obj. číslo               | Upinaci<br>průměr | ØD               |                                           |                 |        |                                          |                     |  |
|   | <b>DS ER321110</b>       | $11+10$           | 11               |                                           |                 |        |                                          |                     |  |
|   | <b>DS ER321211</b>       | $12 + 11$         | 12               |                                           |                 |        |                                          |                     |  |
|   | <b>DS ER321312</b>       | $13 + 12$         | 13               |                                           |                 |        |                                          |                     |  |
|   | <b>DS ER321413</b>       | $14 + 13$         | 14               |                                           |                 |        |                                          |                     |  |
|   | <b>DS ER321514</b>       | $15 + 14$         | 15               |                                           |                 |        |                                          |                     |  |
|   | <b>DS ER321615</b>       | $16 + 15$         | 16               |                                           |                 |        |                                          |                     |  |
|   | <b>DS ER321716</b>       | $17+16$           | 17               |                                           | Sada kleštin    |        | Klíč                                     |                     |  |
|   | <b>DS ER321817</b>       | $18 + 17$         | 18               | Obj. číslo                                | <b>Upínací</b>  | ks     |                                          | Obj. číslo          |  |
| ŧ | <b>DS ER321918</b>       | $19 + 18$         | 19               |                                           | průměr          |        |                                          |                     |  |
|   | <b>DS ER322019</b>       | $20 + 19$         | 20               | <b>DS ER322010</b>                        | $10 + 20$       | 10     |                                          | <b>DS ERKLIC 32</b> |  |

Obr. příloha č. 5 - Manuál str. 5

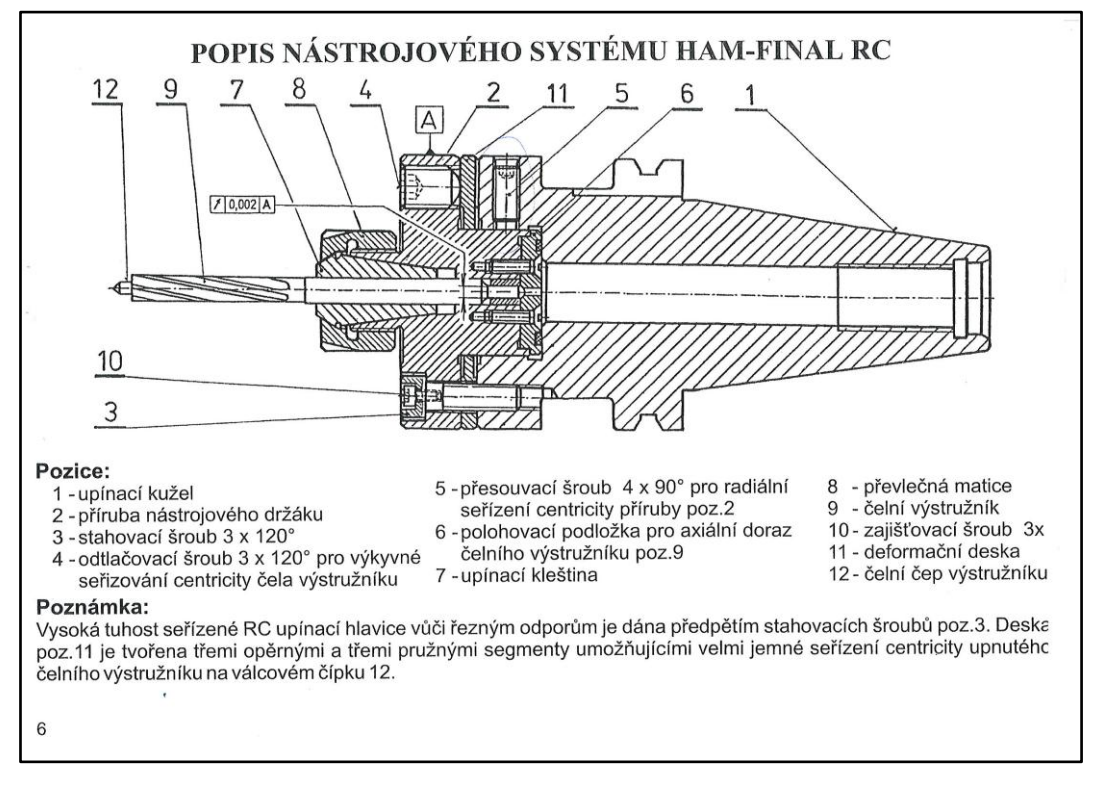

Obr. příloha č. 6 - Manuál str. 6

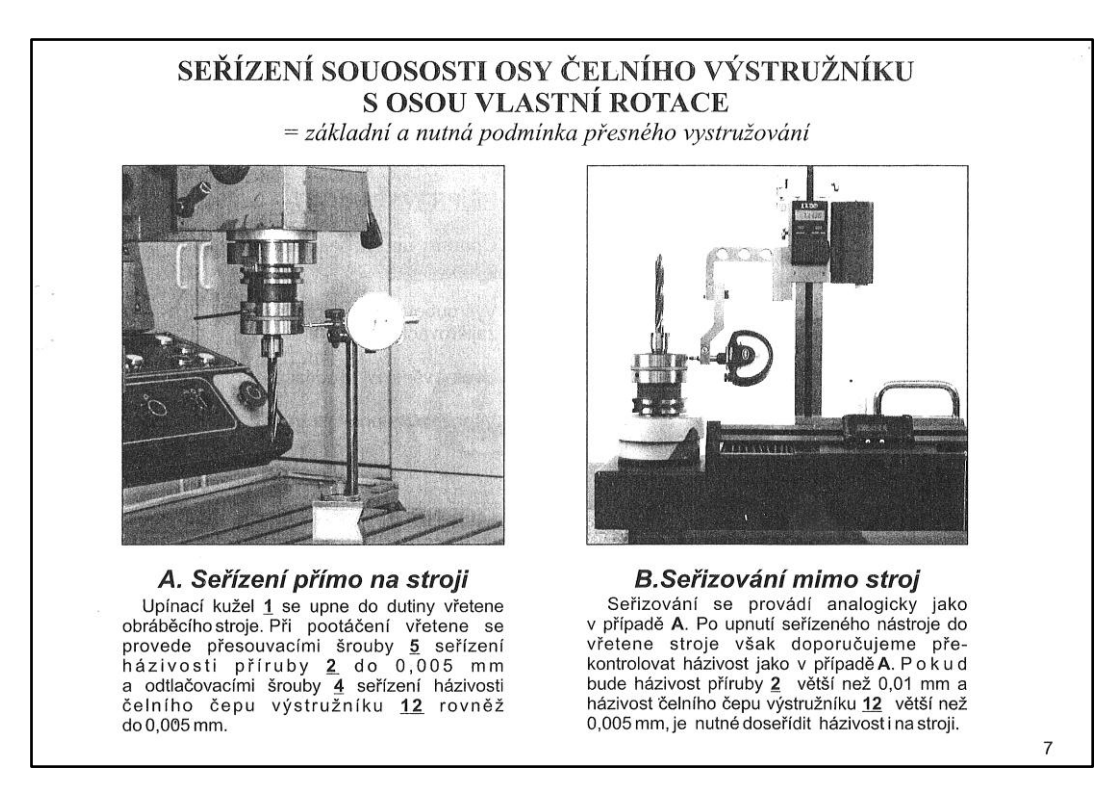

Obr. příloha č. 7 - Manuál str. 7

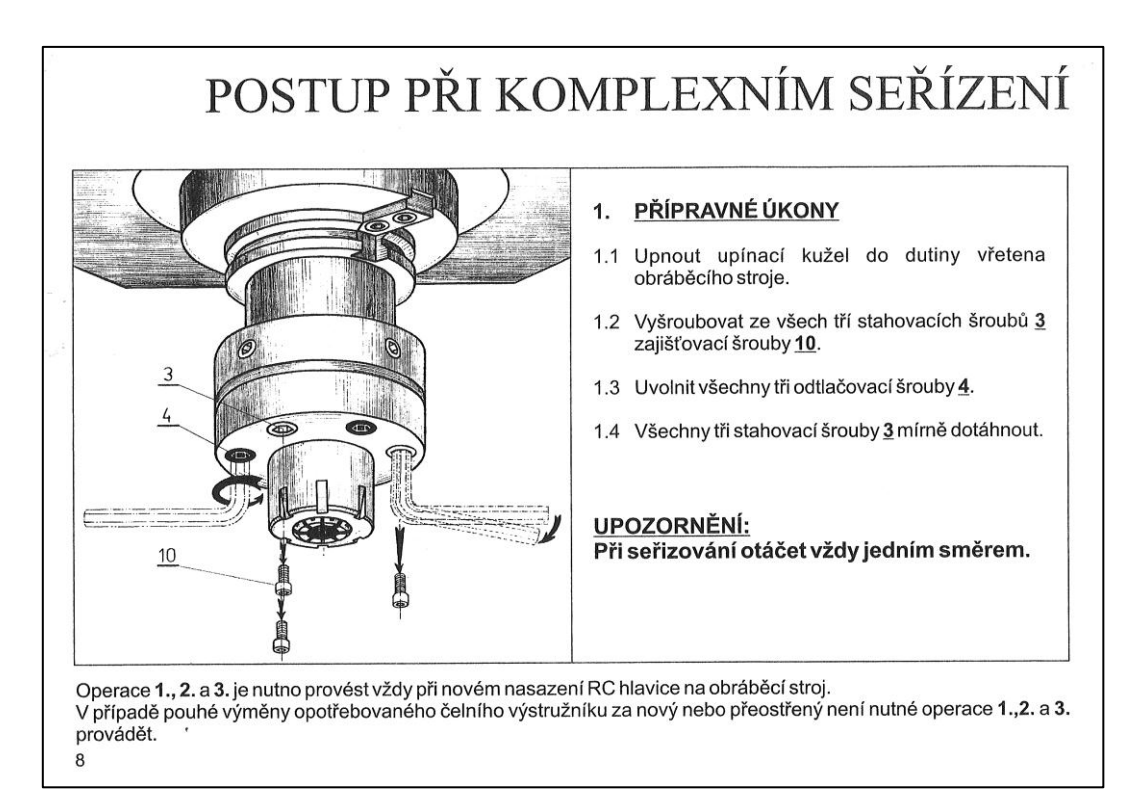

Obr. příloha č. 8 - Manuál str. 8

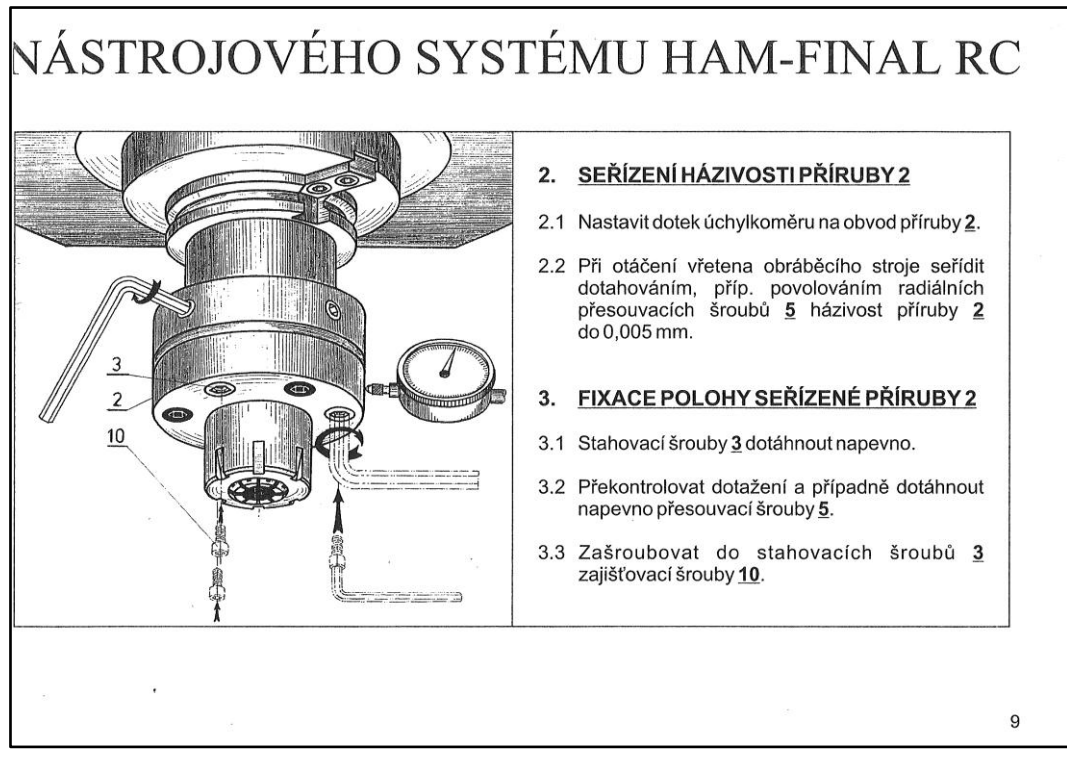

Obr. příloha č. 9 - Manuál str. 9

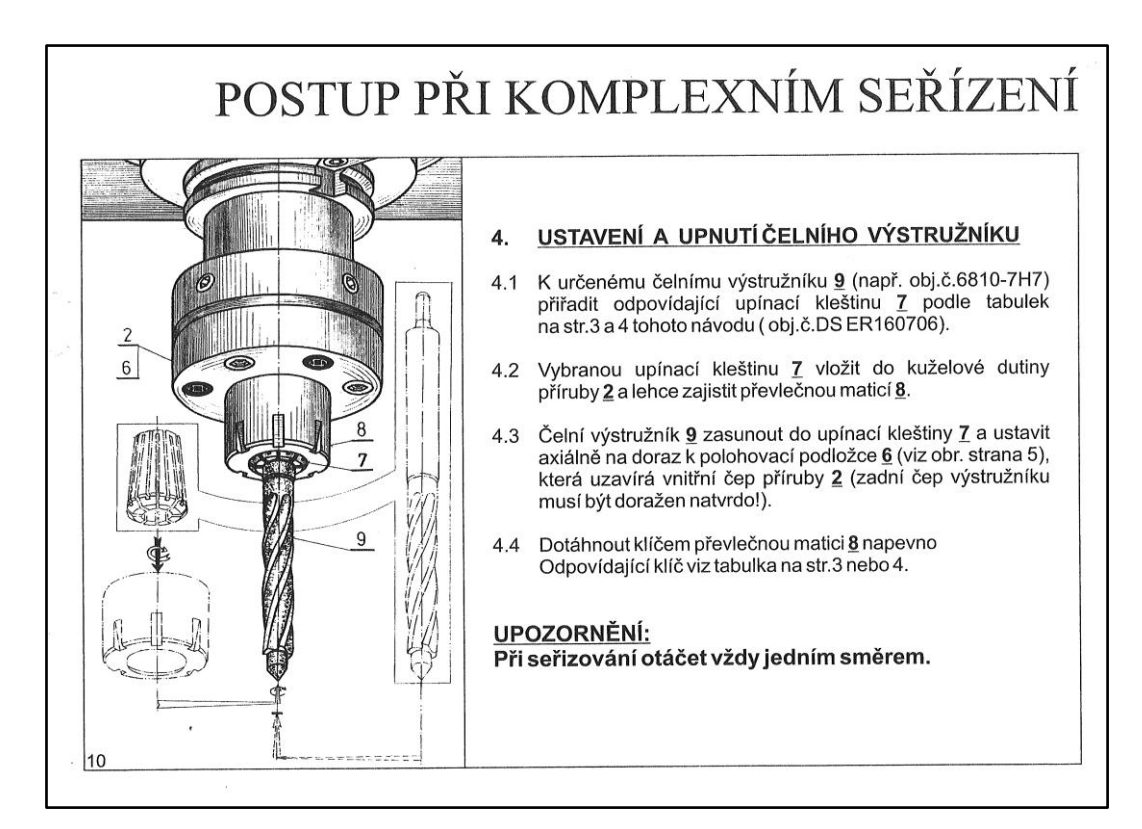

Obr. příloha č. 10 - Manuál str. 10

# NÁSTROJOVÉHO SYSTÉMU HAM-FINAL RC

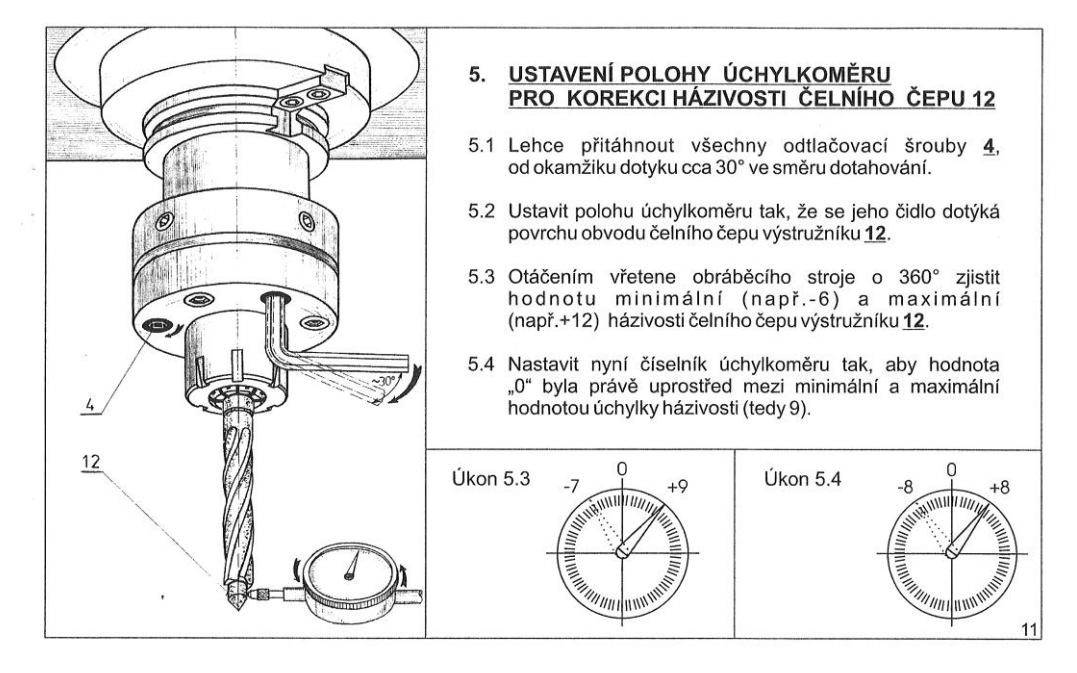

Obr. příloha č. 11 - Manuál str. 11

# POSTUP PŘI KOMPLEXNÍM SEŘÍZENÍ

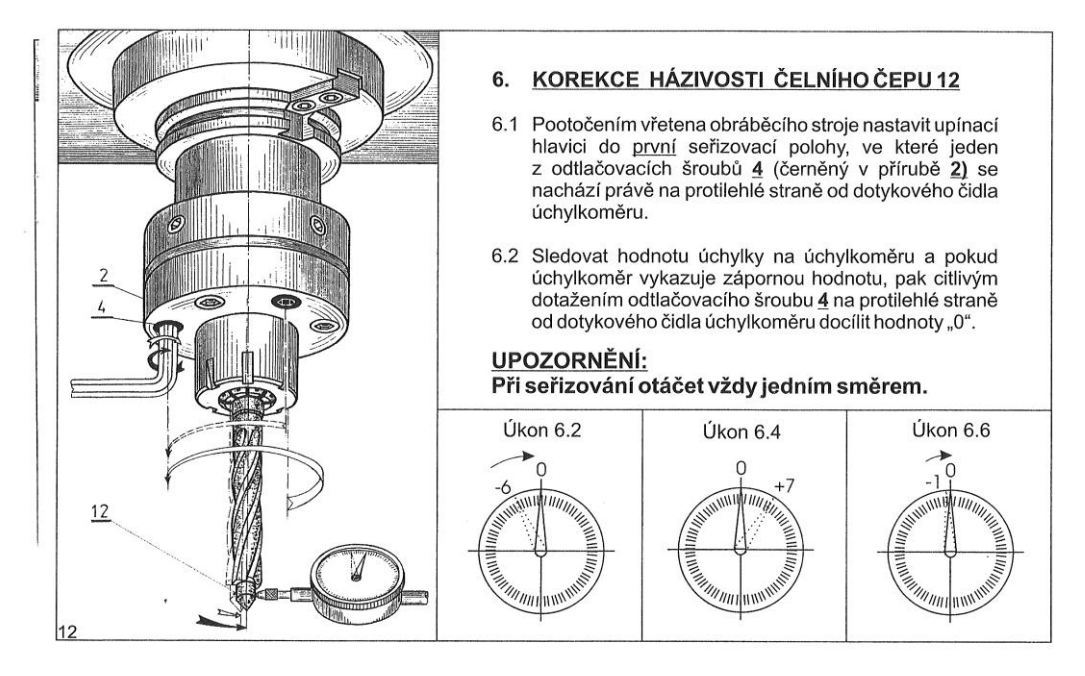

Obr. příloha č. 12 - Manuál str. 12

# NÁSTROJOVÉHO SYSTÉMU HAM-FINAL RC

| 6.3 Natočit vřeteno obráběcího stroje tak, aby se<br>další odtlačovací šroub 4 (o 120°) nacházel<br>opět na protilehlé straně od dotykového čidla<br>úchylkoměru.                                                                                                    | KONTROLA VÝSLEDNÉ HÁZIVOSTI<br>7.<br>ČELNÍHO ČEPU 12<br>Pootáčením vřetena obráběcího stroje o 360°<br>7.1<br>kontinuálně kontrolovat házivost čelního          |  |  |  |
|----------------------------------------------------------------------------------------------------|----------------------------------------------------------------------------------------------------|--|--|--|
| 6.4 Opět sledovat hodnotu úchylky na úchylkoměru<br>a v případě záporné úchylky regulovat podle<br>body $6.2$ .                                                                                                    | čepu 12 po celém jeho obvodě. Naměřená<br>hodnota nesmí překročit toleranci 0,005 mm!                                                                           |  |  |  |
| 6.5 Podobně postupovat i u posledního<br>odtlačovacího šroubu 4.                                                                                                    | 7.2 Pokud je zjištěna větší hodnota než maximální<br>úchylka, uvedená v bodě 7.1, je nutné<br>zopakovat operace 5.3 a 6 v plném rozsahu.                        |  |  |  |
| UPOZORNĚNÍ:<br>Kladné hodnoty úchylky na úchylkoměru<br>Úkon 7.1<br>(např.+7) se odtlačovacími šrouby 4<br>neregulují!<br>K jejich regulaci dochází automaticky<br>korekcí záporných hodnot u ostatních<br>odtlačovacích šroubů 4.<br><b>CONTRACTOR CONTRACTOR DESCRIPTION OF REAL PROPERTY AND INCORPORATION OF REAL PROPERTY AND INCORPORATION OF RE</b> | POZNÁMKA:<br>Postup popsaný v operacích 5.4 a 6<br>lze s výhodou analogicky uplatnit<br>při seřizování házivosti příruby 2<br>(viz. operace 2. tohoto postupu). |  |  |  |

Obr. příloha č. 13 - Manuál str. 13

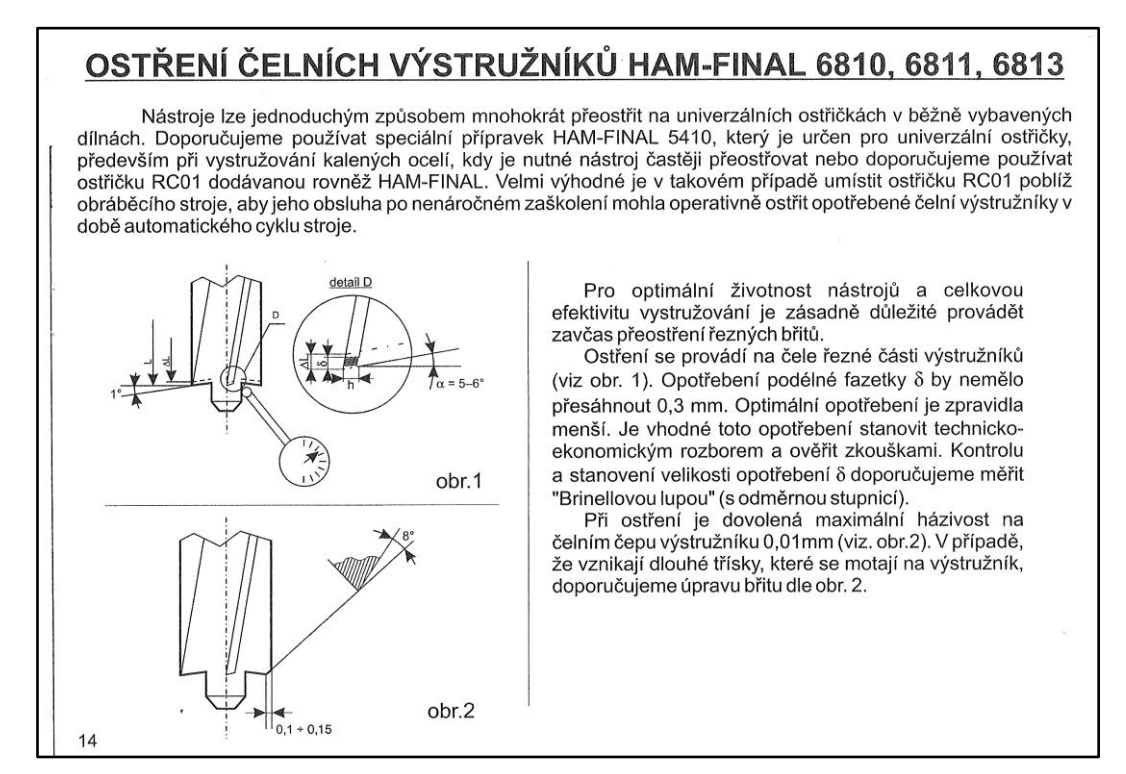

Obr. příloha č. 14 - Manuál str. 14

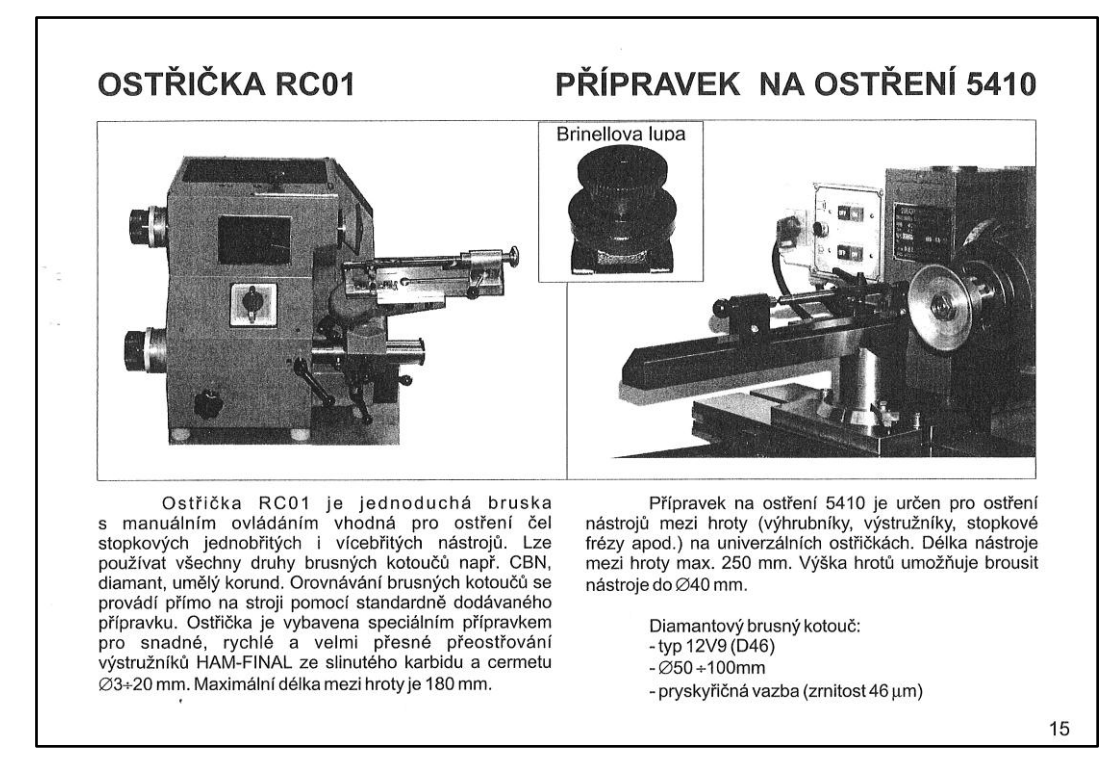

Obr. příloha č. 15 - Manuál str. 15

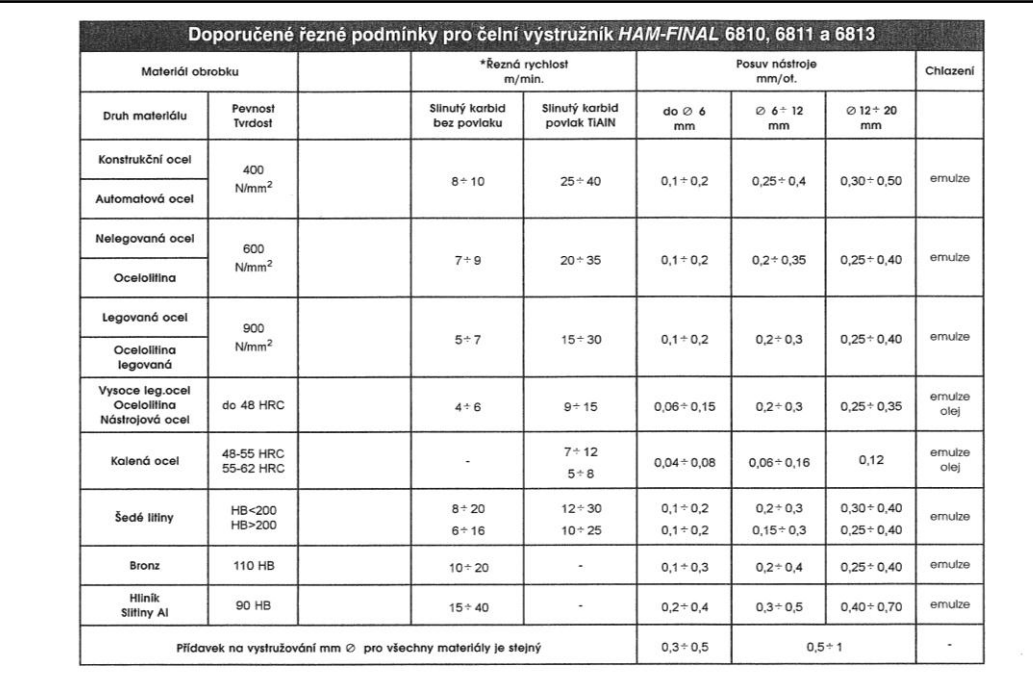

\*Při vystružování hloubek nad 3D je nutné volit nižší řeznou rychlost a menší přídavek na vystružování v závislosti na dosažení dostatečného odchodu třísek ze zubových mezer výstružníku.

16

Obr. příloha č. 16 - Manuál str. 16

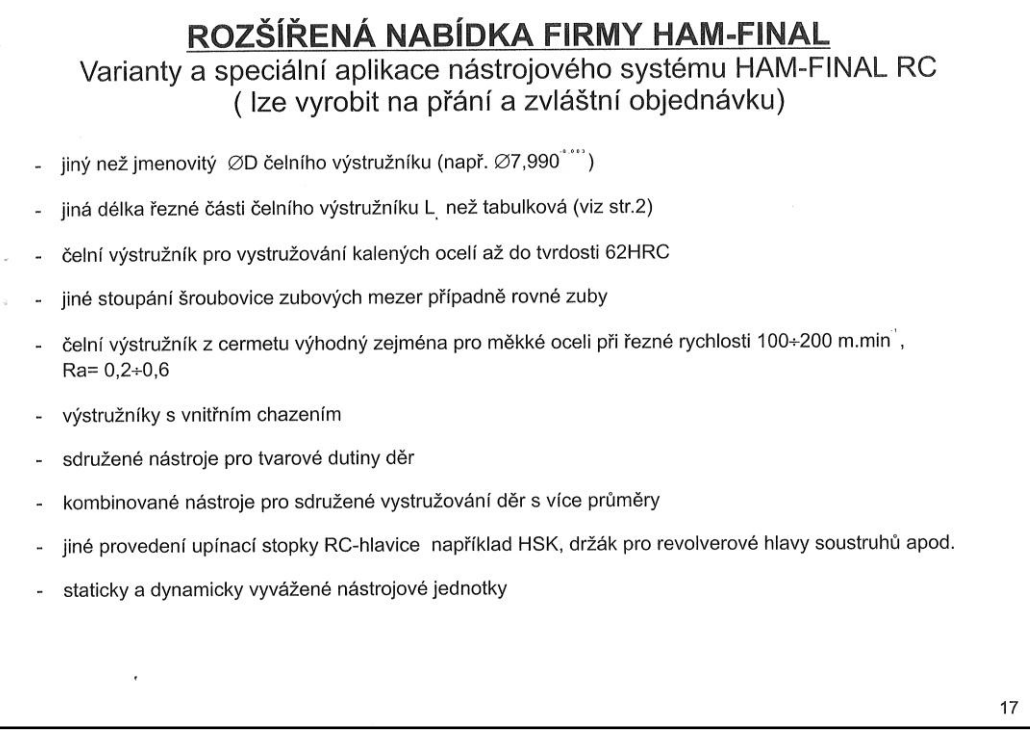

Obr. příloha č. 17 - Manuál str. 17

#### **Příloha č. 2. Ilustrace variant nástrojového systému HAM-FINAL RC**

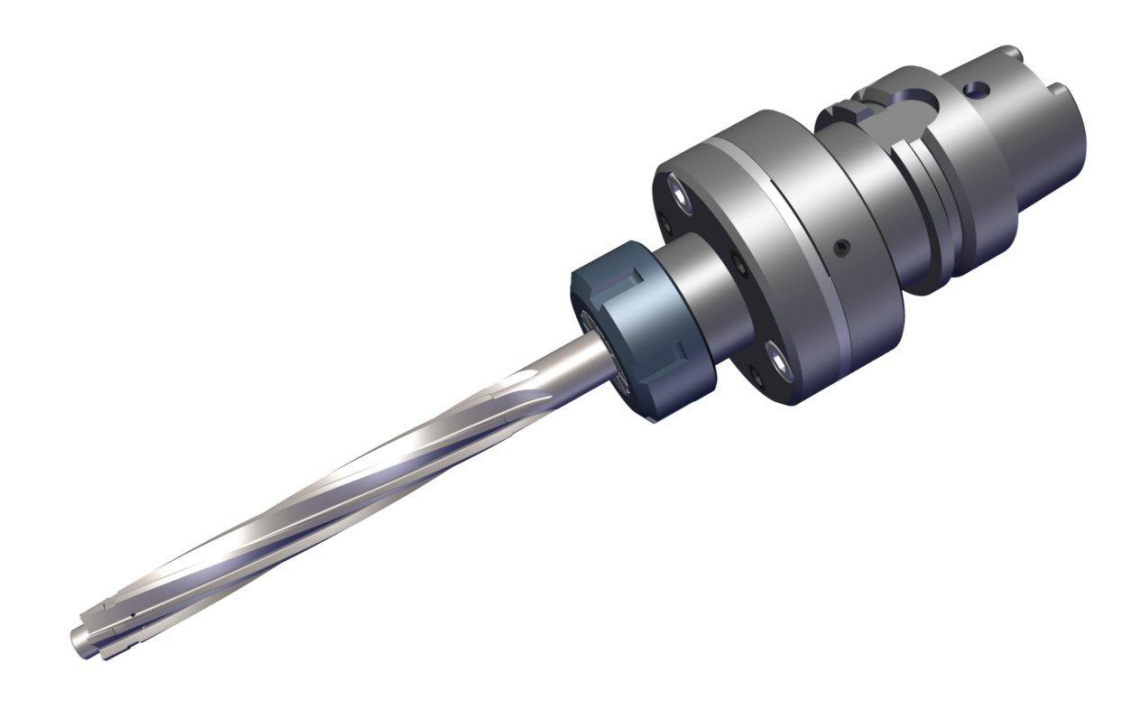

Obr. Příloha č. 18 – Varianta HAM-FINAL RC s HSK 63A kuželem

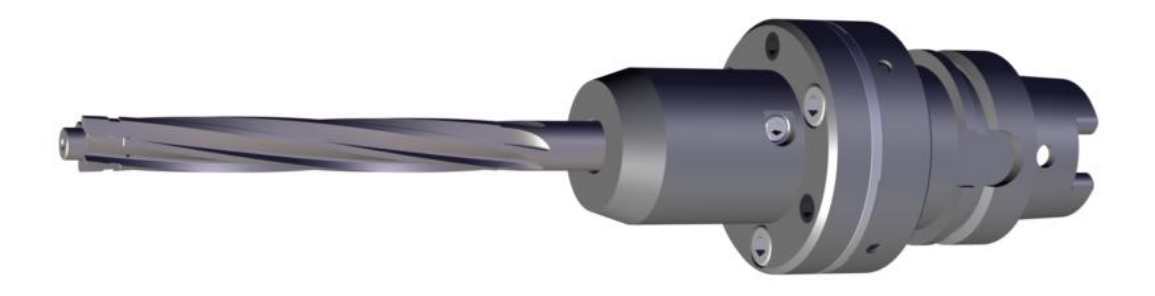

Obr. Příloha č. 19 – Varianta HAM-FINAL RC s HSK 63A kuželem a hydraulickým upínacím pouzdrem

#### **Příloha č. 3. Ilustrace kroků seřizovacího postupu bez pozadí**

Ilustrace všech kroků bez viditelného pozadí je součástí CD. Výrobce, tak může vybrat, kterou formu do své dokumentace využije.

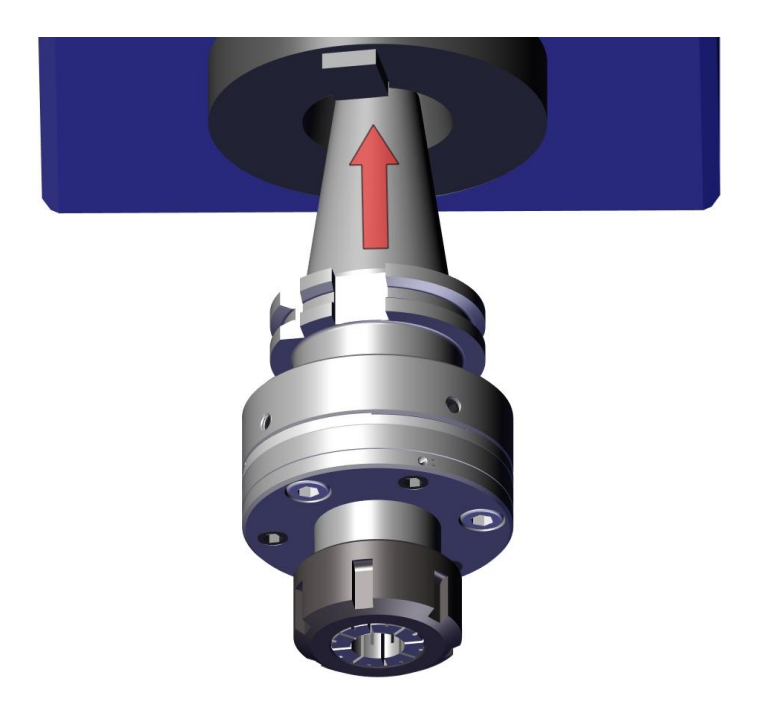

Obr. Příloha č. 20 – Ukázka ilustrace typu - White background

## **Příloha č. 4. Výstupní formáty z programu 3DVIA Composer verze V6R2012 [26]**

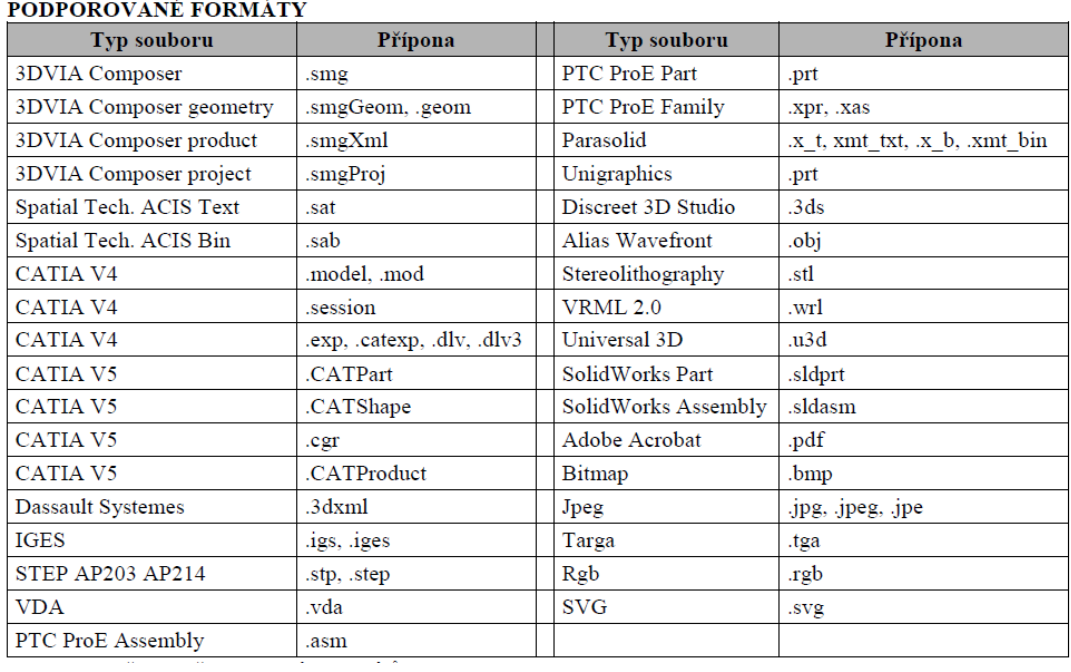

Obr. Příloha č. 21 – Podporované formáty

## **Příloha č. 5. Příklady uplatnění systému HAM-FINAL RC v praxi**

## **Výroba komponentů pro hydrauliku**

Použitý nástroj: kombinovaný výstružník - průměr RC 9,98 H7 / průměr 9,7

Materiál: GG25 – šedá litina

Přínos: v jedné operaci hrubování + vystružování => časová úspora

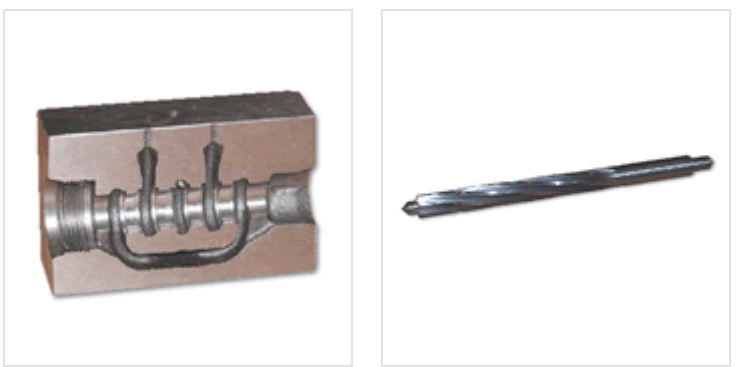

Obr. Příloha č. 23 – příklad uplatnění RC hlavice 1

# **Výroba forem pro slitiny Al**

Použitý nástroj: čelní výstružník 12H7

Materiál: kalená ocel 19552, 52 HRC

Přínos: náhrada za broušení nebo elektroerozivní obrábění

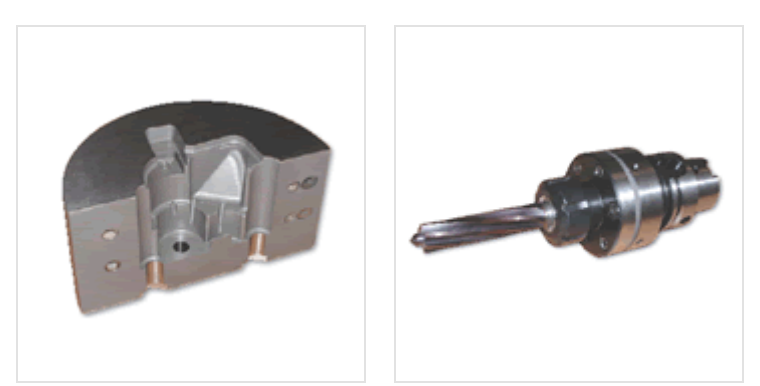

Obr. Příloha č. 24 – příklad uplatnění RC hlavice 2